# **Oracle® Ethernet Switches**

L2 and L3 Deployment Best Practices

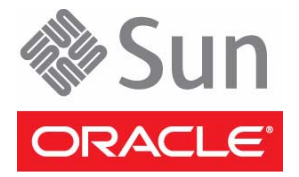

Part No.: E41457-01 August 2013

Copyright © 2013, Oracle and/or its affiliates. All rights reserved.

This software and related documentation are provided under a license agreement containing restrictions on use and disclosure and are protected by intellectual property laws. Except as expressly permitted in your license agreement or allowed by law, you may not use, copy, reproduce, translate,<br>broadcast, modify, license, transmit, distribute, exhibit, perform, publis

The information contained herein is subject to change without notice and is not warranted to be error-free. If you find any errors, please report them to us in writing.

If this is software or related software documentation that is delivered to the U.S. Government or anyone licensing it on behalf of the U.S. Government, the following notice is applicable:

U.S. GOVERNMENT END USERS. Oracle programs, including any operating system, integrated software, any programs installed on the hardware, and/or documentation, delivered to U.S. Government end users are "commercial computer software" pursuant to the applicable Federal Acquisition<br>Regulation and agency-specific supplemental regulations. As such, use, duplicat

This software or hardware is developed for general use in a variety of information management applications. It is not developed or intended for use in any<br>inherently dangerous applications, including applications that may applications, then you shall be responsible to take all appropriate fail-safe, backup, redundancy, and other measures to ensure its safe use. Oracle Corporation and its affiliates disclaim any liability for any damages caused by use of this software or hardware in dangerous applications.

Oracle and Java are registered trademarks of Oracle and/or its affiliates. Other names may be trademarks of their respective owners.

AMD, Opteron, the AMD logo, and the AMD Opteron logo are trademarks or registered trademarks of Advanced Micro Devices. Intel and Intel Xeon are<br>trademarks or registered trademarks of Intel Corporation. All SPARC trademark SPARC International, Inc. UNIX is a registered trademark licensed through X/Open Company, Ltd.

This software or hardware and documentation may provide access to or information on content, products, and services from third parties. Oracle Corporation and its affiliates are not responsible for and expressly disclaim all warranties of any kind with respect to third-party content, products, and services. Oracle Corporation and its affiliates will not be responsible for any loss, costs, or damages incurred due to your access to or use of third-party content, products, or services.

#### Copyright © 2013, Oracle et/ou ses affiliés. Tous droits réservés.

Ce logiciel et la documentation qui l'accompagne sont protégés par les lois sur la propriété intellectuelle. Ils sont concédés sous licence et soumis à des<br>restrictions d'utilisation et de divulgation. Sauf disposition de

Les informations fournies dans ce document sont susceptibles de modification sans préavis. Par ailleurs, Oracle Corporation ne garantit pas qu'elles soient exemptes d'erreurs et vous invite, le cas échéant, à lui en faire

Si ce logiciel, ou la documentation qui l'accompagne, est concédé sous licence au Gouvernement des Etats-Unis, ou à toute entité qui délivre la licence de ce logiciel ou l'utilise pour le compte du Gouvernement des Etats-Unis, la notice suivante s'applique :

U.S. GOVERNMENT END USERS. Oracle programs, including any operating system, integrated software, any programs installed on the hardware, and/or documentation, delivered to U.S. Government end users are "commercial computer software" pursuant to the applicable Federal Acquisition Regulation and agency-specific supplemental regulations. As such, use, duplication, disclosure, modification, and adaptation of the programs, including any operating system, integrated software, any programs installed on the hardware, and/or documentation, shall be subject to license terms and license<br>restrictions applicable to the programs. No other rights are granted to

Ce logiciel ou matériel a été développé pour un usage général dans le cadre d'applications de gestion des informations. Ce logiciel ou matériel n'est pas<br>conçu ni n'est destiné à être utilisé dans des applications à risque utilisez ce logiciel ou matériel dans le cadre d'applications dangereuses, il est de votre responsabilité de prendre toutes les mesures de secours, de<br>sauvegarde, de redondance et autres mesures nécessaires à son utilisati déclinent toute responsabilité quant aux dommages causés par l'utilisation de ce logiciel ou matériel pour ce type d'applications.

Oracle et Java sont des marques déposées d'Oracle Corporation et/ou de ses affiliés. Tout autre nom mentionné peut correspondre à des marques appartenant à d'autres propriétaires qu'Oracle.

AMD, Opteron, le logo AMD et le logo AMD Opteron sont des marques ou des marques déposées d'Advanced Micro Devices. Intel et Intel Xeon sont des<br>marques ou des marques déposées d'Intel Corporation. Toutes les marques SPARC déposées de SPARC International, Inc. UNIX est une marque déposée concédée sous licence par X/Open Company, Ltd.

Ce logiciel ou matériel et la documentation qui l'accompagne peuvent fournir des informations ou des liens donnant accès à des contenus, des produits et des services émanant de tiers. Oracle Corporation et ses affiliés déclinent toute responsabilité ou garantie expresse quant aux contenus, produits ou services émanant de tiers. En aucun cas, Oracle Corporation et ses affiliés ne sauraient être tenus pour responsables des pertes subies, des coûts occasionnés ou des dommages causés par l'accès à des contenus, produits ou services tiers, ou à leur utilisation.

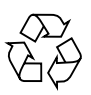

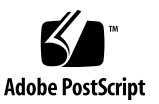

### **Contents**

#### **[Using This Documention](#page-6-0) vii**

#### **[Switches Overview 1](#page-10-0)**

[Oracle Switch ES1-24](#page-11-0) 2

[Additional L2 and L3 Configurations for Oracle Switch ES1-24](#page-11-1) 2

[Sun Network 10GbE Switch 72p](#page-12-0) 3

[Additional L2 and L3 Configurations for Sun Network 10GbE Switch](#page-12-1) [72p 3](#page-12-1)

[Sun Blade 6000 Ethernet Switched NEM 24p 10GbE 4](#page-13-0)

[Additional L2 and L3 Configurations for Sun Blade 6000 Ethernet](#page-13-1) [Switched NEM 24p 10GbE](#page-13-1) 4

#### **[Understanding L2 and L3 Implementations](#page-16-0) 7**

[L2 and L3 Configuration Task Overview](#page-17-0) 8

L<sub>2</sub> and L<sub>3</sub> Topology 9

[L2 and L3 VLAN Best Practices](#page-19-0) 10

[Adding VLANs](#page-20-0) 11

- ▼ [Add an Untagged VLAN](#page-20-1) 11
- ▼ [Add a Tagged VLAN](#page-20-2) 11

#### **[L2 Based Configuration Example Using PVRST Protocol](#page-22-0) 13**

[L2 PVRST Example Overview 1](#page-22-1)3

[L2 PVRST Configuration Task Overview](#page-23-0) 14

**[Configuring a Basic L2 PVRST Based Topology 1](#page-26-0)7**

- ▼ [Configure Switch](#page-26-1) ToR72p-1 for L2 PVRST 17
- ▼ [Configure Switch](#page-32-0) ToR72p-2 for L2 PVRST 23
- ▼ [Configure Switch](#page-38-0) ES1-24p-1 for L2 PVRST 29
- [Configure Switch](#page-43-0)  $ES1-24p-2$  for L2 PVRST 34
- ▼ [Verify the L2 PVRST Configuration 3](#page-47-0)8

### **[Configuring an L2 PVRST Based Topology With Active/Standby Bond on the](#page-54-0) [Servers 4](#page-54-0)5**

- [Prepare Switch](#page-55-0) ToR72p-1 for L2 PVRST Active/Standby on the Servers 46
- [Prepare Switch](#page-55-1) ToR72p-2 for L2 PVRST Active/Standby on the Servers 46
- [Configure Switch](#page-56-0)  $ES1-24p-1$  for L2 PVRST Active/Standby on the Servers 47
- [Configure Switch](#page-61-0)  $ES1-24p-2$  for L2 PVRST Active/Standby on the Servers 52
- ▼ [Verify the L2 PVRST Active/Standby Configuration on the Servers 5](#page-65-0)6

### **[Configuring an L2 PVRST and LLA Based Topology With Active/Active Bond on](#page-72-0) [the Servers](#page-72-0) 63**

- [Configure Switch](#page-73-0)  $ES1-24p-1$  for L2 PVRST LLA Active/Active on the Servers 64
- ▼ [Configure Switch](#page-80-0) ES1-24p-2 for L2 PVRST LLA Active/Active on the Servers 71
- ▼ [Configure Switch](#page-86-0) ToR72p-1 for L2 PVRST LLA Active/Active on the Servers 77
- ▼ [Configure Switch](#page-92-0) ToR72p-2 for L2 PVRST LLA Active/Active on the Servers 83
- ▼ [Verify the L2 PVRST LLA Active/Active Configuration on the Servers](#page-98-0) 89

### **[L3 RIP and OSPF Configuration Overview 9](#page-104-0)5**

[L3 Implementations Overview](#page-104-1) 95

[L3 RIP and OSPF Configuration Task Overview 9](#page-105-0)6

### **[Configuring L3 Routing Based Topology Using RIP 9](#page-106-0)7**

- ▼ [Configure Switch](#page-107-0) TOR72p-1 for L3 Routing Using RIP 98
- ▼ [Configure Switch](#page-114-0) TOR72p-2 for L3 Routing Using RIP 105
- ▼ [Configure Switch](#page-120-0) ES1-24p-1 for L3 Routing Using RIP 111
- ▼ [Configure Switch](#page-126-0) ES1-24p-2 for L3 Routing Using RIP 117
- ▼ [Verify the L3 RIP Configuration 1](#page-131-0)22

### **[Configuring L3 Routing Based Topology Using OSPF 1](#page-134-0)25**

- ▼ [Configure Switch](#page-135-0) TOR72p-1 for L3 Routing Using OSPF 126
- ▼ [Configure Switch](#page-142-0) TOR72p-2 for L3 Routing Using OSPF 133
- ▼ [Configure Switch](#page-149-0) ES1-24p-1 for L3 Routing Using OSPF 140
- ▼ [Configure Switch](#page-155-0) ES1-24p-2 for L3 Routing Using OSPF 146
- ▼ [Verify the L3 OSPF Configuration 1](#page-162-0)53

**[Glossary 1](#page-166-0)57**

**[Index](#page-170-0) 161**

## <span id="page-6-0"></span>Using This Documention

This guide describes how to configure common usage topologies.

These instructions are for enterprise network and system administrators.

- ["Related Documentation" on page viii](#page-7-0)
- ["CLI Command Modes" on page viii](#page-7-1)
- ["Feedback" on page ix](#page-8-0)
- ["Support and Accessibility" on page ix](#page-8-1)

### Product Notes

For late-breaking information and known issues about Oracle Ethernet switches used in this guide, refer to the product notes.

For Oracle Switch ES1-24:

<http://www.oracle.com/goto/ES1-24/docs>

For Sun Network 10GbE Switch 72p:

<http://www.oracle.com/goto/SN-10GbE-72p/docs>

For Sun Blade 6000 Ethernet Switched NEM 24p 10GbE:

<http://www.oracle.com/goto/SB6K-24p-10GbE/docs>

## Related Documentation

<span id="page-7-0"></span>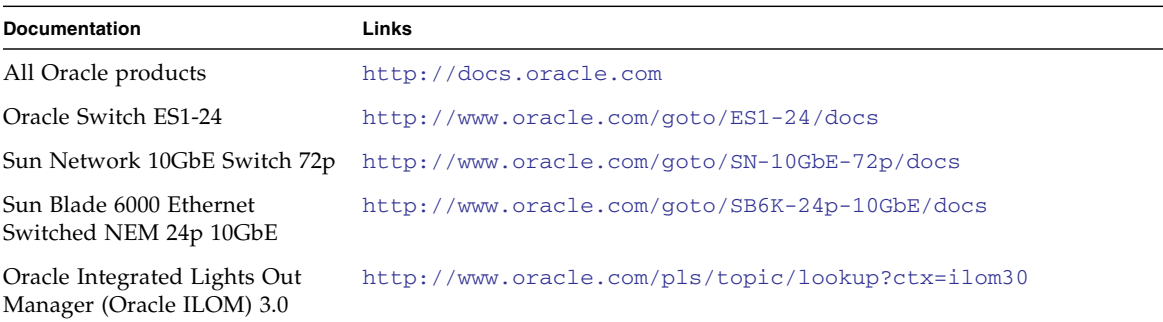

For detailed information about the commands and options described in this document, refer to the *Sun Ethernet Fabric Operating System CLI Base Reference Manual* and the *Sun Ethernet Fabric Operating System CLI Enterprise Reference Manual*.

### <span id="page-7-1"></span>CLI Command Modes

The following table lists the configuration modes used in this document with their access and exit methods.

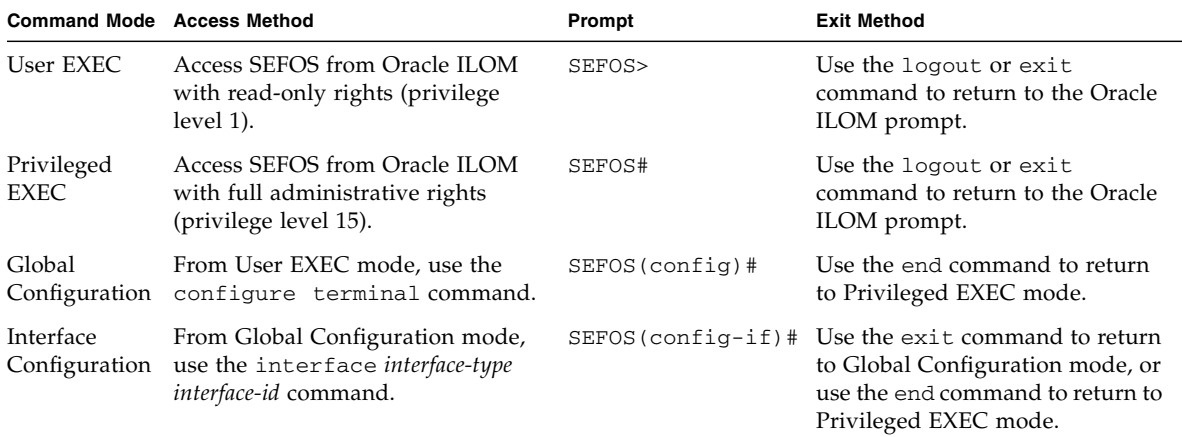

# <span id="page-8-0"></span>Feedback

Provide feedback on this documentation at:

<http://www.oracle.com/goto/docfeedback>

# <span id="page-8-1"></span>Support and Accessibility

Oracle customers have access to electronic support through My Oracle Support. For information visit [http://www.oracle.com/pls/topic/lookup?ctx=acc&id=](http://www.oracle.com/pls/topic/lookup?ctx=acc&id=info) [info](http://www.oracle.com/pls/topic/lookup?ctx=acc&id=info) or visit <http://www.oracle.com/pls/topic/lookup?ctx=acc&id=trs> if you are hearing impaired.

### <span id="page-10-1"></span><span id="page-10-0"></span>Switches Overview

These topics describe the switches used in this guide.

- ["Oracle Switch ES1-24" on page 2](#page-11-0)
- ["Sun Network 10GbE Switch 72p" on page 3](#page-12-0)
- ["Sun Blade 6000 Ethernet Switched NEM 24p 10GbE" on page 4](#page-13-0)

- ["Understanding L2 and L3 Implementations" on page 7](#page-16-1)
- ["L2 Based Configuration Example Using PVRST Protocol" on page 13](#page-22-2)
- ["Configuring a Basic L2 PVRST Based Topology" on page 17](#page-26-2)
- ["Configuring an L2 PVRST Based Topology With Active/Standby Bond on the](#page-54-1) [Servers" on page 45](#page-54-1)
- ["Configuring an L2 PVRST and LLA Based Topology With Active/Active Bond on](#page-72-1) [the Servers" on page 63](#page-72-1)
- ["L3 RIP and OSPF Configuration Overview" on page 95](#page-104-2)
- ["L3 RIP and OSPF Configuration Overview" on page 95](#page-104-2)
- ["Configuring L3 Routing Based Topology Using RIP" on page 97](#page-106-1)

# <span id="page-11-0"></span>Oracle Switch ES1-24

Oracle Switch ES1-24 is a standalone half-width 1U, [10GbE](#page-166-1) switch. The switch provides 20 10GBASE-T ports supporting 100M/1G/10GbE and four [SFP+](#page-168-0) ports supporting 1/10GbE. The switch rackmount kit supports either single or dual switch configurations.

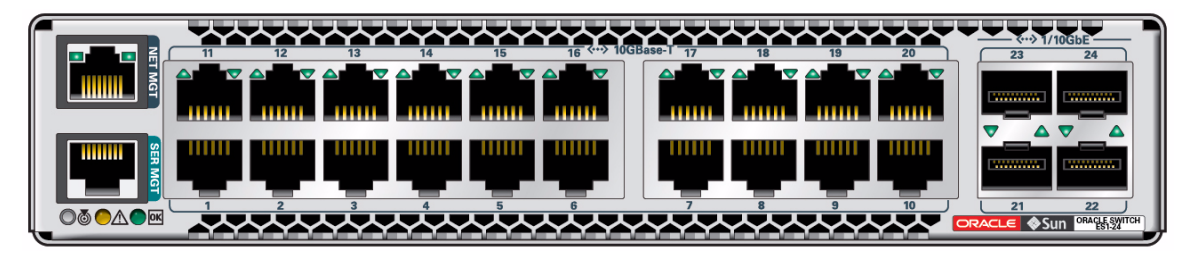

For installation, configuration, and management information, refer to the documentation at: <http://www.oracle.com/goto/ES1-24/docs>

### <span id="page-11-1"></span>Additional L2 and L3 Configurations for Oracle Switch ES1-24

For the following configurations, refer to the *Oracle Switch ES1-24 Configuration Guide* at: <http://www.oracle.com/goto/ES1-24/docs>

- Switching Feature
	- VLAN Forwarding
	- RSTP
	- LA
- Routing Feature
	- Static Unicast Route Entries
	- Dynamic Routing with RIP
	- Dynamic Routing with OSPF

- ["Sun Network 10GbE Switch 72p" on page 3](#page-12-0)
- ["Sun Blade 6000 Ethernet Switched NEM 24p 10GbE" on page 4](#page-13-0)

# <span id="page-12-0"></span>Sun Network 10GbE Switch 72p

Sun Network 10GbE Switch 72p is a 1U standalone multipurpose [TOR](#page-168-1) switch. The switch provides connection to external devices through 16 [QSFP](#page-167-0) connectors with four 10GbE ports each and eight 10GbE SFP+ ports. The switch connects servers and storage devices in a rack environment.

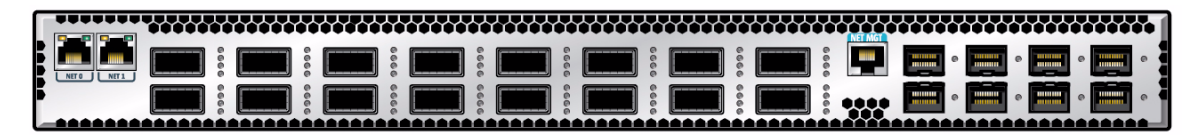

For installation, configuration, and management information, refer to the documentation at: <http://www.oracle.com/goto/SN-10GbE-72p/docs>

### <span id="page-12-1"></span>Additional L2 and L3 Configurations for Sun Network 10GbE Switch 72p

For the following configurations, refer to the *Sun Network 10GbE Switch 72p Software Configuration Guide* at: <http://www.oracle.com/goto/SN-10GbE-72p/docs>

- Switching Feature
	- VLAN Forwarding
	- RSTP
	- LA
- Routing Feature
	- Static Unicast Route Entries
	- Dynamic Routing with RIP
	- Dynamic Routing with OSPF

- ["Oracle Switch ES1-24" on page 2](#page-11-0)
- ["Sun Blade 6000 Ethernet Switched NEM 24p 10GbE" on page 4](#page-13-0)

# <span id="page-13-0"></span>Sun Blade 6000 Ethernet Switched NEM 24p 10GbE

Sun Blade 6000 Ethernet Switched NEM 24p 10GbE is a multipurpose connectivity module for the Sun Blade 6000 modular system. The [NEM](#page-167-1) supports connection to external devices through 10GbE SFP+ ports and QSFP ports. The NEM connects server modules (blades) in a Sun Blade 6000 modular system chassis with disk modules in the same chassis.

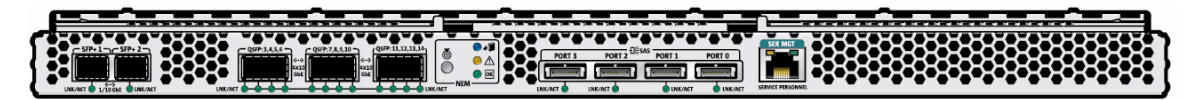

For installation, configuration, and management information, refer to the documentation at: <http://www.oracle.com/goto/SB6K-24p-10GbE/docs>

### <span id="page-13-1"></span>Additional L2 and L3 Configurations for Sun Blade 6000 Ethernet Switched NEM 24p 10GbE

For the following configurations, refer to the *Sun Blade 6000 Ethernet Switched NEM 24p 10GbE Software Configuration Guide* at:

<http://www.oracle.com/goto/SB6K-24p-10GbE/docs>

- Switching Feature
	- VLAN Forwarding
	- RSTP
	- LA
- Routing Feature
	- Static Unicast Route Entries
	- Dynamic Routing with RIP
	- Dynamic Routing with OSPF
- Topology SFP+ LAG and Backplane Portface Connection
- Topology Layer 2 Switch LAG and QSFP Splitter SAN Connection
- Topology Switched NEM High Availability Connection
	- Four NEM/Two Chassis High Availibility
- Topology Four Switched NEMs, High Availability Connection
- Four NEM/Four Chassis High Availibility
- QSFP Ports Into a Link Aggregation

- ["Oracle Switch ES1-24" on page 2](#page-11-0)
- ["Sun Network 10GbE Switch 72p" on page 3](#page-12-0)

## <span id="page-16-1"></span><span id="page-16-0"></span>Understanding L2 and L3 Implementations

These topics describe L2 and L3 implementations based on a common usage topology with Access and Distribution layer protocols supported by the Oracle Switch ES1-24 (ES1-24p-*n*) and Sun Network 10GbE Switch 72p (ToR72p-*n*).

- ["L2 and L3 Configuration Task Overview" on page 8](#page-17-0)
- ["L2 and L3 Topology" on page 9](#page-18-0)
- ["L2 and L3 VLAN Best Practices" on page 10](#page-19-0)
- ["Adding VLANs" on page 11](#page-20-0)

- ["Understanding L2 and L3 Implementations" on page 7](#page-16-0)
- ["L2 Based Configuration Example Using PVRST Protocol" on page 13](#page-22-2)
- ["Configuring a Basic L2 PVRST Based Topology" on page 17](#page-26-2)
- ["Configuring an L2 PVRST Based Topology With Active/Standby Bond on the](#page-54-1) [Servers" on page 45](#page-54-1)
- ["Configuring an L2 PVRST and LLA Based Topology With Active/Active Bond on](#page-72-1) [the Servers" on page 63](#page-72-1)
- ["L3 RIP and OSPF Configuration Overview" on page 95](#page-104-2)
- ["Configuring L3 Routing Based Topology Using RIP" on page 97](#page-106-1)
- ["Configuring L3 Routing Based Topology Using OSPF" on page 125](#page-134-1)

# L2 and L3 Configuration Task Overview

Use these topics to configure the L2 and L3 implementations.

<span id="page-17-0"></span>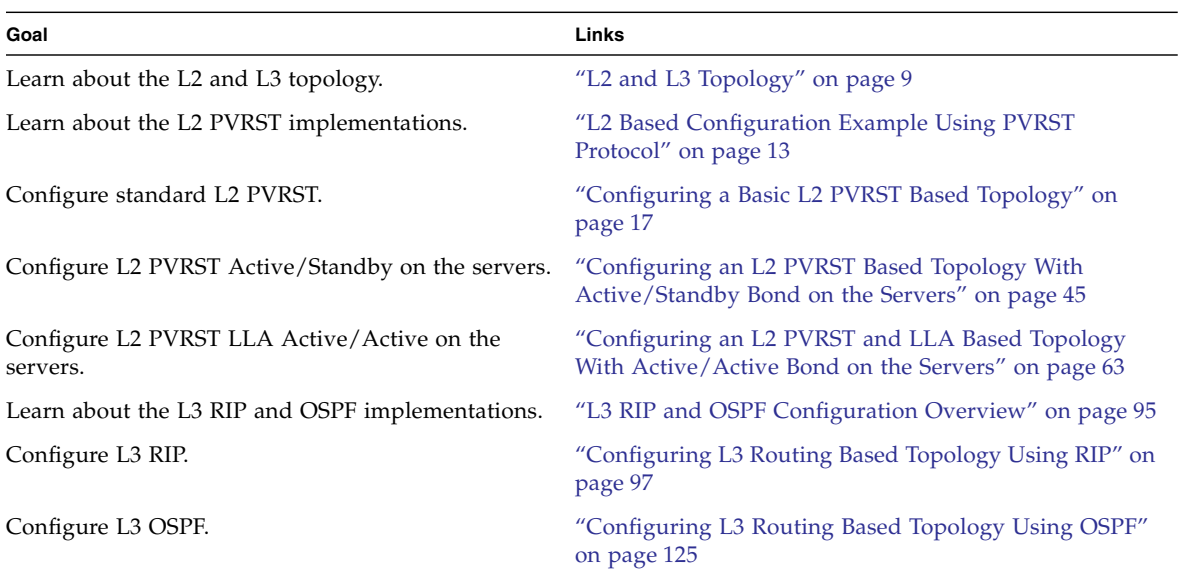

- ["L2 and L3 Topology" on page 9](#page-18-0)
- ["L2 and L3 VLAN Best Practices" on page 10](#page-19-0)
- ["Adding VLANs" on page 11](#page-20-0)

# <span id="page-18-1"></span><span id="page-18-0"></span>L2 and L3 Topology

The following topology shows the L2 and L3 based configuration examples described in this document.

**Note –** The Sun Blade 6000 Ethernet Switched NEM 24p 10GbE would be used at the Access layer if it is a blade server environment.

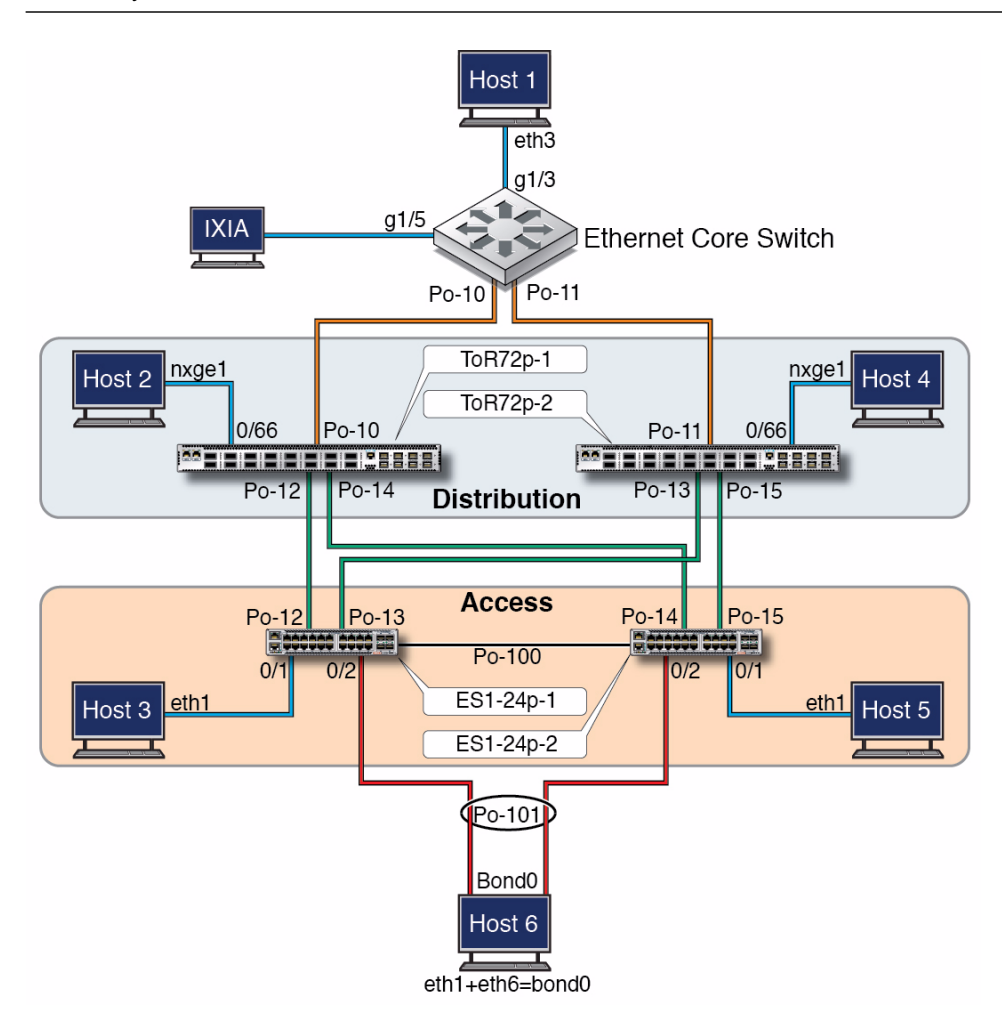

#### **Related Information**

- ["L2 and L3 Configuration Task Overview" on page 8](#page-17-0)
- ["L2 and L3 VLAN Best Practices" on page 10](#page-19-0)
- ["Adding VLANs" on page 11](#page-20-0)

### <span id="page-19-0"></span>L2 and L3 VLAN Best Practices

Follow these best practices when configuring the L2 and L3 topology implementations:

■ Start the configuration with all ports and the default VLAN shutdown and disable GVRP and GMRP.

**Tip –** Dynamic VLAN learning is not a best practice.

■ Configure VLANs manually. You must add at least one port to a VLAN before you can assign a VLAN name.

**Tip –** In PVRST, set the port or port-channel in access or trunk mode first, then add the port or port-channel manually to assign a name to the VLAN.

■ Configure the priority of the default VLAN and external VLAN to a higher value than the default priority 32768.

Doing so makes the core switch become root even if the default and external VLANs are configured with the default priority in the core switch. Thus, only required traffic and not all core traffic reaches the ES1-24p-1 and ES1-24p-2 switches.

- ["L2 and L3 Configuration Task Overview" on page 8](#page-17-0)
- ["L2 and L3 Topology" on page 9](#page-18-0)
- ["Adding VLANs" on page 11](#page-20-0)

### <span id="page-20-0"></span>Adding VLANs

You can add VLANs as tagged or untagged to a port or a port-channel in different ways. The following tasks add vlan 3 as untagged and tagged to port 0/3:

- ["Add an Untagged VLAN" on page 11](#page-20-1)
- ["Add a Tagged VLAN" on page 11](#page-20-2)

### <span id="page-20-1"></span>▼ Add an Untagged VLAN

● **Add** vlan 3 **as untagged to port** 0/3**.**

```
SEFOS# configure terminal
SEFOS(config)# interface extreme-ethernet 0/3
SEFOS(config-if)# switchport access vlan 3
SEFOS(config-if)# end
```
or:

```
SEFOS# configure terminal
SEFOS(config)# vlan 3
SEFOS(config-vlan)# ports add extreme-ethernet 0/3 untagged
extreme-ethernet 0/3
SEFOS(config-vlan)# exit
SEFOS(config)# interface extreme-ethernet 0/3
SEFOS(config-if)# switchport pvid 3
SEFOS(config-if)# end
```
### **Related Information**

■ ["Add a Tagged VLAN" on page 11](#page-20-2)

### <span id="page-20-2"></span>▼ Add a Tagged VLAN

● **Add** vlan 3 **as tagged to port** 0/3**.**

```
SEFOS# configure terminal
SEFOS(config)# vlan 3
SEFOS(config-vlan)# ports add extreme-ethernet 0/3
SEFOS(config-vlan)# exit
```
### **Related Information**

■ ["Add an Untagged VLAN" on page 11](#page-20-1)

## <span id="page-22-2"></span><span id="page-22-0"></span>L2 Based Configuration Example Using PVRST Protocol

These topics provide an overview of the L2 PVRST implementations.

- ["L2 PVRST Example Overview" on page 13](#page-22-1)
- ["L2 PVRST Configuration Task Overview" on page 14](#page-23-0)

## <span id="page-22-1"></span>L2 PVRST Example Overview

PVRST is an enhancement of RSTP, which works in conjunction with VLANs to provide better control over traffic in the network. A separate spanning tree is maintained for each active VLAN in the network, providing:

- Load balancing through multiple instances of the spanning tree.
- Fault tolerance (because failure of one spanning tree instance does not affect other spanning trees).
- Rapid reconfiguration support through RSTP.

**Note –** PVRST is not a standards based protocol, it is a Cisco proprietory protocol. Each vendor's implementation will be different but is expected to be largely compatible.

In this fairly common PVRST based configuration, we define eight VLANs (200-203, 300-303). Four VLANs (300-303) are named external-vlan-*n*. The Ethernet core switch is configured as the root bridge for VLANs 300-303. The other four VLANs (200-203) are named internal-vlan-*n*. Switch ToR72p-1 is configured as the root bridge for VLANs 200-203. Internal VLANs (200-203) are not configured in the core switch to avoid LAN traffic from reaching the core network. The internal VLAN traffic will not go beyond the distribution layer ToR72p-*n* switches because switch ToR72p-1 is the root for the internal VLANs.

The internal VLANs normally carry traffic such as live migration, web engineering, ZFS or NFS application data, cluster heartbeat, and so on. External VLANs carry traffic that wants to reach the outside world.

The default vlan 1 can be changed to a different VLAN if required, but you must make the change before starting a configuration and restart SEFOS for the change to take effect.

### **Related Information**

- ["L2 and L3 Topology" on page 9](#page-18-1)
- ["Configuring a Basic L2 PVRST Based Topology" on page 17](#page-26-2)
- ["Configuring an L2 PVRST Based Topology With Active/Standby Bond on the](#page-54-1) [Servers" on page 45](#page-54-1)
- ["Configuring an L2 PVRST and LLA Based Topology With Active/Active Bond on](#page-72-1) [the Servers" on page 63](#page-72-1)

# <span id="page-23-0"></span>L2 PVRST Configuration Task Overview

Use these tasks to configure L2 PVRST implementations of the topology. See ["L2 and](#page-18-1) [L3 Topology" on page 9.](#page-18-1)

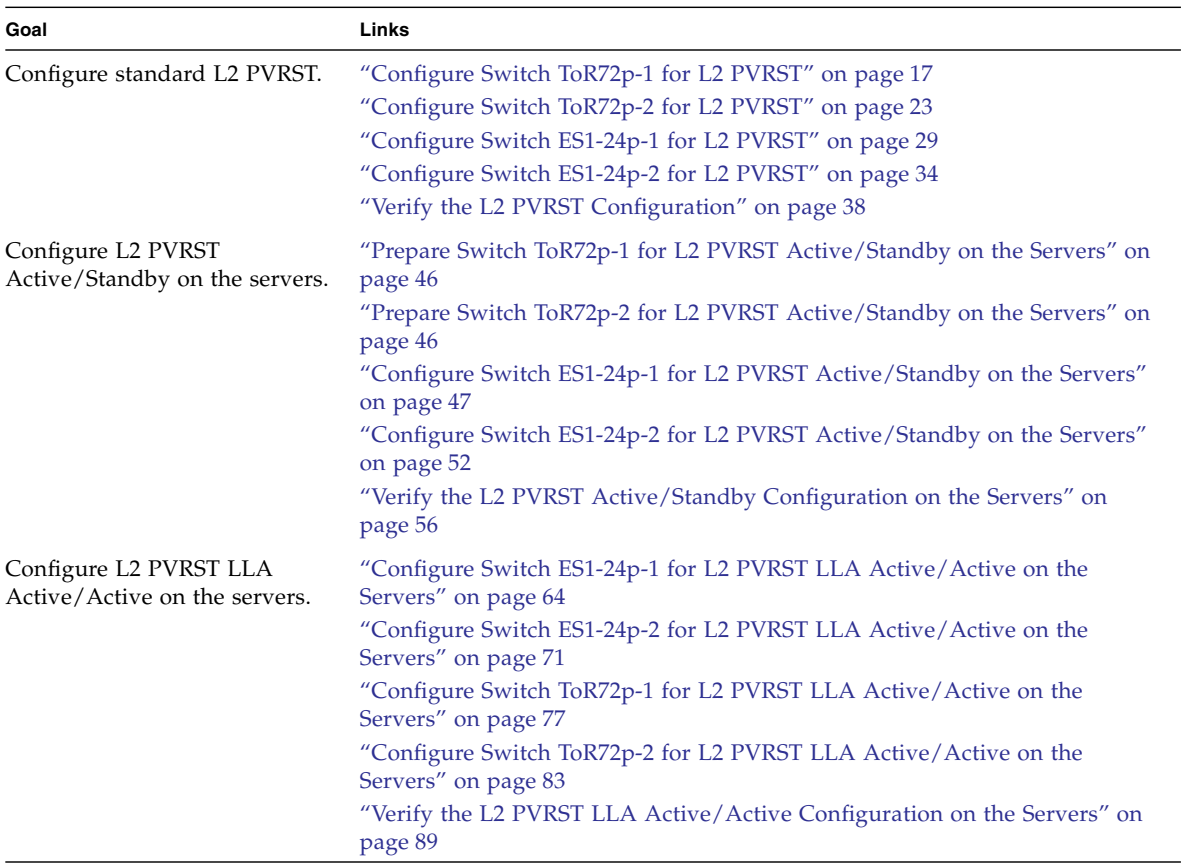

- ["L2 and L3 Topology" on page 9](#page-18-1)
- ["Configuring a Basic L2 PVRST Based Topology" on page 17](#page-26-2)
- ["Configuring an L2 PVRST Based Topology With Active/Standby Bond on the](#page-54-1) [Servers" on page 45](#page-54-1)
- ["Configuring an L2 PVRST and LLA Based Topology With Active/Active Bond on](#page-72-1) [the Servers" on page 63](#page-72-1)

# <span id="page-26-2"></span><span id="page-26-0"></span>Configuring a Basic L2 PVRST Based Topology

These tasks describe how to configure each switch for L2 [PVRST](#page-167-2).

- ["Configure Switch ToR72p-1 for L2 PVRST" on page 17](#page-26-1)
- ["Configure Switch ToR72p-2 for L2 PVRST" on page 23](#page-32-0)
- ["Configure Switch ES1-24p-1 for L2 PVRST" on page 29](#page-38-0)
- ["Configure Switch ES1-24p-2 for L2 PVRST" on page 34](#page-43-0)
- ["Verify the L2 PVRST Configuration" on page 38](#page-47-0)

### **Related Information**

- ["Switches Overview" on page 1](#page-10-1)
- ["Understanding L2 and L3 Implementations" on page 7](#page-16-1)
- ["L2 Based Configuration Example Using PVRST Protocol" on page 13](#page-22-2)
- ["Configuring an L2 PVRST Based Topology With Active/Standby Bond on the](#page-54-1) [Servers" on page 45](#page-54-1)
- ["Configuring an L2 PVRST and LLA Based Topology With Active/Active Bond on](#page-72-1) [the Servers" on page 63](#page-72-1)
- ["L3 RIP and OSPF Configuration Overview" on page 95](#page-104-2)
- ["Configuring L3 Routing Based Topology Using RIP" on page 97](#page-106-1)
- ["Configuring L3 Routing Based Topology Using OSPF" on page 125](#page-134-1)

## <span id="page-26-3"></span><span id="page-26-1"></span>▼ Configure Switch ToR72p-1 for L2 PVRST

**1. Start the configuration with all ports and the default VLAN shutdown.**

**Tip –** It is a best practice to start the configuration with all the ports and default VLAN shutdown. Disable [GVRP](#page-166-2) and [GMRP](#page-166-3) because dynamic VLAN learning is not suggested.

```
ToR72p-1 SEFOS# configure terminal
ToR72p-1 SEFOS(config)# set gvrp disable
ToR72p-1 SEFOS(config)# set gmrp disable
ToR72p-1 SEFOS(config)# set port-channel enable
ToR72p-1 SEFOS(config)# interface vlan 1
ToR72p-1 SEFOS(config-if)# shutdown
ToR72p-1 SEFOS(config-if)# no ip address
ToR72p-1 SEFOS(config-if)# exit
ToR72p-1 SEFOS(config)# interface range extreme-ethernet 0/1-72
ToR72p-1 SEFOS(config-if-range)# shutdown
ToR72p-1 SEFOS(config-if-range)# end
```
**2. Create and enable port-channels between switches per the topology.**

See ["L2 and L3 Topology" on page 9.](#page-18-1)

```
ToR72p-1 SEFOS# configure terminal
ToR72p-1 SEFOS(config)# interface port-channel 10
ToR72p-1 SEFOS(config-if)# no shutdown
ToR72p-1 SEFOS(config-if)# exit
ToR72p-1 SEFOS(config)# interface port-channel 12
ToR72p-1 SEFOS(config-if)# no shutdown
ToR72p-1 SEFOS(config-if)# exit
ToR72p-1 SEFOS(config)# interface port-channel 14
ToR72p-1 SEFOS(config-if)# no shutdown
ToR72p-1 SEFOS(config-if)# exit
ToR72p-1 SEFOS(config)# end
```
#### **3. Configure VLANs manually.**

You must add at least one port to the VLAN before you can assign the VLAN a name.

```
ToR72p-1 SEFOS# configure terminal
ToR72p-1 SEFOS(config)# vlan 300
ToR72p-1 SEFOS(config-vlan)# ports add extreme-ethernet 0/66 name
external-vlan-1
ToR72p-1 SEFOS(config-vlan)# vlan active
ToR72p-1 SEFOS(config-vlan)# exit
ToR72p-1 SEFOS(config)# vlan 301
ToR72p-1 SEFOS(config-vlan)# ports add extreme-ethernet 0/66 name
external-vlan-2
```

```
ToR72p-1 SEFOS(config-vlan)# vlan active
ToR72p-1 SEFOS(config-vlan)# exit
ToR72p-1 SEFOS(config)# vlan 302
ToR72p-1 SEFOS(config-vlan)# ports add extreme-ethernet 0/66 name
external-vlan-3
ToR72p-1 SEFOS(config-vlan)# vlan active
ToR72p-1 SEFOS(config-vlan)# exit
ToR72p-1 SEFOS(config)# vlan 303
ToR72p-1 SEFOS(config-vlan)# ports add extreme-ethernet 0/66 name
external-vlan-4
ToR72p-1 SEFOS(config-vlan)# vlan active
ToR72p-1 SEFOS(config-vlan)# exit
ToR72p-1 SEFOS(config)# vlan 200
ToR72p-1 SEFOS(config-vlan)# ports add extreme-ethernet 0/66 name
internal-vlan-1
ToR72p-1 SEFOS(config-vlan)# vlan active
ToR72p-1 SEFOS(config-vlan)# exit
ToR72p-1 SEFOS(config)# vlan 201
ToR72p-1 SEFOS(config-vlan)# ports add extreme-ethernet 0/66 name
internal-vlan-2
ToR72p-1 SEFOS(config-vlan)# vlan active
ToR72p-1 SEFOS(config-vlan)# exit
ToR72p-1 SEFOS(config)# vlan 202
ToR72p-1 SEFOS(config-vlan)# ports add extreme-ethernet 0/66 name
internal-vlan-3
ToR72p-1 SEFOS(config-vlan)# vlan active
ToR72p-1 SEFOS(config-vlan)# exit
ToR72p-1 SEFOS(config)# vlan 203
ToR72p-1 SEFOS(config-vlan)# ports add extreme-ethernet 0/66 name
internal-vlan-4
ToR72p-1 SEFOS(config-vlan)# vlan active
ToR72p-1 SEFOS(config-vlan)# exit
ToR72p-1 SEFOS(config)# end
```
**4. Configure the port-channels to allow all VLANs.**

```
ToR72p-1 SEFOS# configure terminal
ToR72p-1 SEFOS(config)# interface port-channel 10
ToR72p-1 SEFOS(config-if)# switchport mode trunk
ToR72p-1 SEFOS(config-if)# exit
ToR72p-1 SEFOS(config)# interface port-channel 12
ToR72p-1 SEFOS(config-if)# switchport mode trunk
ToR72p-1 SEFOS(config-if)# exit
ToR72p-1 SEFOS(config)# interface port-channel 14
ToR72p-1 SEFOS(config-if)# switchport mode trunk
ToR72p-1 SEFOS(config-if)# exit
ToR72p-1 SEFOS(config)# end
```
**5. Enable the ports and add them to the appropriate port-channels.**

Configure the host port to allow all VLANs.

```
ToR72p-1 SEFOS# configure terminal
ToR72p-1 SEFOS(config)# interface extreme-ethernet 0/66
ToR72p-1 SEFOS(config-if)# description "connected to nxge1 Host-2"
ToR72p-1 SEFOS(config-if)# switchport mode trunk
ToR72p-1 SEFOS(config-if)# no shutdown
ToR72p-1 SEFOS(config-if)# exit
ToR72p-1 SEFOS(config)# interface extreme-ethernet 0/67
ToR72p-1 SEFOS(config-if)# description "connected to ES1-24p-1 on
port23"
ToR72p-1 SEFOS(config-if)# channel-group 12 mode active
ToR72p-1 SEFOS(config-if)# no shutdown
ToR72p-1 SEFOS(config-if)# exit
ToR72p-1 SEFOS(config)# interface extreme-ethernet 0/71
ToR72p-1 SEFOS(config-if)# description "connected to ES1-24p-1 on
port21"
ToR72p-1 SEFOS(config-if)# channel-group 12 mode active
ToR72p-1 SEFOS(config-if)# no shutdown
ToR72p-1 SEFOS(config-if)# exit
ToR72p-1 SEFOS(config)# interface extreme-ethernet 0/68
ToR72p-1 SEFOS(config-if)# description "connected to ES1-24p-2 on
port23"
ToR72p-1 SEFOS(config-if)# channel-group 14 mode active
ToR72p-1 SEFOS(config-if)# no shutdown
ToR72p-1 SEFOS(config-if)# exit
ToR72p-1 SEFOS(config)# interface extreme-ethernet 0/72
ToR72p-1 SEFOS(config-if)# description "connected to ES1-24p-2 on
port21"
ToR72p-1 SEFOS(config-if)# channel-group 14 mode active
ToR72p-1 SEFOS(config-if)# no shutdown
ToR72p-1 SEFOS(config-if)# exit
```
**6. Enable the uplink interfaces to the core switch and add them to port-channel.**

```
ToR72p-1 SEFOS(config)# interface extreme-ethernet 0/69
ToR72p-1 SEFOS(config-if)# description "connected to Core switch
on g1/1"
ToR72p-1 SEFOS(config-if)# speed 1000
ToR72p-1 SEFOS(config-if)# channel-group 10 mode active
ToR72p-1 SEFOS(config-if)# no shutdown
ToR72p-1 SEFOS(config-if)# exit
ToR72p-1 SEFOS(config)# interface extreme-ethernet 0/70
ToR72p-1 SEFOS(config-if)# description "connected to Core switch
on g1/4"
ToR72p-1 SEFOS(config-if)# speed 1000
```

```
ToR72p-1 SEFOS(config-if)# channel-group 10 mode active
ToR72p-1 SEFOS(config-if)# no shutdown
ToR72p-1 SEFOS(config-if)# exit
ToR72p-1 SEFOS(config)# end
```
**7. Change the spanning-tree mode to PVRST and configure the bridge priority such that** ToR72p-1 **is root for all internal VLANs.**

**Tip –** It is a best practice to configure the default VLAN and external VLAN priority to a higher value than the default priority 32768. Doing so makes the core switch become the root even if the default and external VLANs are configured with default priority in the core switch. Thus, only required and not all core traffic reaches ES1-24p-*n*.

```
ToR72p-1 SEFOS# configure terminal
ToR72p-1 SEFOS(config)# spanning-tree mode pvrst
Spanning Tree enabled protocol is MSTP, now MSTP is being shutdown
PVRST is started.
  PVRST Module status is changed
ToR72p-1 SEFOS(config)# spanning-tree vlan 200 brg-priority 8192
ToR72p-1 SEFOS(config)# spanning-tree vlan 201 brg-priority 8192
ToR72p-1 SEFOS(config)# spanning-tree vlan 202 brg-priority 8192
ToR72p-1 SEFOS(config)# spanning-tree vlan 203 brg-priority 8192
ToR72p-1 SEFOS(config)# spanning-tree vlan 300 brg-priority 40960
ToR72p-1 SEFOS(config)# spanning-tree vlan 301 brg-priority 40960
ToR72p-1 SEFOS(config)# spanning-tree vlan 302 brg-priority 40960
ToR72p-1 SEFOS(config)# spanning-tree vlan 303 brg-priority 40960
ToR72p-1 SEFOS(config)# spanning-tree vlan 1 brg-priority 40960
ToR72p-1 SEFOS(config)# end
```
**8. Save the configuration.**

```
ToR72p-1 SEFOS# copy run start
Building configuration ...
[OK]ToR72p-1 SEFOS#
```
**9. Check the status of the interfaces.**

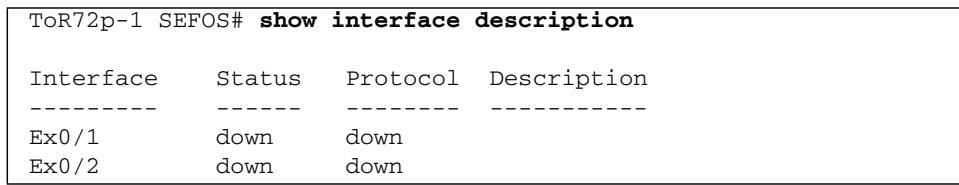

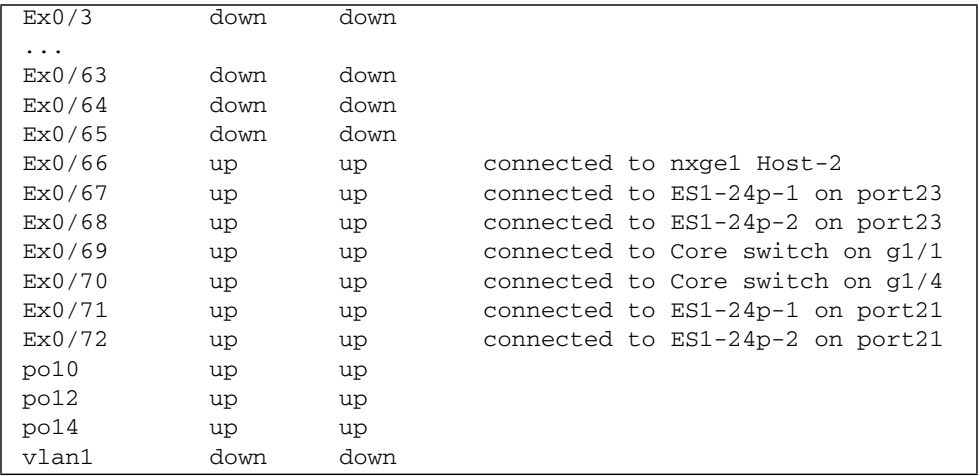

**10. Check the spanning tree for each VLAN and the role and state of each interface.**

```
ToR72p-1 SEFOS# show spanning-tree
Spanning-tree for VLAN 200
We are the root of the Spanning Tree
Root Id Priority 8392
              Address 00:21:28:77:d2:1d
             Cost 0
             Port 0
           Hello Time 2 Sec, Max Age 20 Sec, Forward Delay 15 Sec
Spanning Tree Enabled Protocol PVRST
Bridge Id Priority 8392
              Address 00:21:28:77:d2:1d
          Hello Time 2 sec, Max Age 20 sec, Forward Delay 15 sec
              Dynamic Path Cost is Disabled
              Dynamic Path Cost Lag-Speed Change is Disabled
Name Role State Cost Prio Type
----  ----  ----  -----  ----  ----  -----
Ex0/66 Designated Forwarding 2000 128 P2P
po10 Designated Forwarding 19900 128 P2P
po12 Designated Forwarding 1900 128 P2P
po14 Designated Forwarding 1900 128 P2P
...
Spanning-tree for VLAN 302
Root Id Priority 4096
              Address 00:17:df:18:9d:2e
              Cost 19900
             Port po10
```
Hello Time 2 Sec, Max Age 20 Sec, Forward Delay 15 Sec Spanning Tree Enabled Protocol PVRST Bridge Id Priority 8494 Address 00:21:28:77:d2:1d Hello Time 2 sec, Max Age 20 sec, Forward Delay 15 sec Dynamic Path Cost is Disabled Dynamic Path Cost Lag-Speed Change is Disabled Name Role State Cost Prio Type ---- ---- ----- ---- ---- ------ Ex0/66 Designated Forwarding 2000 128 P2P po10 Root Forwarding 19900 128 P2P po12 Designated Forwarding 1900 128 P2P po14 Designated Forwarding 1900 128 P2P

### **Related Information**

- ["Configure Switch ToR72p-2 for L2 PVRST" on page 23](#page-32-0)
- ["Configure Switch ES1-24p-1 for L2 PVRST" on page 29](#page-38-0)
- ["Configure Switch ES1-24p-2 for L2 PVRST" on page 34](#page-43-0)
- ["Verify the L2 PVRST Configuration" on page 38](#page-47-0)

## <span id="page-32-1"></span><span id="page-32-0"></span>▼ Configure Switch ToR72p-2 for L2 PVRST

**1. Start the configuration with all ports and the default VLAN shutdown.** Disable [GVRP](#page-166-2) and [GMRP](#page-166-3).

```
ToR72p-2 SEFOS# configure terminal
ToR72p-2 SEFOS(config)# set gvrp disable
ToR72p-2 SEFOS(config)# set gmrp disable
ToR72p-2 SEFOS(config)# set port-channel enable
ToR72p-2 SEFOS(config)# interface vlan 1
ToR72p-2 SEFOS(config-if)# shutdown
ToR72p-2 SEFOS(config-if)# no ip address
ToR72p-2 SEFOS(config-if)# exit
ToR72p-2 SEFOS(config)# interface range extreme-ethernet 0/1-72
ToR72p-2 SEFOS(config-if-range)# shutdown
ToR72p-2 SEFOS(config-if-range)# end
```
**2. Create and enable port-channels between switches per the topology.**

See ["L2 and L3 Topology" on page 9.](#page-18-1)

```
ToR72p-2 SEFOS# configure terminal
ToR72p-2 SEFOS(config)# interface port-channel 11
ToR72p-2 SEFOS(config-if)# no shutdown
ToR72p-2 SEFOS(config-if)# exit
ToR72p-2 SEFOS(config)# interface port-channel 13
ToR72p-2 SEFOS(config-if)# no shutdown
ToR72p-2 SEFOS(config-if)# exit
ToR72p-2 SEFOS(config)# interface port-channel 15
ToR72p-2 SEFOS(config-if)# no shutdown
ToR72p-2 SEFOS(config-if)# exit
ToR72p-2 SEFOS(config)# end
```
**3. Configure VLANs manually.**

You must add at least one port to the VLAN before you can assign the VLAN a name.

```
ToR72p-2 SEFOS# configure terminal
ToR72p-2 SEFOS(config)# vlan 300
ToR72p-2 SEFOS(config-vlan)# ports add extreme-ethernet 0/66 name
external-vlan-1
ToR72p-2 SEFOS(config-vlan)# vlan active
ToR72p-2 SEFOS(config-vlan)# exit
ToR72p-2 SEFOS(config)# vlan 301
ToR72p-2 SEFOS(config-vlan)# ports add extreme-ethernet 0/66 name
external-vlan-2
ToR72p-2 SEFOS(config-vlan)# vlan active
ToR72p-2 SEFOS(config-vlan)# exit
ToR72p-2 SEFOS(config)# vlan 302
ToR72p-2 SEFOS(config-vlan)# ports add extreme-ethernet 0/66 name
external-vlan-3
ToR72p-2 SEFOS(config-vlan)# vlan active
ToR72p-2 SEFOS(config-vlan)# exit
ToR72p-2 SEFOS(config)# vlan 303
ToR72p-2 SEFOS(config-vlan)# ports add extreme-ethernet 0/66 name
external-vlan-4
ToR72p-2 SEFOS(config-vlan)# vlan active
ToR72p-2 SEFOS(config-vlan)# exit
ToR72p-2 SEFOS(config)# vlan 200
ToR72p-2 SEFOS(config-vlan)# ports add extreme-ethernet 0/66 name
internal-vlan-1
ToR72p-2 SEFOS(config-vlan)# vlan active
ToR72p-2 SEFOS(config-vlan)# exit
ToR72p-2 SEFOS(config)# vlan 201
```

```
ToR72p-2 SEFOS(config-vlan)# ports add extreme-ethernet 0/66 name
internal-vlan-2
ToR72p-2 SEFOS(config-vlan)# vlan active
ToR72p-2 SEFOS(config-vlan)# exit
ToR72p-2 SEFOS(config)# vlan 202
ToR72p-2 SEFOS(config-vlan)# ports add extreme-ethernet 0/66 name
internal-vlan-3
ToR72p-2 SEFOS(config-vlan)# vlan active
ToR72p-2 SEFOS(config-vlan)# exit
ToR72p-2 SEFOS(config)# vlan 203
ToR72p-2 SEFOS(config-vlan)# ports add extreme-ethernet 0/66 name
internal-vlan-4
ToR72p-2 SEFOS(config-vlan)# vlan active
ToR72p-2 SEFOS(config-vlan)# exit
ToR72p-2 SEFOS(config)# end
```
**4. Configure the port-channels to allow all VLANs.**

```
ToR72p-2 SEFOS# configure terminal
ToR72p-2 SEFOS(config)# interface port-channel 11
ToR72p-2 SEFOS(config-if)# switchport mode trunk
ToR72p-2 SEFOS(config-if)# exit
ToR72p-2 SEFOS(config)# interface port-channel 13
ToR72p-2 SEFOS(config-if)# switchport mode trunk
ToR72p-2 SEFOS(config-if)# exit
ToR72p-2 SEFOS(config)# interface port-channel 15
ToR72p-2 SEFOS(config-if)# switchport mode trunk
ToR72p-2 SEFOS(config-if)# exit
ToR72p-2 SEFOS(config)# end
```
**5. Enable the ports and add them to the appropriate port-channels.**

Configure the host port to allow all VLANs.

```
ToR72p-2 SEFOS# configure terminal
ToR72p-2 SEFOS(config)# interface extreme-ethernet 0/66
ToR72p-2 SEFOS(config-if)# description "connected to nxge1 Host-4"
ToR72p-2 SEFOS(config-if)# switchport mode trunk
ToR72p-2 SEFOS(config-if)# no shutdown
ToR72p-2 SEFOS(config-if)# exit
ToR72p-2 SEFOS(config)# interface extreme-ethernet 0/67
ToR72p-2 SEFOS(config-if)# description "connected to ES1-24p-1 on
port24"
ToR72p-2 SEFOS(config-if)# channel-group 13 mode active
ToR72p-2 SEFOS(config-if)# no shutdown
ToR72p-2 SEFOS(config-if)# exit
ToR72p-2 SEFOS(config)# interface extreme-ethernet 0/71
```

```
ToR72p-2 SEFOS(config-if)# description "connected to ES1-24p-1 on
port22"
ToR72p-2 SEFOS(config-if)# channel-group 13 mode active
ToR72p-2 SEFOS(config-if)# no shutdown
ToR72p-2 SEFOS(config-if)# exit
ToR72p-2 SEFOS(config)# interface extreme-ethernet 0/68
ToR72p-2 SEFOS(config-if)# description "connected to ES1-24p-2 on
port24"
ToR72p-2 SEFOS(config-if)# channel-group 15 mode active
ToR72p-2 SEFOS(config-if)# no shutdown
ToR72p-2 SEFOS(config-if)# exit
ToR72p-2 SEFOS(config)# interface extreme-ethernet 0/72
ToR72p-2 SEFOS(config-if)# description "connected to ES1-24p-2 on
port22"
ToR72p-2 SEFOS(config-if)# channel-group 15 mode active
ToR72p-2 SEFOS(config-if)# no shutdown
ToR72p-2 SEFOS(config-if)# exit
```
**6. Enable the uplink interfaces to the core switch and add them to port-channel.**

```
ToR72p-2 SEFOS(config)# interface extreme-ethernet 0/69
ToR72p-2 SEFOS(config-if)# description "connected to Core switch
on g1/2"
ToR72p-2 SEFOS(config-if)# speed 1000
ToR72p-2 SEFOS(config-if)# channel-group 11 mode active
ToR72p-2 SEFOS(config-if)# no shutdown
ToR72p-2 SEFOS(config-if)# exit
ToR72p-2 SEFOS(config)# interface extreme-ethernet 0/70
ToR72p-2 SEFOS(config-if)# description "connected to Core switch
on g1/3"
ToR72p-2 SEFOS(config-if)# speed 1000
ToR72p-2 SEFOS(config-if)# channel-group 11 mode active
ToR72p-2 SEFOS(config-if)# no shutdown
ToR72p-2 SEFOS(config-if)# exit
ToR72p-2 SEFOS(config)# end
```
**7. Change the spanning-tree mode to PVRST and configure the bridge priority such that** ToR72p-2 **is root for all internal VLANs.**
**Tip –** It is a best practice to configure default VLAN and external VLAN priority to a higher value than the default priority 32768. Doing so makes the core switch become the root even if the default and external VLANs are configured with default priority in the core switch. Thus, only required and not all core traffic reaches ES1-24p-*n*.

```
ToR72p-2 SEFOS# configure terminal
ToR72p-2 SEFOS(config)# spanning-tree mode pvrst
Spanning Tree enabled protocol is MSTP, now MSTP is being shutdown
PVRST is started.
  PVRST Module status is changed
ToR72p-2 SEFOS(config)# spanning-tree vlan 200 brg-priority 16384
ToR72p-2 SEFOS(config)# spanning-tree vlan 201 brg-priority 16384
ToR72p-2 SEFOS(config)# spanning-tree vlan 202 brg-priority 16384
ToR72p-2 SEFOS(config)# spanning-tree vlan 203 brg-priority 16384
ToR72p-2 SEFOS(config)# spanning-tree vlan 300 brg-priority 40960
ToR72p-2 SEFOS(config)# spanning-tree vlan 301 brg-priority 40960
ToR72p-2 SEFOS(config)# spanning-tree vlan 302 brg-priority 40960
ToR72p-2 SEFOS(config)# spanning-tree vlan 303 brg-priority 40960
ToR72p-2 SEFOS(config)# spanning-tree vlan 1 brg-priority 40960
ToR72p-2 SEFOS(config)# end
```
**8. Save the configuration.**

```
ToR72p-2 SEFOS# copy run start
Building configuration ...
[OK]
ToR72p-2 SEFOS#
```
**9. Check the spanning tree for each VLAN and the role and state of each interface.**

```
ToR72p-2 SEFOS# show spanning-tree
Spanning-tree for VLAN 200
Root Id Priority 8392
                Address 00:21:28:77:d2:1d
                Cost 3800
               Port po13
            Hello Time 2 Sec, Max Age 20 Sec, Forward Delay 15 Sec
Spanning Tree Enabled Protocol PVRST
Bridge Id Priority 16584
                Address 00:21:28:56:d6:27
            Hello Time 2 sec, Max Age 20 sec, Forward Delay 15 sec
                Dynamic Path Cost is Disabled
```
 Dynamic Path Cost Lag-Speed Change is Disabled Name Role State Cost Prio Type ---- ---- ----- ---- ---- ------ Ex0/66 Designated Forwarding 2000 128 P2P po11 Designated Forwarding 19900 128 P2P po13 Root Forwarding 1900 128 P2P po15 Designated Forwarding 1900 128 P2P ... Spanning-tree for VLAN 302 Root Id Priority 4096 Address 00:17:df:18:9d:2e Cost 19900 Port po11 Hello Time 2 Sec, Max Age 20 Sec, Forward Delay 15 Sec Spanning Tree Enabled Protocol PVRST Bridge Id Priority 16686 Address 00:21:28:56:d6:27 Hello Time 2 sec, Max Age 20 sec, Forward Delay 15 sec Dynamic Path Cost is Disabled Dynamic Path Cost Lag-Speed Change is Disabled Name Role State Cost Prio Type ---- ---- ----- ---- ---- ------ Ex0/66 Designated Forwarding 2000 128 P2P po11 Root Forwarding 19900 128 P2P po13 Designated Forwarding 1900 128 P2P po15 Designated Forwarding 1900 128 P2P

- ["Configure Switch ToR72p-1 for L2 PVRST" on page 17](#page-26-0)
- ["Configure Switch ES1-24p-1 for L2 PVRST" on page 29](#page-38-0)
- ["Configure Switch ES1-24p-2 for L2 PVRST" on page 34](#page-43-0)
- ["Verify the L2 PVRST Configuration" on page 38](#page-47-0)

# <span id="page-38-0"></span>▼ Configure Switch ES1-24p-1 for L2 PVRST

**1. Start the configuration with all ports and the default VLAN shutdown.**

Disable [GVRP](#page-166-0) and [GMRP](#page-166-1).

```
ES1-24p-1 SEFOS# configure terminal
ES1-24p-1 SEFOS(config)# set gvrp disable
ES1-24p-1 SEFOS(config)# set gmrp disable
ES1-24p-1 SEFOS(config)# set port-channel enable
ES1-24p-1 SEFOS(config)# interface vlan 1
ES1-24p-1 SEFOS(config-if)# shutdown
ES1-24p-1 SEFOS(config-if)# no ip address
ES1-24p-1 SEFOS(config-if)# exit
ES1-24p-1 SEFOS(config)# interface range extreme-ethernet 0/1-24
ES1-24p-1 SEFOS(config-if-range)# shutdown
ES1-24p-1 SEFOS(config-if-range)# end
```
**2. Create and enable port-channels between switches per the topology.**

See ["L2 and L3 Topology" on page 9](#page-18-0).

```
ES1-24p-1 SEFOS# configure terminal
ES1-24p-1 SEFOS(config)# interface port-channel 12
ES1-24p-1 SEFOS(config-if)# no shutdown
ES1-24p-1 SEFOS(config-if)# exit
ES1-24p-1 SEFOS(config)# interface port-channel 13
ES1-24p-1 SEFOS(config-if)# no shutdown
ES1-24p-1 SEFOS(config-if)# exit
ES1-24p-1 SEFOS(config)# end
```
#### **3. Configure VLANs manually.**

You must add at least one port to the VLAN before you can assign the VLAN a name.

```
ES1-24p-1 SEFOS# configure terminal
ES1-24p-1 SEFOS(config)# vlan 300
ES1-24p-1 SEFOS(config-vlan)# ports add extreme-ethernet 0/1 name
external-vlan-1
ES1-24p-1 SEFOS(config-vlan)# vlan active
ES1-24p-1 SEFOS(config-vlan)# exit
ES1-24p-1 SEFOS(config)# vlan 301
```

```
ES1-24p-1 SEFOS(config-vlan)# ports add extreme-ethernet 0/1 name
external-vlan-2
ES1-24p-1 SEFOS(config-vlan)# vlan active
ES1-24p-1 SEFOS(config-vlan)# exit
ES1-24p-1 SEFOS(config)# vlan 302
ES1-24p-1 SEFOS(config-vlan)# ports add extreme-ethernet 0/1 name
external-vlan-3
ES1-24p-1 SEFOS(config-vlan)# vlan active
ES1-24p-1 SEFOS(config-vlan)# exit
ES1-24p-1 SEFOS(config)# vlan 303
ES1-24p-1 SEFOS(config-vlan)# ports add extreme-ethernet 0/1 name
external-vlan-4
ES1-24p-1 SEFOS(config-vlan)# vlan active
ES1-24p-1 SEFOS(config-vlan)# exit
ES1-24p-1 SEFOS(config)# vlan 200
ES1-24p-1 SEFOS(config-vlan)# ports add extreme-ethernet 0/1 name
internal-vlan-1
ES1-24p-1 SEFOS(config-vlan)# vlan active
ES1-24p-1 SEFOS(config-vlan)# exit
ES1-24p-1 SEFOS(config)# vlan 201
ES1-24p-1 SEFOS(config-vlan)# ports add extreme-ethernet 0/1 name
internal-vlan-2
ES1-24p-1 SEFOS(config-vlan)# vlan active
ES1-24p-1 SEFOS(config-vlan)# exit
ES1-24p-1 SEFOS(config)# vlan 202
ES1-24p-1 SEFOS(config-vlan)# ports add extreme-ethernet 0/1 name
internal-vlan-3
ES1-24p-1 SEFOS(config-vlan)# vlan active
ES1-24p-1 SEFOS(config-vlan)# exit
ES1-24p-1 SEFOS(config)# vlan 203
ES1-24p-1 SEFOS(config-vlan)# ports add extreme-ethernet 0/1 name
internal-vlan-4
ES1-24p-1 SEFOS(config-vlan)# vlan active
ES1-24p-1 SEFOS(config-vlan)# exit
ES1-24p-1 SEFOS(config)# end
```
**4. Configure the port-channels to allow all VLANs.**

```
ES1-24p-1 SEFOS# configure terminal
ES1-24p-1 SEFOS(config)# interface port-channel 12
ES1-24p-1 SEFOS(config-if)# switchport mode trunk
ES1-24p-1 SEFOS(config-if)# exit
ES1-24p-1 SEFOS(config)# interface port-channel 13
ES1-24p-1 SEFOS(config-if)# switchport mode trunk
ES1-24p-1 SEFOS(config-if)# exit
ES1-24p-1 SEFOS(config)# end
```
**5. Enable the ports and add them to the appropriate port-channels.**

Configure the host port to allow all VLANs.

```
ES1-24p-1 SEFOS# configure terminal
ES1-24p-1 SEFOS(config)# interface extreme-ethernet 0/1
ES1-24p-1 SEFOS(config-if)# description "connected to eth1 Host-3"
ES1-24p-1 SEFOS(config-if)# switchport mode trunk
ES1-24p-1 SEFOS(config-if)# no shutdown
ES1-24p-1 SEFOS(config-if)# exit
ES1-24p-1 SEFOS(config)# interface extreme-ethernet 0/23
ES1-24p-1 SEFOS(config-if)# description "connected to ToR72p-1 on
port67"
ES1-24p-1 SEFOS(config-if)# channel-group 12 mode active
ES1-24p-1 SEFOS(config-if)# no shutdown
ES1-24p-1 SEFOS(config-if)# exit
ES1-24p-1 SEFOS(config)# interface extreme-ethernet 0/21
ES1-24p-1 SEFOS(config-if)# description "connected to ToR72p-1 on
port71"
ES1-24p-1 SEFOS(config-if)# channel-group 12 mode active
ES1-24p-1 SEFOS(config-if)# no shutdown
ES1-24p-1 SEFOS(config-if)# exit
ES1-24p-1 SEFOS(config)# interface extreme-ethernet 0/24
ES1-24p-1 SEFOS(config-if)# description "connected to ToR72p-2 on
port68"
ES1-24p-1 SEFOS(config-if)# channel-group 13 mode active
ES1-24p-1 SEFOS(config-if)# no shutdown
ES1-24p-1 SEFOS(config-if)# exit
ES1-24p-1 SEFOS(config)# interface extreme-ethernet 0/22
ES1-24p-1 SEFOS(config-if)# description "connected to ToR72p-2 on
port71"
ES1-24p-1 SEFOS(config-if)# channel-group 13 mode active
ES1-24p-1 SEFOS(config-if)# no shutdown
ES1-24p-1 SEFOS(config-if)# exit
```
**6. Change the spanning-tree mode to PVRST and configure the bridge priority.**

Configure the bridge priority such that  $ES1-24p-1$  and  $ES1-24p-2$  are not a root bridge for any VLANs configured.

```
ES1-24p-1 SEFOS# configure terminal
ES1-24p-1 SEFOS(config)# spanning-tree mode pvrst
Spanning Tree enabled protocol is MSTP, now MSTP is being shutdown
PVRST is started.
 PVRST Module status is changed
ES1-24p-1 SEFOS(config)# spanning-tree vlan 200 brg-priority 61440
ES1-24p-1 SEFOS(config)# spanning-tree vlan 201 brg-priority 61440
ES1-24p-1 SEFOS(config)# spanning-tree vlan 202 brg-priority 61440
ES1-24p-1 SEFOS(config)# spanning-tree vlan 203 brg-priority 61440
```

```
ES1-24p-1 SEFOS(config)# spanning-tree vlan 300 brg-priority 40960
ES1-24p-1 SEFOS(config)# spanning-tree vlan 301 brg-priority 40960
ES1-24p-1 SEFOS(config)# spanning-tree vlan 302 brg-priority 40960
ES1-24p-1 SEFOS(config)# spanning-tree vlan 303 brg-priority 40960
ES1-24p-1 SEFOS(config)# spanning-tree vlan 1 brg-priority 40960
ES1-24p-1 SEFOS(config)# end
```
### **7. Save the configuration.**

```
ES1-24p-1 SEFOS# copy run start
Building configuration ...
[OK]ES1-24p-1 SEFOS#
```
#### **8. Check the status of the interfaces.**

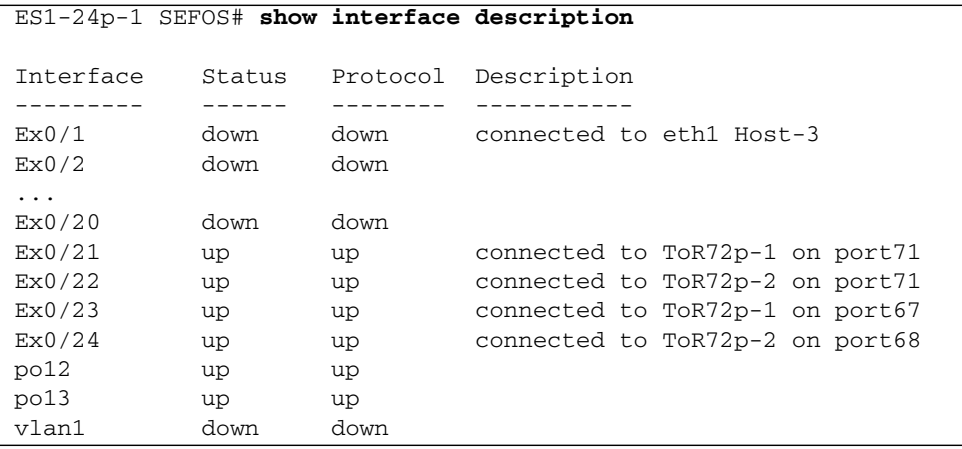

**9. Check the spanning tree for each VLAN and the role and state of each interface.**

```
ES1-24p-1 SEFOS# show spanning-tree
Spanning-tree for VLAN 200
Root Id Priority 8392
               Address 00:21:28:77:d2:1d
               Cost 1900
              Port po12
           Hello Time 2 Sec, Max Age 20 Sec, Forward Delay 15 Sec
Spanning Tree Enabled Protocol PVRST
Bridge Id Priority 61640
               Address 00:10:e0:2c:0f:21
```
Hello Time 2 sec, Max Age 20 sec, Forward Delay 15 sec Dynamic Path Cost is Disabled Dynamic Path Cost Lag-Speed Change is Disabled Name Role State Cost Prio Type ---- ---- ----- ---- ---- ------ Ex0/1 Designated Forwarding 20000 128 P2P po12 Root Forwarding 1900 128 P2P po13 Designated Forwarding 1900 128 P2P ... Spanning-tree for VLAN 302 Root Id Priority 4096 Address 00:17:df:18:9d:2e Cost 21800 Port po12 Hello Time 2 Sec, Max Age 20 Sec, Forward Delay 15 Sec Spanning Tree Enabled Protocol PVRST Bridge Id Priority 61742 Address 00:10:e0:2c:0f:21 Hello Time 2 sec, Max Age 20 sec, Forward Delay 15 sec Dynamic Path Cost is Disabled Dynamic Path Cost Lag-Speed Change is Disabled Name Role State Cost Prio Type ---- ---- ---- ----- ---- ---- -----Ex0/1 Designated Forwarding 20000 128 P2P po12 Root Forwarding 1900 128 P2P po13 Alternate Discarding 1900 128 P2P

- ["Configure Switch ToR72p-1 for L2 PVRST" on page 17](#page-26-0)
- ["Configure Switch ToR72p-2 for L2 PVRST" on page 23](#page-32-0)
- ["Configure Switch ES1-24p-2 for L2 PVRST" on page 34](#page-43-0)
- ["Verify the L2 PVRST Configuration" on page 38](#page-47-0)

# <span id="page-43-0"></span>▼ Configure Switch ES1-24p-2 for L2 PVRST

**1. Start the configuration with all ports and the default VLAN shutdown.**

Disable [GVRP](#page-166-0) and [GMRP.](#page-166-1)

```
ES1-24p-2 SEFOS# configure terminal
ES1-24p-2 SEFOS(config)# set gvrp disable
ES1-24p-2 SEFOS(config)# set gmrp disable
ES1-24p-2 SEFOS(config)# set port-channel enable
ES1-24p-2 SEFOS(config)# interface vlan 1
ES1-24p-2 SEFOS(config-if)# shutdown
ES1-24p-2 SEFOS(config-if)# no ip address
ES1-24p-2 SEFOS(config-if)# exit
ES1-24p-2 SEFOS(config)# interface range extreme-ethernet 0/1-24
ES1-24p-2 SEFOS(config-if-range)# shutdown
ES1-24p-2 SEFOS(config-if-range)# end
```
**2. Create and enable port-channels between switches per the topology.**

See ["L2 and L3 Topology" on page 9.](#page-18-0)

```
ES1-24p-2 SEFOS# configure terminal
ES1-24p-2 SEFOS(config)# interface port-channel 14
ES1-24p-2 SEFOS(config-if)# no shutdown
ES1-24p-2 SEFOS(config-if)# exit
ES1-24p-2 SEFOS(config)# interface port-channel 15
ES1-24p-2 SEFOS(config-if)# no shutdown
ES1-24p-2 SEFOS(config-if)# exit
ES1-24p-2 SEFOS(config)# end
```
#### **3. Configure VLANs manually.**

You must add at least one port to the VLAN before you can assign the VLAN a name.

```
ES1-24p-2 SEFOS# configure terminal
ES1-24p-2 SEFOS(config)# vlan 300
ES1-24p-2 SEFOS(config-vlan)# ports add extreme-ethernet 0/1 name
external-vlan-1
ES1-24p-2 SEFOS(config-vlan)# vlan active
ES1-24p-2 SEFOS(config-vlan)# exit
ES1-24p-2 SEFOS(config)# vlan 301
```

```
ES1-24p-2 SEFOS(config-vlan)# ports add extreme-ethernet 0/1 name
external-vlan-2
ES1-24p-2 SEFOS(config-vlan)# vlan active
ES1-24p-2 SEFOS(config-vlan)# exit
ES1-24p-2 SEFOS(config)# vlan 302
ES1-24p-2 SEFOS(config-vlan)# ports add extreme-ethernet 0/1 name
external-vlan-3
ES1-24p-2 SEFOS(config-vlan)# vlan active
ES1-24p-2 SEFOS(config-vlan)# exit
ES1-24p-2 SEFOS(config)# vlan 303
ES1-24p-2 SEFOS(config-vlan)# ports add extreme-ethernet 0/1 name
external-vlan-4
ES1-24p-2 SEFOS(config-vlan)# vlan active
ES1-24p-2 SEFOS(config-vlan)# exit
ES1-24p-2 SEFOS(config)# vlan 200
ES1-24p-2 SEFOS(config-vlan)# ports add extreme-ethernet 0/1 name
internal-vlan-1
ES1-24p-2 SEFOS(config-vlan)# vlan active
ES1-24p-2 SEFOS(config-vlan)# exit
ES1-24p-2 SEFOS(config)# vlan 201
ES1-24p-2 SEFOS(config-vlan)# ports add extreme-ethernet 0/1 name
internal-vlan-2
ES1-24p-2 SEFOS(config-vlan)# vlan active
ES1-24p-2 SEFOS(config-vlan)# exit
ES1-24p-2 SEFOS(config)# vlan 202
ES1-24p-2 SEFOS(config-vlan)# ports add extreme-ethernet 0/1 name
internal-vlan-3
ES1-24p-2 SEFOS(config-vlan)# vlan active
ES1-24p-2 SEFOS(config-vlan)# exit
ES1-24p-2 SEFOS(config)# vlan 203
ES1-24p-2 SEFOS(config-vlan)# ports add extreme-ethernet 0/1 name
internal-vlan-4
ES1-24p-2 SEFOS(config-vlan)# vlan active
ES1-24p-2 SEFOS(config-vlan)# exit
ES1-24p-2 SEFOS(config)# end
```
**4. Configure the port-channels to allow all VLANs.**

```
ES1-24p-2 SEFOS# configure terminal
ES1-24p-2 SEFOS(config)# interface port-channel 14
ES1-24p-2 SEFOS(config-if)# switchport mode trunk
ES1-24p-2 SEFOS(config-if)# exit
ES1-24p-2 SEFOS(config)# interface port-channel 15
ES1-24p-2 SEFOS(config-if)# switchport mode trunk
ES1-24p-2 SEFOS(config-if)# exit
ES1-24p-2 SEFOS(config)# end
```
**5. Enable the ports and add them to the appropriate port-channels.**

Configure the host port to allow all VLANs.

```
ES1-24p-2 SEFOS# configure terminal
ES1-24p-2 SEFOS(config)# interface extreme-ethernet 0/1
ES1-24p-2 SEFOS(config-if)# description "connected to eth1 Host-5"
ES1-24p-2 SEFOS(config-if)# switchport mode trunk
ES1-24p-2 SEFOS(config-if)# no shutdown
ES1-24p-2 SEFOS(config-if)# exit
ES1-24p-2 SEFOS(config)# interface extreme-ethernet 0/23
ES1-24p-2 SEFOS(config-if)# description "connected to ToR72p-1 on
port68"
ES1-24p-2 SEFOS(config-if)# channel-group 14 mode active
ES1-24p-2 SEFOS(config-if)# no shutdown
ES1-24p-2 SEFOS(config-if)# exit
ES1-24p-2 SEFOS(config)# interface extreme-ethernet 0/21
ES1-24p-2 SEFOS(config-if)# description "connected to ToR72p-1 on
port72"
ES1-24p-2 SEFOS(config-if)# channel-group 14 mode active
ES1-24p-2 SEFOS(config-if)# no shutdown
ES1-24p-2 SEFOS(config-if)# exit
ES1-24p-2 SEFOS(config)# interface extreme-ethernet 0/24
ES1-24p-2 SEFOS(config-if)# description "connected to ToR72p-2 on
port67"
ES1-24p-2 SEFOS(config-if)# channel-group 15 mode active
ES1-24p-2 SEFOS(config-if)# no shutdown
ES1-24p-2 SEFOS(config-if)# exit
ES1-24p-2 SEFOS(config)# interface extreme-ethernet 0/22
ES1-24p-2 SEFOS(config-if)# description "connected to ToR72p-2 on
port72"
ES1-24p-2 SEFOS(config-if)# channel-group 15 mode active
ES1-24p-2 SEFOS(config-if)# no shutdown
ES1-24p-2 SEFOS(config-if)# exit
```
**6. Change the spanning-tree mode to PVRST and configure the bridge priority.**

```
ES1-24p-2 SEFOS# configure terminal
ES1-24p-2 SEFOS(config)# spanning-tree mode pvrst
Spanning Tree enabled protocol is MSTP, now MSTP is being shutdown
PVRST is started.
 PVRST Module status is changed
ES1-24p-2 SEFOS(config)# spanning-tree vlan 200 brg-priority 61440
ES1-24p-2 SEFOS(config)# spanning-tree vlan 201 brg-priority 61440
ES1-24p-2 SEFOS(config)# spanning-tree vlan 202 brg-priority 61440
ES1-24p-2 SEFOS(config)# spanning-tree vlan 203 brg-priority 61440
ES1-24p-2 SEFOS(config)# spanning-tree vlan 300 brg-priority 40960
ES1-24p-2 SEFOS(config)# spanning-tree vlan 301 brg-priority 40960
```

```
ES1-24p-2 SEFOS(config)# spanning-tree vlan 302 brg-priority 40960
ES1-24p-2 SEFOS(config)# spanning-tree vlan 303 brg-priority 40960
ES1-24p-2 SEFOS(config)# spanning-tree vlan 1 brg-priority 40960
ES1-24p-2 SEFOS(config)# end
```
### **7. Save the configuration.**

```
ES1-24p-2 SEFOS# copy run start
Building configuration ...
[OK]
ES1-24p-2 SEFOS#
```
**8. Check the spanning tree for each VLAN and the role and state of each interface.** VLANs 200, 201, 302, and 303 should display the role of root.

```
ES1-24p-2 SEFOS# show spanning-tree
Spanning-tree for VLAN 200
Root Id Priority 8392
               Address 00:21:28:77:d2:1d
               Cost 1900
              Port po14
           Hello Time 2 Sec, Max Age 20 Sec, Forward Delay 15 Sec
Spanning Tree Enabled Protocol PVRST
Bridge Id Priority 61640
               Address 00:10:e0:2a:fd:41
           Hello Time 2 sec, Max Age 20 sec, Forward Delay 15 sec
               Dynamic Path Cost is Disabled
               Dynamic Path Cost Lag-Speed Change is Disabled
Name Role State Cost Prio Type
---- ---- ----- ---- ---- ------
Ex0/1 Designated Forwarding 20000 128 P2P
po14 Root Forwarding 1900 128 P2P
po15 Designated Forwarding 1900 128 P2P
...
Spanning-tree for VLAN 302
Root Id Priority 4096
               Address 00:17:df:18:9d:2e
               Cost 21800
              Port po14
           Hello Time 2 Sec, Max Age 20 Sec, Forward Delay 15 Sec
Spanning Tree Enabled Protocol PVRST
Bridge Id Priority 61742
               Address 00:10:e0:2a:fd:41
           Hello Time 2 sec, Max Age 20 sec, Forward Delay 15 sec
```
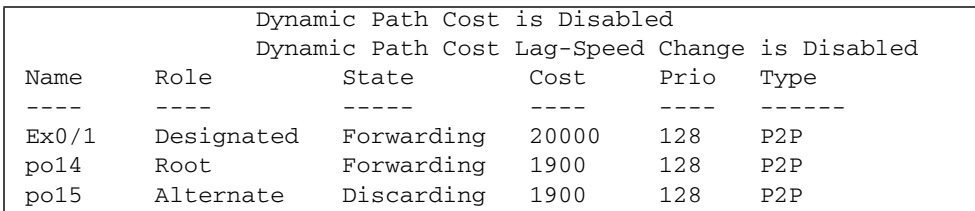

## **Related Information**

- ["Configure Switch ToR72p-1 for L2 PVRST" on page 17](#page-26-0)
- ["Configure Switch ToR72p-2 for L2 PVRST" on page 23](#page-32-0)
- ["Configure Switch ES1-24p-1 for L2 PVRST" on page 29](#page-38-0)
- ["Verify the L2 PVRST Configuration" on page 38](#page-47-0)

<span id="page-47-0"></span>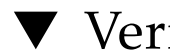

# ▼ Verify the L2 PVRST Configuration

# **1. Check the configuration on host 3.**

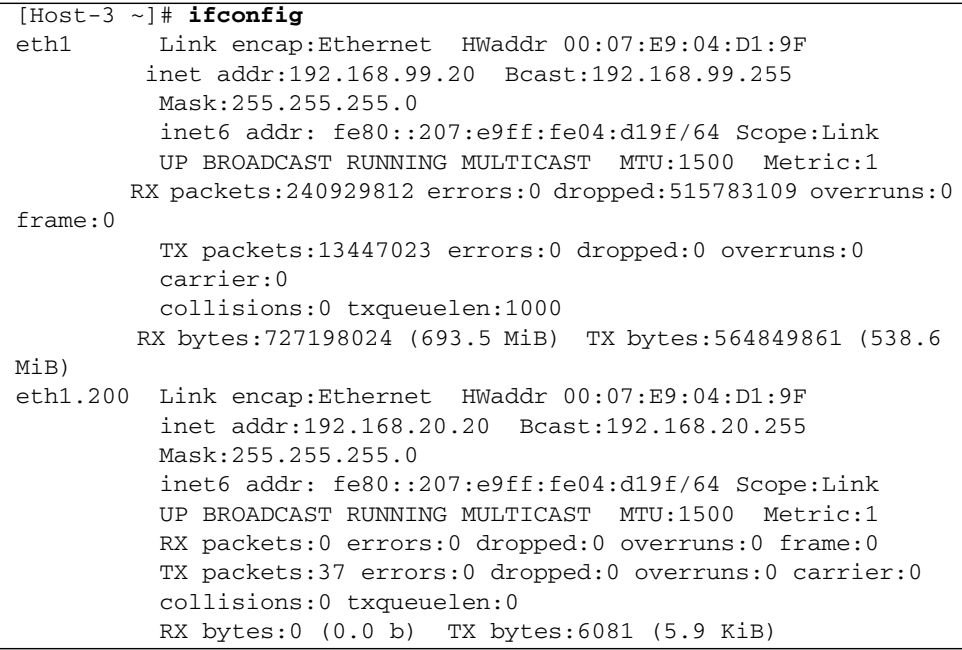

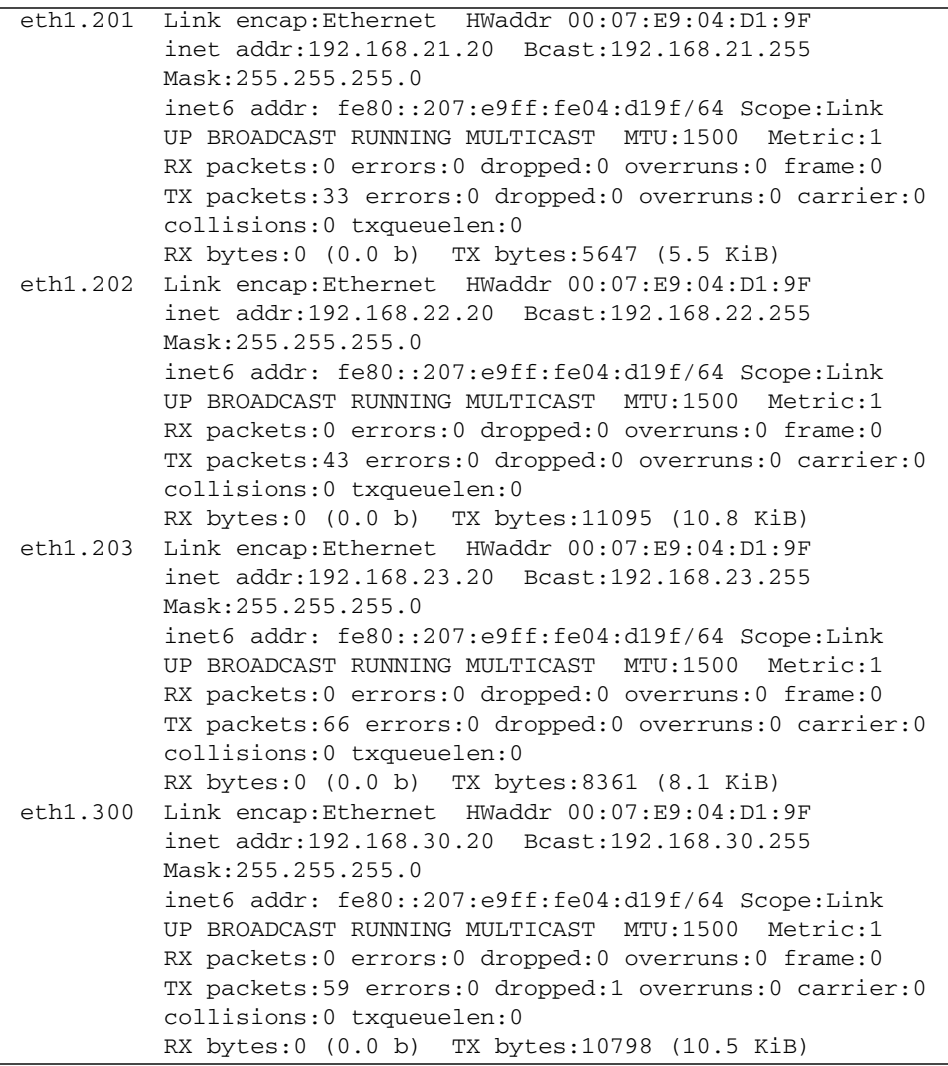

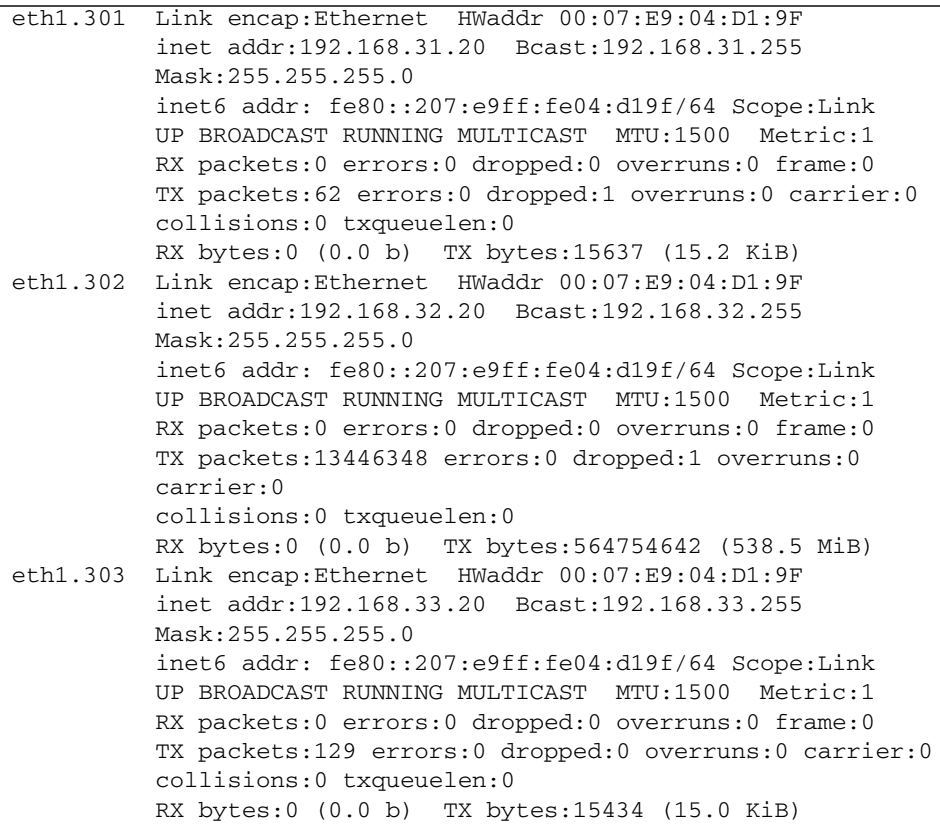

**2. Check the configuration on host 1.**

```
[Host-1 ~]# ifconfig
eth3 Link encap:Ethernet HWaddr 00:10:E0:1F:BD:E3
           inet addr:192.168.99.10 Bcast:192.168.99.255
          Mask:255.255.255.0
           inet6 addr: fe80::210:e0ff:fe1f:bde3/64 Scope:Link
          UP BROADCAST RUNNING MULTICAST MTU:1500 Metric:1
        RX packets:734693703 errors:0 dropped:229967577 overruns:0
frame:0
          TX packets:408889245 errors:0 dropped:0 overruns:0
           carrier:0
           collisions:0 txqueuelen:1000
          RX bytes:48601398195 (45.2 GiB) TX bytes:17173379205
          (15.9 GiB)
```
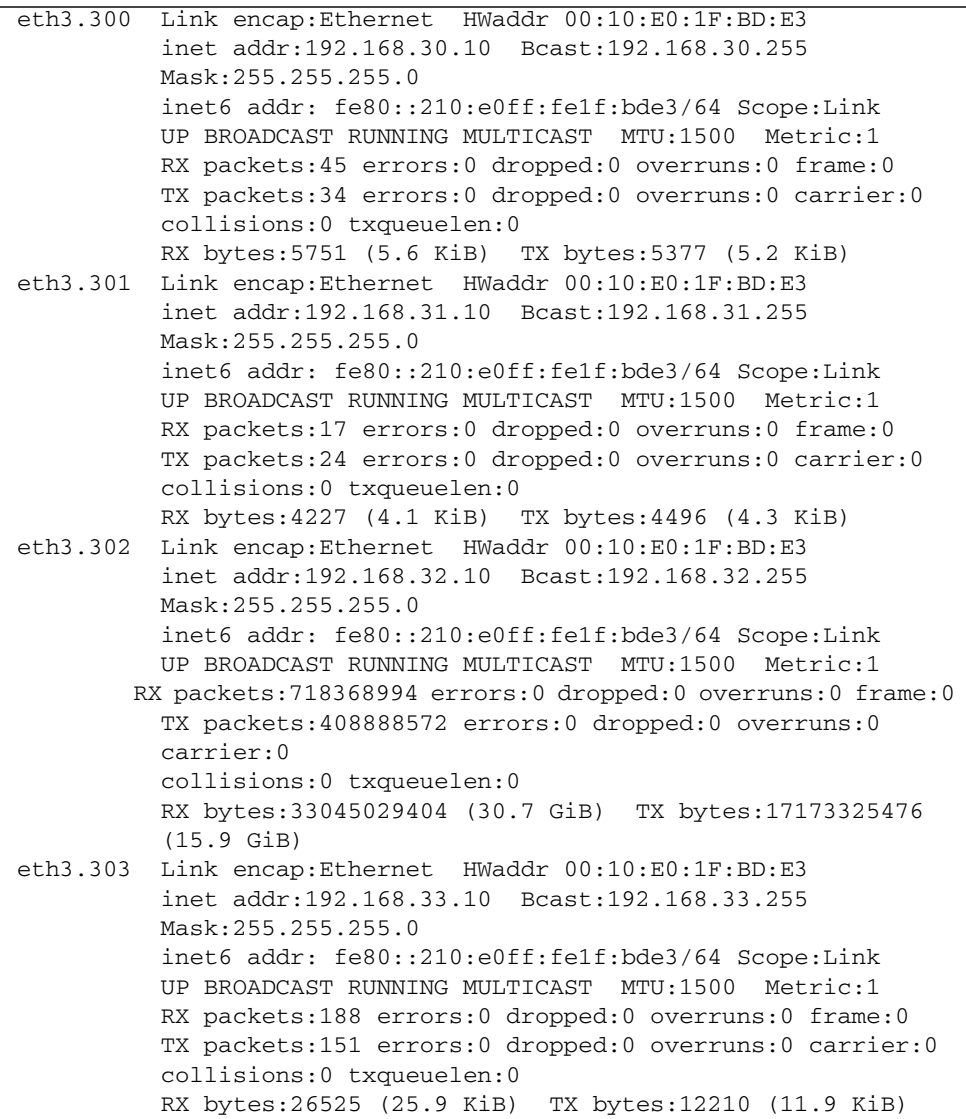

**3. Check the configuration on host 2.**

```
[Host-2 ~]# ifconfig
nxge1: flags=
1001000843<UP,BROADCAST,RUNNING,MULTICAST,IPv4,FIXEDMTU> mtu 9000
index 4
      inet 192.168.99.15 netmask ffffff00 broadcast 192.168.99.255
         ether 0:14:4f:6c:43:9
nxqe200001: flags=
201000843<UP,BROADCAST,RUNNING,MULTICAST,IPv4,CoS> mtu 9194 index
6
      inet 192.168.20.10 netmask ffffff00 broadcast 192.168.20.255
         ether 0:14:4f:6c:43:9
nxge201001: flags=
201000843<UP,BROADCAST,RUNNING,MULTICAST,IPv4,CoS> mtu 9194 index
7
      inet 192.168.21.10 netmask ffffff00 broadcast 192.168.21.255
         ether 0:14:4f:6c:43:9
nxge202001: flags=
201000843<UP,BROADCAST,RUNNING,MULTICAST,IPv4,CoS> mtu 9194 index
8
      inet 192.168.22.10 netmask ffffff00 broadcast 192.168.22.255
         ether 0:14:4f:6c:43:9
nxge203001: flags=
201000843<UP,BROADCAST,RUNNING,MULTICAST,IPv4,CoS> mtu 9194 index
9
      inet 192.168.23.10 netmask ffffff00 broadcast 192.168.23.255
         ether 0:14:4f:6c:43:9
nxge300001: flags=
201000843<UP,BROADCAST,RUNNING,MULTICAST,IPv4,CoS> mtu 9194 index
10
      inet 192.168.30.15 netmask ffffff00 broadcast 192.168.30.255
         ether 0:14:4f:6c:43:9
nxge301001: flags=
201000843<UP,BROADCAST,RUNNING,MULTICAST,IPv4,CoS> mtu 9194 index
11
      inet 192.168.31.15 netmask ffffff00 broadcast 192.168.31.255
         ether 0:14:4f:6c:43:9
nxge302001: flags=
201000843<UP,BROADCAST,RUNNING,MULTICAST,IPv4,CoS> mtu 9194 index
12
      inet 192.168.32.15 netmask ffffff00 broadcast 192.168.32.255
         ether 0:14:4f:6c:43:9
nxge303001: flags=
201000843<UP,BROADCAST,RUNNING,MULTICAST,IPv4,CoS> mtu 9194 index
13
      inet 192.168.33.15 netmask ffffff00 broadcast 192.168.33.255
         ether 0:14:4f:6c:43:9
```
**4. Ping from host 3 to a tagged interface on host 1 of the core switch.**

The pings should go through.

```
[Host-3 ~]# ping 192.168.30.10
[Host-3 ~]# ping 192.168.32.10
```
**5. Ping from host 3 to an untagged interface on host 1 of the core switch.**

```
[Host-3 ~]# ping 192.168.99.10
```
**6. Ping from host 3 to a tagged interface on host 2 of the** ToR72p-1 **switch.** The pings should go through.

[Host-3 ~]# **ping 192.168.20.10** [Host-3 ~]# **ping 192.168.23.10**

**7. Ping from host 1 to a tagged interface on host 2 of** ToR72p-1 **switch.** The ping should go through.

[Host-1 ~]# **ping 192.168.33.20**

- ["Configure Switch ToR72p-1 for L2 PVRST" on page 17](#page-26-0)
- ["Configure Switch ToR72p-2 for L2 PVRST" on page 23](#page-32-0)
- ["Configure Switch ES1-24p-1 for L2 PVRST" on page 29](#page-38-0)
- ["Configure Switch ES1-24p-2 for L2 PVRST" on page 34](#page-43-0)

# Configuring an L2 PVRST Based Topology With Active/Standby Bond on the Servers

These tasks describe how to configure each switch for L2 PVRST Active/Standby on the servers.

- ["Prepare Switch ToR72p-1 for L2 PVRST Active/Standby on the Servers" on](#page-55-0) [page 46](#page-55-0)
- ["Prepare Switch ToR72p-2 for L2 PVRST Active/Standby on the Servers" on](#page-55-1) [page 46](#page-55-1)
- ["Configure Switch ES1-24p-1 for L2 PVRST Active/Standby on the Servers" on](#page-56-0) [page 47](#page-56-0)
- ["Configure Switch ES1-24p-2 for L2 PVRST Active/Standby on the Servers" on](#page-61-0) [page 52](#page-61-0)
- ["Verify the L2 PVRST Active/Standby Configuration on the Servers" on page 56](#page-65-0)

- ["Switches Overview" on page 1](#page-10-0)
- ["Understanding L2 and L3 Implementations" on page 7](#page-16-0)
- ["L2 Based Configuration Example Using PVRST Protocol" on page 13](#page-22-0)
- ["Configuring a Basic L2 PVRST Based Topology" on page 17](#page-26-1)
- ["Configuring an L2 PVRST and LLA Based Topology With Active/Active Bond on](#page-72-0) [the Servers" on page 63](#page-72-0)
- ["L3 RIP and OSPF Configuration Overview" on page 95](#page-104-0)
- ["Configuring L3 Routing Based Topology Using RIP" on page 97](#page-106-0)
- ["Configuring L3 Routing Based Topology Using OSPF" on page 125](#page-134-0)

# <span id="page-55-0"></span>▼ Prepare Switch ToR72p-1 for L2 PVRST Active/Standby on the Servers

**Note –** The procedure for configuring ToR72p-1 for L2 PVRST Active/Standby and standard L2 PVRST is the same.

● **Perform the steps for configuring** ToR72p-1 **for standard L2 PVRST.** Go to ["Configure Switch ToR72p-1 for L2 PVRST" on page 17](#page-26-2).

### **Related Information**

- ["Prepare Switch ToR72p-2 for L2 PVRST Active/Standby on the Servers" on](#page-55-1) [page 46](#page-55-1)
- ["Configure Switch ES1-24p-1 for L2 PVRST Active/Standby on the Servers" on](#page-56-0) [page 47](#page-56-0)
- ["Configure Switch ES1-24p-2 for L2 PVRST Active/Standby on the Servers" on](#page-61-0) [page 52](#page-61-0)
- ["Verify the L2 PVRST Active/Standby Configuration on the Servers" on page 56](#page-65-0)

# <span id="page-55-1"></span>▼ Prepare Switch ToR72p-2 for L2 PVRST Active/Standby on the Servers

**Note –** The procedure for configuring ToR72p-2 for L2 PVRST Active/Standby and standard L2 PVRST is the same.

● **Perform the steps for configuring** ToR72p-2 **for standard L2 PVRST.** Go to ["Configure Switch ToR72p-1 for L2 PVRST" on page 17](#page-26-2).

- ["Prepare Switch ToR72p-1 for L2 PVRST Active/Standby on the Servers" on](#page-55-0) [page 46](#page-55-0)
- ["Configure Switch ES1-24p-1 for L2 PVRST Active/Standby on the Servers" on](#page-56-0) [page 47](#page-56-0)
- ["Configure Switch ES1-24p-2 for L2 PVRST Active/Standby on the Servers" on](#page-61-0) [page 52](#page-61-0)
- ["Verify the L2 PVRST Active/Standby Configuration on the Servers" on page 56](#page-65-0)

# <span id="page-56-0"></span>▼ Configure Switch ES1-24p-1 for L2 PVRST Active/Standby on the Servers

**1. Start the configuration with all ports and the default VLAN shutdown.**

**Tip –** It is a best practice to start the configuration with all the ports and default VLAN shutdown. Disable [GVRP](#page-166-0) and [GMRP](#page-166-1) because dynamic VLAN learning is not suggested.

```
ES1-24p-1 SEFOS# configure terminal
ES1-24p-1 SEFOS(config)# set gvrp disable
ES1-24p-1 SEFOS(config)# set gmrp disable
ES1-24p-1 SEFOS(config)# set port-channel enable
ES1-24p-1 SEFOS(config)# interface vlan 1
ES1-24p-1 SEFOS(config-if)# shutdown
ES1-24p-1 SEFOS(config-if)# no ip address
ES1-24p-1 SEFOS(config-if)# exit
ES1-24p-1 SEFOS(config)# interface range extreme-ethernet 0/1-24
ES1-24p-1 SEFOS(config-if-range)# shutdown
ES1-24p-1 SEFOS(config-if-range)# end
```
**2. Create and enable port-channels between switches per the topology.**

See ["L2 and L3 Topology" on page 9](#page-18-0).

```
ES1-24p-1 SEFOS# configure terminal
ES1-24p-1 SEFOS(config)# interface port-channel 12
ES1-24p-1 SEFOS(config-if)# no shutdown
ES1-24p-1 SEFOS(config-if)# exit
ES1-24p-1 SEFOS(config)# interface port-channel 13
ES1-24p-1 SEFOS(config-if)# no shutdown
ES1-24p-1 SEFOS(config-if)# exit
ES1-24p-1 SEFOS(config)# interface port-channel 100
ES1-24p-1 SEFOS(config-if)# no shutdown
ES1-24p-1 SEFOS(config-if)# exit
ES1-24p-1 SEFOS(config)# end
```
### **3. Configure VLANs manually.**

You must add at least one port to the VLAN before you can assign the VLAN a name.

```
ES1-24p-1 SEFOS# configure terminal
ES1-24p-1 SEFOS(config)# vlan 300
ES1-24p-1 SEFOS(config-vlan)# ports add extreme-ethernet 0/2 name
external-vlan-1
ES1-24p-1 SEFOS(config-vlan)# vlan active
ES1-24p-1 SEFOS(config-vlan)# exit
ES1-24p-1 SEFOS(config)# vlan 301
ES1-24p-1 SEFOS(config-vlan)# ports add extreme-ethernet 0/2 name
external-vlan-2
ES1-24p-1 SEFOS(config-vlan)# vlan active
ES1-24p-1 SEFOS(config-vlan)# exit
ES1-24p-1 SEFOS(config)# vlan 302
ES1-24p-1 SEFOS(config-vlan)# ports add extreme-ethernet 0/2 name
external-vlan-3
ES1-24p-1 SEFOS(config-vlan)# vlan active
ES1-24p-1 SEFOS(config-vlan)# exit
ES1-24p-1 SEFOS(config)# vlan 303
ES1-24p-1 SEFOS(config-vlan)# ports add extreme-ethernet 0/2 name
external-vlan-4
ES1-24p-1 SEFOS(config-vlan)# vlan active
ES1-24p-1 SEFOS(config-vlan)# exit
ES1-24p-1 SEFOS(config)# vlan 200
ES1-24p-1 SEFOS(config-vlan)# ports add extreme-ethernet 0/2 name
internal-vlan-1
ES1-24p-1 SEFOS(config-vlan)# vlan active
ES1-24p-1 SEFOS(config-vlan)# exit
ES1-24p-1 SEFOS(config)# vlan 201
ES1-24p-1 SEFOS(config-vlan)# ports add extreme-ethernet 0/2 name
internal-vlan-2
ES1-24p-1 SEFOS(config-vlan)# vlan active
ES1-24p-1 SEFOS(config-vlan)# exit
ES1-24p-1 SEFOS(config)# vlan 202
ES1-24p-1 SEFOS(config-vlan)# ports add extreme-ethernet 0/2 name
internal-vlan-3
ES1-24p-1 SEFOS(config-vlan)# vlan active
ES1-24p-1 SEFOS(config-vlan)# exit
ES1-24p-1 SEFOS(config)# vlan 203
ES1-24p-1 SEFOS(config-vlan)# ports add extreme-ethernet 0/1 name
internal-vlan-4
ES1-24p-1 SEFOS(config-vlan)# vlan active
ES1-24p-1 SEFOS(config-vlan)# exit
ES1-24p-1 SEFOS(config)# end
```
**4. Configure the port-channels to allow all VLANs.**

```
ES1-24p-1 SEFOS# configure terminal
ES1-24p-1 SEFOS(config)# interface port-channel 12
ES1-24p-1 SEFOS(config-if)# switchport mode trunk
ES1-24p-1 SEFOS(config-if)# exit
ES1-24p-1 SEFOS(config)# interface port-channel 13
ES1-24p-1 SEFOS(config-if)# switchport mode trunk
ES1-24p-1 SEFOS(config-if)# exit
ES1-24p-1 SEFOS(config)# interface port-channel 100
ES1-24p-1 SEFOS(config-if)# switchport mode trunk
ES1-24p-1 SEFOS(config-if)# exit
ES1-24p-1 SEFOS(config)# end
```
**5. Enable the ports and add them to the appropriate port-channels.**

Configure the host port to allow all VLANs.

```
ES1-24p-1 SEFOS# configure terminal
ES1-24p-1 SEFOS(config)# interface extreme-ethernet 0/2
ES1-24p-1 SEFOS(config-if)# description "connected to eth1 Host-6,
bond0"
ES1-24p-1 SEFOS(config-if)# switchport mode trunk
ES1-24p-1 SEFOS(config-if)# no shutdown
ES1-24p-1 SEFOS(config-if)# exit
ES1-24p-1 SEFOS(config)# interface range extreme-ethernet 0/19-20
ES1-24p-1 SEFOS(config-if)# description "connected to ES1-24p-2 on
ports 19-20"
ES1-24p-1 SEFOS(config-if)# channel-group 100 mode on
ES1-24p-1 SEFOS(config-if)# no shutdown
ES1-24p-1 SEFOS(config-if)# exit
ES1-24p-1 SEFOS(config)# interface extreme-ethernet 0/23
ES1-24p-1 SEFOS(config-if)# description "connected to ToR72p-1 on
port67"
ES1-24p-1 SEFOS(config-if)# channel-group 12 mode active
ES1-24p-1 SEFOS(config-if)# no shutdown
ES1-24p-1 SEFOS(config-if)# exit
ES1-24p-1 SEFOS(config)# interface extreme-ethernet 0/21
ES1-24p-1 SEFOS(config-if)# description "connected to ToR72p-1 on
port71"
ES1-24p-1 SEFOS(config-if)# channel-group 12 mode active
ES1-24p-1 SEFOS(config-if)# no shutdown
ES1-24p-1 SEFOS(config-if)# exit
ES1-24p-1 SEFOS(config)# interface extreme-ethernet 0/24
ES1-24p-1 SEFOS(config-if)# description "connected to ToR72p-2 on
port68"
ES1-24p-1 SEFOS(config-if)# channel-group 13 mode active
ES1-24p-1 SEFOS(config-if)# no shutdown
```

```
ES1-24p-1 SEFOS(config-if)# exit
ES1-24p-1 SEFOS(config)# interface extreme-ethernet 0/22
ES1-24p-1 SEFOS(config-if)# description "connected to ToR72p-2 on
port71"
ES1-24p-1 SEFOS(config-if)# channel-group 13 mode active
ES1-24p-1 SEFOS(config-if)# no shutdown
ES1-24p-1 SEFOS(config-if)# exit
ES1-24p-1 SEFOS(config)# end
```
**6. Change the spanning-tree mode to PVRST and configure the bridge priority.**

```
ES1-24p-1 SEFOS# configure terminal
ES1-24p-1 SEFOS(config)# spanning-tree mode pvrst
Spanning Tree enabled protocol is MSTP, now MSTP is being shutdown
PVRST is started.
 PVRST Module status is changed
ES1-24p-1 SEFOS(config)# spanning-tree vlan 200 brg-priority 61440
ES1-24p-1 SEFOS(config)# spanning-tree vlan 201 brg-priority 61440
ES1-24p-1 SEFOS(config)# spanning-tree vlan 202 brg-priority 61440
ES1-24p-1 SEFOS(config)# spanning-tree vlan 203 brg-priority 61440
ES1-24p-1 SEFOS(config)# spanning-tree vlan 300 brg-priority 40960
ES1-24p-1 SEFOS(config)# spanning-tree vlan 301 brg-priority 40960
ES1-24p-1 SEFOS(config)# spanning-tree vlan 302 brg-priority 40960
ES1-24p-1 SEFOS(config)# spanning-tree vlan 303 brg-priority 40960
ES1-24p-1 SEFOS(config)# spanning-tree vlan 1 brg-priority 40960
ES1-24p-1 SEFOS(config)# end
```
**7. Save the configuration.**

```
ES1-24p-1 SEFOS# copy run start
Building configuration ...
[OK]ES1-24p-1 SEFOS#
```
**8. Check the spanning tree for each VLAN and the role and state of each interface.**

```
ES1-24p-1 SEFOS# show spanning-tree
Spanning-tree for VLAN 200
Root Id Priority 8392
               Address 00:21:28:77:d2:1d
               Cost 1900
              Port po12
           Hello Time 2 Sec, Max Age 20 Sec, Forward Delay 15 Sec
Spanning Tree Enabled Protocol PVRST
```
Bridge Id Priority 61640 Address 00:10:e0:2c:0f:21 Hello Time 2 sec, Max Age 20 sec, Forward Delay 15 sec Dynamic Path Cost is Disabled Dynamic Path Cost Lag-Speed Change is Disabled Name Role State Cost Prio Type ---- ---- ----- ---- ---- ------ Ex0/2 Designated Forwarding 2000 128 P2P po12 Root Forwarding 1900 128 P2P po13 Designated Forwarding 1900 128 P2P po100 Alternate Discarding 1900 128 P2P Spanning-tree for VLAN 302 Root Id Priority 4096 Address 00:17:df:18:9d:2e Cost 21800 Port po12 Hello Time 2 Sec, Max Age 20 Sec, Forward Delay 15 Sec Spanning Tree Enabled Protocol PVRST Bridge Id Priority 61742 Address 00:10:e0:2c:0f:21 Hello Time 2 sec, Max Age 20 sec, Forward Delay 15 sec Dynamic Path Cost is Disabled Dynamic Path Cost Lag-Speed Change is Disabled Name Role State Cost Prio Type ---- ---- ---- ----- ---- ---- -----Ex0/2 Designated Forwarding 2000 128 P2P po12 Root Forwarding 1900 128 P2P po13 Alternate Discarding 1900 128 P2P po100 Alternate Discarding 1900 128 P2P

- ["Prepare Switch ToR72p-1 for L2 PVRST Active/Standby on the Servers" on](#page-55-0) [page 46](#page-55-0)
- ["Prepare Switch ToR72p-2 for L2 PVRST Active/Standby on the Servers" on](#page-55-1) [page 46](#page-55-1)
- ["Configure Switch ES1-24p-2 for L2 PVRST Active/Standby on the Servers" on](#page-61-0) [page 52](#page-61-0)
- ["Verify the L2 PVRST Active/Standby Configuration on the Servers" on page 56](#page-65-0)

# <span id="page-61-0"></span>▼ Configure Switch ES1-24p-2 for L2 PVRST Active/Standby on the Servers

**1. Start the configuration with all ports and the default VLAN shutdown.**

Disable [GVRP](#page-166-0) and [GMRP.](#page-166-1)

```
ES1-24p-2 SEFOS# configure terminal
ES1-24p-2 SEFOS(config)# set gvrp disable
ES1-24p-2 SEFOS(config)# set gmrp disable
ES1-24p-2 SEFOS(config)# set port-channel enable
ES1-24p-2 SEFOS(config)# interface vlan 1
ES1-24p-2 SEFOS(config-if)# shutdown
ES1-24p-2 SEFOS(config-if)# no ip address
ES1-24p-2 SEFOS(config-if)# exit
ES1-24p-2 SEFOS(config)# interface range extreme-ethernet 0/1-24
ES1-24p-2 SEFOS(config-if-range)# shutdown
ES1-24p-2 SEFOS(config-if-range)# end
```
**2. Create and enable port-channels between switches per the topology.**

See ["L2 and L3 Topology" on page 9.](#page-18-0)

```
ES1-24p-2 SEFOS# configure terminal
ES1-24p-2 SEFOS(config)# interface port-channel 14
ES1-24p-2 SEFOS(config-if)# no shutdown
ES1-24p-2 SEFOS(config-if)# exit
ES1-24p-2 SEFOS(config)# interface port-channel 15
ES1-24p-2 SEFOS(config-if)# no shutdown
ES1-24p-2 SEFOS(config-if)# exit
ES1-24p-2 SEFOS(config)# interface port-channel 100
ES1-24p-2 SEFOS(config-if)# no shutdown
ES1-24p-2 SEFOS(config-if)# exit
ES1-24p-2 SEFOS(config)# end
```
#### **3. Configure VLANs manually.**

You must add at least one port to the VLAN before you can assign the VLAN a name.

```
ES1-24p-2 SEFOS# configure terminal
ES1-24p-2 SEFOS(config)# vlan 300
ES1-24p-2 SEFOS(config-vlan)# ports add extreme-ethernet 0/2 name
external-vlan-1
```

```
ES1-24p-2 SEFOS(config-vlan)# vlan active
ES1-24p-2 SEFOS(config-vlan)# exit
ES1-24p-2 SEFOS(config)# vlan 301
ES1-24p-2 SEFOS(config-vlan)# ports add extreme-ethernet 0/2 name
external-vlan-2
ES1-24p-2 SEFOS(config-vlan)# vlan active
ES1-24p-2 SEFOS(config-vlan)# exit
ES1-24p-2 SEFOS(config)# vlan 302
ES1-24p-2 SEFOS(config-vlan)# ports add extreme-ethernet 0/2 name
external-vlan-3
ES1-24p-2 SEFOS(config-vlan)# vlan active
ES1-24p-2 SEFOS(config-vlan)# exit
ES1-24p-2 SEFOS(config)# vlan 303
ES1-24p-2 SEFOS(config-vlan)# ports add extreme-ethernet 0/2 name
external-vlan-4
ES1-24p-2 SEFOS(config-vlan)# vlan active
ES1-24p-2 SEFOS(config-vlan)# exit
ES1-24p-2 SEFOS(config)# vlan 200
ES1-24p-2 SEFOS(config-vlan)# ports add extreme-ethernet 0/2 name
internal-vlan-1
ES1-24p-2 SEFOS(config-vlan)# vlan active
ES1-24p-2 SEFOS(config-vlan)# exit
ES1-24p-2 SEFOS(config)# vlan 201
ES1-24p-2 SEFOS(config-vlan)# ports add extreme-ethernet 0/2 name
internal-vlan-2
ES1-24p-2 SEFOS(config-vlan)# vlan active
ES1-24p-2 SEFOS(config-vlan)# exit
ES1-24p-2 SEFOS(config)# vlan 202
ES1-24p-2 SEFOS(config-vlan)# ports add extreme-ethernet 0/2 name
internal-vlan-3
ES1-24p-2 SEFOS(config-vlan)# vlan active
ES1-24p-2 SEFOS(config-vlan)# exit
ES1-24p-2 SEFOS(config)# vlan 203
ES1-24p-2 SEFOS(config-vlan)# ports add extreme-ethernet 0/2 name
internal-vlan-4
ES1-24p-2 SEFOS(config-vlan)# vlan active
ES1-24p-2 SEFOS(config-vlan)# exit
ES1-24p-2 SEFOS(config)# end
```
#### **4. Configure the port-channels to allow all VLANs.**

```
ES1-24p-2 SEFOS# configure terminal
ES1-24p-2 SEFOS(config)# interface port-channel 14
ES1-24p-2 SEFOS(config-if)# switchport mode trunk
ES1-24p-2 SEFOS(config-if)# exit
ES1-24p-2 SEFOS(config)# interface port-channel 15
ES1-24p-2 SEFOS(config-if)# switchport mode trunk
ES1-24p-2 SEFOS(config-if)# exit
```

```
ES1-24p-2 SEFOS(config)# interface port-channel 100
ES1-24p-2 SEFOS(config-if)# switchport mode trunk
ES1-24p-2 SEFOS(config-if)# exit
ES1-24p-2 SEFOS(config)# end
```
**5. Enable the ports and add them to the appropriate port-channels.**

Configure the host port to allow all VLANs.

```
ES1-24p-2 SEFOS# configure terminal
ES1-24p-2 SEFOS(config)# interface extreme-ethernet 0/2
ES1-24p-2 SEFOS(config-if)# description "connected to eth2 Host-6,
bond0"
ES1-24p-2 SEFOS(config-if)# switchport mode trunk
ES1-24p-2 SEFOS(config-if)# no shutdown
ES1-24p-2 SEFOS(config-if)# exit
ES1-24p-2 SEFOS(config)# interface range extreme-ethernet 0/19-20
ES1-24p-2 SEFOS(config-if)# description "connected to ES1-24p-2 on
ports 19-20"
ES1-24p-2 SEFOS(config-if)# channel-group 100 mode active
ES1-24p-2 SEFOS(config-if)# no shutdown
ES1-24p-2 SEFOS(config-if)# exit
ES1-24p-2 SEFOS(config)# interface extreme-ethernet 0/23
ES1-24p-2 SEFOS(config-if)# description "connected to ToR72p-1 on
port68"
ES1-24p-2 SEFOS(config-if)# channel-group 14 mode active
ES1-24p-2 SEFOS(config-if)# no shutdown
ES1-24p-2 SEFOS(config-if)# exit
ES1-24p-2 SEFOS(config)# interface extreme-ethernet 0/21
ES1-24p-2 SEFOS(config-if)# description "connected to ToR72p-1 on
port72"
ES1-24p-2 SEFOS(config-if)# channel-group 14 mode active
ES1-24p-2 SEFOS(config-if)# no shutdown
ES1-24p-2 SEFOS(config-if)# exit
ES1-24p-2 SEFOS(config)# interface extreme-ethernet 0/24
ES1-24p-2 SEFOS(config-if)# description "connected to ToR72p-2 on
port67"
ES1-24p-2 SEFOS(config-if)# channel-group 15 mode active
ES1-24p-2 SEFOS(config-if)# no shutdown
ES1-24p-2 SEFOS(config-if)# exit
ES1-24p-2 SEFOS(config)# interface extreme-ethernet 0/22
ES1-24p-2 SEFOS(config-if)# description "connected to ToR72p-2 on
port72"
ES1-24p-2 SEFOS(config-if)# channel-group 15 mode active
ES1-24p-2 SEFOS(config-if)# no shutdown
ES1-24p-2 SEFOS(config-if)# exit
ES1-24p-2 SEFOS(config)# end
```
**6. Change the spanning-tree mode to PVRST and configure the bridge priority.**

```
ES1-24p-2 SEFOS# configure terminal
ES1-24p-2 SEFOS(config)# spanning-tree mode pvrst
Spanning Tree enabled protocol is MSTP, now MSTP is being shutdown
PVRST is started.
 PVRST Module status is changed
ES1-24p-2 SEFOS(config)# spanning-tree vlan 200 brg-priority 61440
ES1-24p-2 SEFOS(config)# spanning-tree vlan 201 brg-priority 61440
ES1-24p-2 SEFOS(config)# spanning-tree vlan 202 brg-priority 61440
ES1-24p-2 SEFOS(config)# spanning-tree vlan 203 brg-priority 61440
ES1-24p-2 SEFOS(config)# spanning-tree vlan 300 brg-priority 40960
ES1-24p-2 SEFOS(config)# spanning-tree vlan 301 brg-priority 40960
ES1-24p-2 SEFOS(config)# spanning-tree vlan 302 brg-priority 40960
ES1-24p-2 SEFOS(config)# spanning-tree vlan 303 brg-priority 40960
ES1-24p-2 SEFOS(config)# spanning-tree vlan 1 brg-priority 40960
ES1-24p-2 SEFOS(config)# end
```
**7. Save the configuration.**

```
ES1-24p-2 SEFOS# copy run start
Building configuration ...
[OK]
ES1-24p-2 SEFOS#
```
**8. Check the spanning tree for each VLAN and the role and state of each interface.**

```
ES1-24p-1 SEFOS# show spanning-tree
Spanning-tree for VLAN 200
Root Id Priority 8392
              Address 00:21:28:77:d2:1d
              Cost 1900
             Port po14
          Hello Time 2 Sec, Max Age 20 Sec, Forward Delay 15 Sec
Spanning Tree Enabled Protocol PVRST
Bridge Id Priority 61640
              Address 00:10:e0:2a:fd:41
          Hello Time 2 sec, Max Age 20 sec, Forward Delay 15 sec
              Dynamic Path Cost is Disabled
              Dynamic Path Cost Lag-Speed Change is Disabled
Name Role State Cost Prio Type
---- ---- ----- ---- ---- ------
Ex0/2 Designated Forwarding 2000 128 P2P
po14 Root Forwarding 1900 128 P2P
po15 Designated Forwarding 1900 128 P2P
```

```
po100 Designated Forwarding 1900 128 P2P
...
Spanning-tree for VLAN 302
Root Id Priority 4096
              Address 00:17:df:18:9d:2e
              Cost 21800
             Port po14
          Hello Time 2 Sec, Max Age 20 Sec, Forward Delay 15 Sec
Spanning Tree Enabled Protocol PVRST
Bridge Id Priority 61742
              Address 00:10:e0:2a:fd:41
          Hello Time 2 sec, Max Age 20 sec, Forward Delay 15 sec
              Dynamic Path Cost is Disabled
              Dynamic Path Cost Lag-Speed Change is Disabled
Name Role State Cost Prio Type
---- ---- ----- ---- ---- ------
Ex0/2 Designated Forwarding 2000 128 P2P
po14 Root Forwarding 1900 128 P2P
po15 Alternate Discarding 1900 128 P2P
po100 Designated Forwarding 1900 128 P2P
```
## **Related Information**

- ["Prepare Switch ToR72p-1 for L2 PVRST Active/Standby on the Servers" on](#page-55-0) [page 46](#page-55-0)
- ["Prepare Switch ToR72p-2 for L2 PVRST Active/Standby on the Servers" on](#page-55-1) [page 46](#page-55-1)
- ["Configure Switch ES1-24p-1 for L2 PVRST Active/Standby on the Servers" on](#page-56-0) [page 47](#page-56-0)
- ["Verify the L2 PVRST Active/Standby Configuration on the Servers" on page 56](#page-65-0)

# <span id="page-65-0"></span>▼ Verify the L2 PVRST Active/Standby Configuration on the Servers

**Note –** All pings should be successful.

#### **1. Check the configuration on** Host-6**.**

Host-6 has a bond to test the Active/Standby configuration.

```
[Host-6 ~]# ifconfig
bond0 Link encap:Ethernet HWaddr 00:10:E0:22:0F:D9
           inet addr:192.168.99.25 Bcast:192.168.99.255
Mask:255.255.255.0
           inet6 addr: fe80::210:e0ff:fe22:fd9/64 Scope:Link
         UP BROADCAST RUNNING MASTER MULTICAST MTU:1500 Metric:1
           RX packets:73 errors:0 dropped:0 overruns:0 frame:0
           TX packets:151 errors:0 dropped:0 overruns:0 carrier:0
           collisions:0 txqueuelen:0
           RX bytes:9490 (9.2 KiB) TX bytes:18909 (18.4 KiB)
bond0.200 Link encap:Ethernet HWaddr 00:10:E0:22:0F:D9
           inet addr:192.168.20.25 Bcast:192.168.20.255
Mask:255.255.255.0
           inet6 addr: fe80::210:e0ff:fe22:fd9/64 Scope:Link
bond0.201 Link encap:Ethernet HWaddr 00:10:E0:22:0F:D9
           inet addr:192.168.21.25 Bcast:192.168.21.255
Mask:255.255.255.0
           inet6 addr: fe80::210:e0ff:fe22:fd9/64 Scope:Link
...
bond0.202 Link encap:Ethernet HWaddr 00:10:E0:22:0F:D9
           inet addr:192.168.22.25 Bcast:192.168.22.255
Mask:255.255.255.0
           inet6 addr: fe80::210:e0ff:fe22:fd9/64 Scope:Link
...
bond0.203 Link encap:Ethernet HWaddr 00:10:E0:22:0F:D9
           inet addr:192.168.23.25 Bcast:192.168.23.255
Mask:255.255.255.0
          inet6 addr: fe80::210:e0ff:fe22:fd9/64 Scope:Link
...
bond0.300 Link encap:Ethernet HWaddr 00:10:E0:22:0F:D9
           inet addr:192.168.30.25 Bcast:192.168.30.255
Mask:255.255.255.0
           inet6 addr: fe80::210:e0ff:fe22:fd9/64 Scope:Link
...
bond0.301 Link encap:Ethernet HWaddr 00:10:E0:22:0F:D9
           inet addr:192.168.31.25 Bcast:192.168.31.255
Mask:255.255.255.0
           inet6 addr: fe80::210:e0ff:fe22:fd9/64 Scope:Link
...
bond0.302 Link encap:Ethernet HWaddr 00:10:E0:22:0F:D9
           inet addr:192.168.32.25 Bcast:192.168.32.255
Mask:255.255.255.0
          inet6 addr: fe80::210:e0ff:fe22:fd9/64 Scope:Link
...
```

```
bond0.303 Link encap:Ethernet HWaddr 00:10:E0:22:0F:D9
           inet addr:192.168.33.25 Bcast:192.168.33.255
Mask:255.255.255.0
          inet6 addr: fe80::210:e0ff:fe22:fd9/64 Scope:Link
...
eth1 Link encap:Ethernet HWaddr 00:10:E0:22:0F:D9
...
eth6 Link encap:Ethernet HWaddr 00:10:E0:22:0F:D9
...
```
**2. Check the configuration on** Host-2**.**

```
[Host-2 ~]# ifconfig -a
nxge1: flags=
1001000843<UP,BROADCAST,RUNNING,MULTICAST,IPv4,FIXEDMTU> mtu 9000
index 4
      inet 192.168.99.15 netmask ffffff00 broadcast 192.168.99.255
         ether 0:14:4f:6c:43:9
nxge200001: flags=
201000843<UP,BROADCAST,RUNNING,MULTICAST,IPv4,CoS> mtu 9194 index
6
      inet 192.168.20.15 netmask ffffff00 broadcast 192.168.20.255
         ether 0:14:4f:6c:43:9
nxqe201001: flags=
201000843<UP,BROADCAST,RUNNING,MULTICAST,IPv4,CoS> mtu 9194 index
7
      inet 192.168.21.15 netmask ffffff00 broadcast 192.168.21.255
         ether 0:14:4f:6c:43:9
nxge202001: flags=
201000843<UP,BROADCAST,RUNNING,MULTICAST,IPv4,CoS> mtu 9194 index
8
      inet 192.168.22.15 netmask ffffff00 broadcast 192.168.22.255
         ether 0:14:4f:6c:43:9
nxge203001: flags=
201000843<UP,BROADCAST,RUNNING,MULTICAST,IPv4,CoS> mtu 9194 index
9
      inet 192.168.23.15 netmask ffffff00 broadcast 192.168.23.255
         ether 0:14:4f:6c:43:9
nxge300001: flags=
201000843<UP,BROADCAST,RUNNING,MULTICAST,IPv4,CoS> mtu 9194 index
10
      inet 192.168.30.15 netmask ffffff00 broadcast 192.168.30.255
         ether 0:14:4f:6c:43:9
```

```
nxge301001: flags=
201000843<UP,BROADCAST,RUNNING,MULTICAST,IPv4,CoS> mtu 9194 index
11
      inet 192.168.31.15 netmask ffffff00 broadcast 192.168.31.255
         ether 0:14:4f:6c:43:9
nxge302001: flags=
201000843<UP,BROADCAST,RUNNING,MULTICAST,IPv4,CoS> mtu 9194 index
12
      inet 192.168.32.15 netmask ffffff00 broadcast 192.168.32.255
         ether 0:14:4f:6c:43:9
nxge303001: flags=
201000843<UP,BROADCAST,RUNNING,MULTICAST,IPv4,CoS> mtu 9194 index
13
      inet 192.168.33.15 netmask ffffff00 broadcast 192.168.33.255
         ether 0:14:4f:6c:43:9
```
**3. Check the configuration on** Host-1**.**

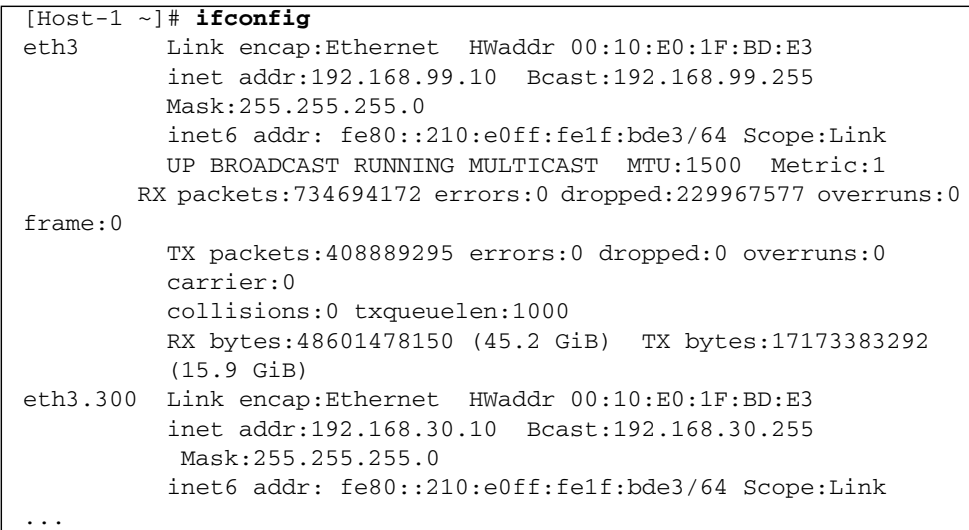

```
eth3.301 Link encap:Ethernet HWaddr 00:10:E0:1F:BD:E3
          inet addr:192.168.31.10 Bcast:192.168.31.255
           Mask:255.255.255.0
           inet6 addr: fe80::210:e0ff:fe1f:bde3/64 Scope:Link
...
eth3.302 Link encap:Ethernet HWaddr 00:10:E0:1F:BD:E3
          inet addr:192.168.32.10 Bcast:192.168.32.255
           Mask:255.255.255.0
           inet6 addr: fe80::210:e0ff:fe1f:bde3/64 Scope:Link
...
eth3.303 Link encap:Ethernet HWaddr 00:10:E0:1F:BD:E3
          inet addr:192.168.33.10 Bcast:192.168.33.255
           Mask:255.255.255.0
           inet6 addr: fe80::210:e0ff:fe1f:bde3/64 Scope:Link
...
```
**4. Check the Active and Standby links of the bond on** Host-6**.**

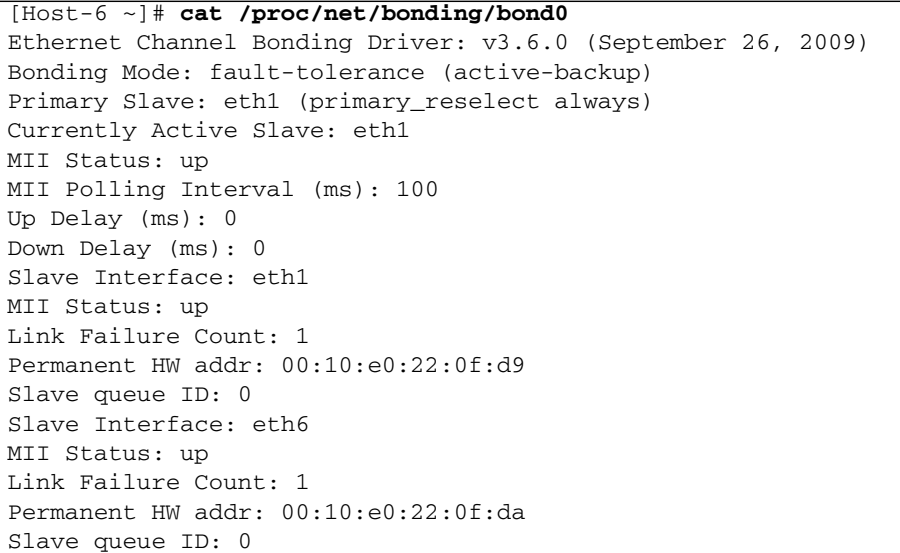

**5. Ping from** Host-6 **to an untagged interface on** Host-1**,** Host-2 **of the core switch, and** ToR72p-1**.**

[Host-6 ~]# **ping 192.168.99.10**

**6. Ping from** Host-6 **to a tagged interface on** Host-1**,** Host-2 **of the core switch, and** ToR72p-1**.**

[Host-6 ~]# **ping 192.168.33.10** [Host-6 ~]# **ping 192.168.30.10**

**7. Ping from** Host-1 **and** Host-2 **to a tagged interface on** Host-6 **of** ES1-24p-1**.**

```
[Host-1 ~]# ping 192.168.33.25
[Host-2 ~]# ping -s 192.168.20.25
```
- ["Prepare Switch ToR72p-1 for L2 PVRST Active/Standby on the Servers" on](#page-55-0) [page 46](#page-55-0)
- ["Prepare Switch ToR72p-2 for L2 PVRST Active/Standby on the Servers" on](#page-55-1) [page 46](#page-55-1)
- ["Configure Switch ES1-24p-1 for L2 PVRST Active/Standby on the Servers" on](#page-56-0) [page 47](#page-56-0)
- ["Configure Switch ES1-24p-2 for L2 PVRST Active/Standby on the Servers" on](#page-61-0) [page 52](#page-61-0)
# <span id="page-72-0"></span>Configuring an L2 PVRST and LLA Based Topology With Active/Active Bond on the Servers

L2 PVRST [LLA](#page-166-0) Active/Active is supported on ES1-24p-1 and ES1-24p-2. Because this is a PVRST based implementation, LLA requires the port-channel between the ES1-24p-*n* to be in the forwarding state for each VLAN.

**Note –** The ES1-24p-*n* when configured with LLA Active/Active should use regular port-channels numbering in the range of 131-142 only. For this specific configuration, port-channels 12,13,14,15 are assumed to be 131,132,133,134 respectively.

These tasks describe how to configure each switch for L2 PVRST LLA Active/Active.

- ["Configure Switch ES1-24p-1 for L2 PVRST LLA Active/Active on the Servers" on](#page-73-0) [page 64](#page-73-0)
- ["Configure Switch ES1-24p-2 for L2 PVRST LLA Active/Active on the Servers" on](#page-80-0) [page 71](#page-80-0)
- ["Configure Switch ToR72p-1 for L2 PVRST LLA Active/Active on the Servers" on](#page-86-0) [page 77](#page-86-0)
- ["Configure Switch ToR72p-2 for L2 PVRST LLA Active/Active on the Servers" on](#page-92-0) [page 83](#page-92-0)
- ["Verify the L2 PVRST LLA Active/Active Configuration on the Servers" on](#page-98-0) [page 89](#page-98-0)

- ["Switches Overview" on page 1](#page-10-0)
- ["Understanding L2 and L3 Implementations" on page 7](#page-16-0)
- ["L2 Based Configuration Example Using PVRST Protocol" on page 13](#page-22-0)
- ["Configuring a Basic L2 PVRST Based Topology" on page 17](#page-26-0)
- ["Configuring an L2 PVRST Based Topology With Active/Standby Bond on the](#page-54-0) [Servers" on page 45](#page-54-0)
- ["L3 RIP and OSPF Configuration Overview" on page 95](#page-104-0)
- ["Configuring L3 Routing Based Topology Using RIP" on page 97](#page-106-0)
- ["Configuring L3 Routing Based Topology Using OSPF" on page 125](#page-134-0)

# <span id="page-73-0"></span>▼ Configure Switch ES1-24p-1 for L2 PVRST LLA Active/Active on the Servers

**1. Start the configuration with all ports and the default VLAN shutdown.**

**Tip –** It is a best practice to start the configuration with all the ports and default VLAN shutdown. Disable [GVRP](#page-166-1) and [GMRP](#page-166-2) because dynamic VLAN learning is not suggested.

```
ES1-24p-1 SEFOS# configure terminal
ES1-24p-1 SEFOS(config)# set gvrp disable
ES1-24p-1 SEFOS(config)# set gmrp disable
ES1-24p-1 SEFOS(config)# interface vlan 1
ES1-24p-1 SEFOS(config-if)# shutdown
ES1-24p-1 SEFOS(config-if)# no ip address
ES1-24p-1 SEFOS(config-if)# exit
ES1-24p-1 SEFOS(config)# interface range extreme-ethernet 0/1-24
ES1-24p-1 SEFOS(config-if-range)# shutdown
ES1-24p-1 SEFOS(config-if-range)# end
```
**2. Create and enable port-channels between switches per the topology.**

See ["L2 and L3 Topology" on page 9.](#page-18-0)

```
ES1-24p-1 SEFOS# configure terminal
ES1-24p-1 SEFOS(config)# interface port-channel 131
ES1-24p-1 SEFOS(config-if)# no shutdown
ES1-24p-1 SEFOS(config-if)# exit
ES1-24p-1 SEFOS(config)# interface port-channel 132
ES1-24p-1 SEFOS(config-if)# no shutdown
ES1-24p-1 SEFOS(config-if)# exit
```

```
ES1-24p-1 SEFOS(config)# interface port-channel 100
ES1-24p-1 SEFOS(config-if)# no shutdown
ES1-24p-1 SEFOS(config-if)# exit
ES1-24p-1 SEFOS(config)# interface port-channel 101
ES1-24p-1 SEFOS(config-if)# no shutdown
ES1-24p-1 SEFOS(config-if)# exit
ES1-24p-1 SEFOS(config)# end
```
#### **3. Configure VLANs manually.**

You must add at least one port to the VLAN before you can assign the VLAN a name.

```
ES1-24p-1 SEFOS# configure terminal
ES1-24p-1 SEFOS(config)# vlan 300
ES1-24p-1 SEFOS(config-vlan)# ports add port-channel 131 name
external-vlan-1
ES1-24p-1 SEFOS(config-vlan)# vlan active
ES1-24p-1 SEFOS(config-vlan)# exit
ES1-24p-1 SEFOS(config)# vlan 301
ES1-24p-1 SEFOS(config-vlan)# ports add port-channel 131 name
external-vlan-2
ES1-24p-1 SEFOS(config-vlan)# vlan active
ES1-24p-1 SEFOS(config-vlan)# exit
ES1-24p-1 SEFOS(config)# vlan 302
ES1-24p-1 SEFOS(config-vlan)# ports add port-channel 131 name
external-vlan-3
ES1-24p-1 SEFOS(config-vlan)# vlan active
ES1-24p-1 SEFOS(config-vlan)# exit
ES1-24p-1 SEFOS(config)# vlan 303
ES1-24p-1 SEFOS(config-vlan)# ports add port-channel 131 name
external-vlan-4
ES1-24p-1 SEFOS(config-vlan)# vlan active
ES1-24p-1 SEFOS(config-vlan)# exit
ES1-24p-1 SEFOS(config)# vlan 200
ES1-24p-1 SEFOS(config-vlan)# ports add port-channel 131 name
internal-vlan-1
ES1-24p-1 SEFOS(config-vlan)# vlan active
ES1-24p-1 SEFOS(config-vlan)# exit
ES1-24p-1 SEFOS(config)# vlan 201
ES1-24p-1 SEFOS(config-vlan)# ports add port-channel 131 name
internal-vlan-2
ES1-24p-1 SEFOS(config-vlan)# vlan active
ES1-24p-1 SEFOS(config-vlan)# exit
ES1-24p-1 SEFOS(config)# vlan 202
ES1-24p-1 SEFOS(config-vlan)# ports add port-channel 131 name
internal-vlan-3
ES1-24p-1 SEFOS(config-vlan)# vlan active
ES1-24p-1 SEFOS(config-vlan)# exit
```

```
ES1-24p-1 SEFOS(config)# vlan 203
ES1-24p-1 SEFOS(config-vlan)# ports add port-channel 131 name
internal-vlan-4
ES1-24p-1 SEFOS(config-vlan)# vlan active
ES1-24p-1 SEFOS(config-vlan)# end
```
**4. Configure the port-channels to allow all VLANs.**

```
ES1-24p-1 SEFOS# configure terminal
ES1-24p-1 SEFOS(config)# interface port-channel 131
ES1-24p-1 SEFOS(config-if)# switchport mode trunk
ES1-24p-1 SEFOS(config-if)# exit
ES1-24p-1 SEFOS(config)# interface port-channel 132
ES1-24p-1 SEFOS(config-if)# switchport mode trunk
ES1-24p-1 SEFOS(config-if)# exit
ES1-24p-1 SEFOS(config)# interface port-channel 100
ES1-24p-1 SEFOS(config-if)# switchport mode trunk
ES1-24p-1 SEFOS(config-if)# exit
ES1-24p-1 SEFOS(config)# interface port-channel 101
ES1-24p-1 SEFOS(config-if)# switchport mode trunk
ES1-24p-1 SEFOS(config-if)# exit
ES1-24p-1 SEFOS(config)# end
```
**5. Enable the ports and add them to the appropriate port-channels.**

Configure the host port to allow all VLANs.

```
ES1-24p-1 SEFOS# configure terminal
ES1-24p-1 SEFOS(config)# interface extreme-ethernet 0/2
ES1-24p-1 SEFOS(config-if)# description "connected to eth1 Host-6,
LLA po101"
ES1-24p-1 SEFOS(config-if)# channel-group 101 mode on
ES1-24p-1 SEFOS(config-if)# no shutdown
ES1-24p-1 SEFOS(config-if)# exit
ES1-24p-1 SEFOS(config)# interface range extreme-ethernet 0/19-20
ES1-24p-1 SEFOS(config-if-range)# description "connected to
ES1-24p-2 on ports 19-20"
ES1-24p-1 SEFOS(config-if-range)# channel-group 100 mode on
ES1-24p-1 SEFOS(config-if-range)# no shutdown
ES1-24p-1 SEFOS(config-if-range)# exit
ES1-24p-1 SEFOS(config)# interface extreme-ethernet 0/23
ES1-24p-1 SEFOS(config-if)# description "connected to ToR72p-1 on
port67"
ES1-24p-1 SEFOS(config-if)# channel-group 131 mode active
ES1-24p-1 SEFOS(config-if)# no shutdown
ES1-24p-1 SEFOS(config-if)# exit
ES1-24p-1 SEFOS(config)# interface extreme-ethernet 0/21
```

```
ES1-24p-1 SEFOS(config-if)# description "connected to ToR72p-1 on
port71"
ES1-24p-1 SEFOS(config-if)# channel-group 12 mode active
ES1-24p-1 SEFOS(config-if)# no shutdown
ES1-24p-1 SEFOS(config-if)# exit
ES1-24p-1 SEFOS(config)# interface extreme-ethernet 0/24
ES1-24p-1 SEFOS(config-if)# description "connected to ToR72p-2 on
port68"
ES1-24p-1 SEFOS(config-if)# channel-group 132 mode active
ES1-24p-1 SEFOS(config-if)# no shutdown
ES1-24p-1 SEFOS(config-if)# exit
ES1-24p-1 SEFOS(config)# interface extreme-ethernet 0/22
ES1-24p-1 SEFOS(config-if)# description "connected to ToR72p-2 on
port71"
ES1-24p-1 SEFOS(config-if)# channel-group 13 mode active
ES1-24p-1 SEFOS(config-if)# no shutdown
ES1-24p-1 SEFOS(config-if)# exit
ES1-24p-1 SEFOS(config)# end
```
#### **6. Configure the LLA role.**

Specify the inter-switch link and port-channel connecting to host to be part of LLA.

**Note –** These settings take effect after saving the configuration and resetting SEFOS.

```
ES1-24p-1 SEFOS# configure terminal
ES1-24p-1 SEFOS(config)# lla
ES1-24p-1 SEFOS(config-lla)# role primary
ES1-24p-1 SEFOS(config-lla)# isl port-channel 100
ES1-24p-1 SEFOS(config-lla)# lla port-channel 101
ES1-24p-1 SEFOS(config-lla)# exit
ES1-24p-1 SEFOS(config)# end
```
**7. Enable the configured LLA and port-channels.**

**Note –** These settings take effect after saving the configuration and resetting SEFOS.

```
ES1-24p-1 SEFOS# configure terminal
ES1-24p-1 SEFOS(config)# set port-channel enable
ES1-24p-1 SEFOS(config)# set lla enable
ES1-24p-1 SEFOS(config)# end
```
**8. Change the spanning-tree mode to PVRST and configure the bridge priority such that** ToR72p-1 **is root for all internal VLANs.**

```
ES1-24p-1 SEFOS# configure terminal
ES1-24p-1 SEFOS(config)# spanning-tree mode pvrst
Spanning Tree enabled protocol is MSTP, now MSTP is being shutdown
PVRST is started.
 PVRST Module status is changed
ES1-24p-1 SEFOS(config)# spanning-tree vlan 200 brg-priority 61440
ES1-24p-1 SEFOS(config)# spanning-tree vlan 201 brg-priority 61440
ES1-24p-1 SEFOS(config)# spanning-tree vlan 202 brg-priority 61440
ES1-24p-1 SEFOS(config)# spanning-tree vlan 203 brg-priority 61440
ES1-24p-1 SEFOS(config)# spanning-tree vlan 300 brg-priority 40960
ES1-24p-1 SEFOS(config)# spanning-tree vlan 301 brg-priority 40960
ES1-24p-1 SEFOS(config)# spanning-tree vlan 302 brg-priority 40960
ES1-24p-1 SEFOS(config)# spanning-tree vlan 303 brg-priority 40960
ES1-24p-1 SEFOS(config)# spanning-tree vlan 1 brg-priority 40960
ES1-24p-1 SEFOS(config)# end
```
**9. Modify the spanning-tree cost on all VLANs for port-channels configured in the switch.**

With this setting, the spanning-tree makes port-channel 100 a designated port connecting  $ES1-24p-1$  and  $ES1-24p-2$ . This port is in the forwarding state.

```
ES1-24p-1 SEFOS# configure terminal
ES1-24p-1 SEFOS(config)# interface port-channel 131
ES1-24p-1 SEFOS(config-if)# spanning-tree vlan 200 cost 1000
ES1-24p-1 SEFOS(config-if)# spanning-tree vlan 201 cost 1000
ES1-24p-1 SEFOS(config-if)# spanning-tree vlan 202 cost 1000
ES1-24p-1 SEFOS(config-if)# spanning-tree vlan 203 cost 1000
ES1-24p-1 SEFOS(config-if)# spanning-tree vlan 300 cost 1000
ES1-24p-1 SEFOS(config-if)# spanning-tree vlan 301 cost 1000
ES1-24p-1 SEFOS(config-if)# spanning-tree vlan 302 cost 1000
ES1-24p-1 SEFOS(config-if)# spanning-tree vlan 303 cost 1000
ES1-24p-1 SEFOS(config-if)# spanning-tree vlan 1 cost 1000
ES1-24p-1 SEFOS(config-if)# exit
ES1-24p-1 SEFOS(config)# interface port-channel 100
ES1-24p-1 SEFOS(config-if)# spanning-tree vlan 200 cost 1000
ES1-24p-1 SEFOS(config-if)# spanning-tree vlan 201 cost 1000
ES1-24p-1 SEFOS(config-if)# spanning-tree vlan 202 cost 1000
ES1-24p-1 SEFOS(config-if)# spanning-tree vlan 203 cost 1000
ES1-24p-1 SEFOS(config-if)# spanning-tree vlan 300 cost 1000
ES1-24p-1 SEFOS(config-if)# spanning-tree vlan 301 cost 1000
ES1-24p-1 SEFOS(config-if)# spanning-tree vlan 302 cost 1000
ES1-24p-1 SEFOS(config-if)# spanning-tree vlan 303 cost 1000
ES1-24p-1 SEFOS(config-if)# spanning-tree vlan 1 cost 1000
ES1-24p-1 SEFOS(config-if)# exit
```

```
ES1-24p-1 SEFOS(config)# interface port-channel 132
ES1-24p-1 SEFOS(config-if)# spanning-tree vlan 200 cost 1500
ES1-24p-1 SEFOS(config-if)# spanning-tree vlan 201 cost 1500
ES1-24p-1 SEFOS(config-if)# spanning-tree vlan 202 cost 1500
ES1-24p-1 SEFOS(config-if)# spanning-tree vlan 203 cost 1500
ES1-24p-1 SEFOS(config-if)# spanning-tree vlan 300 cost 1500
ES1-24p-1 SEFOS(config-if)# spanning-tree vlan 301 cost 1500
ES1-24p-1 SEFOS(config-if)# spanning-tree vlan 302 cost 1500
ES1-24p-1 SEFOS(config-if)# spanning-tree vlan 303 cost 1500
ES1-24p-1 SEFOS(config-if)# spanning-tree vlan 1 cost 1500
ES1-24p-1 SEFOS(config-if)# end
```
#### **10. Save the configuration.**

```
ES1-24p-1 SEFOS# copy run start
Building configuration ...
[OK]
ES1-24p-1 SEFOS#
```
#### **11. Check the status of the interfaces.**

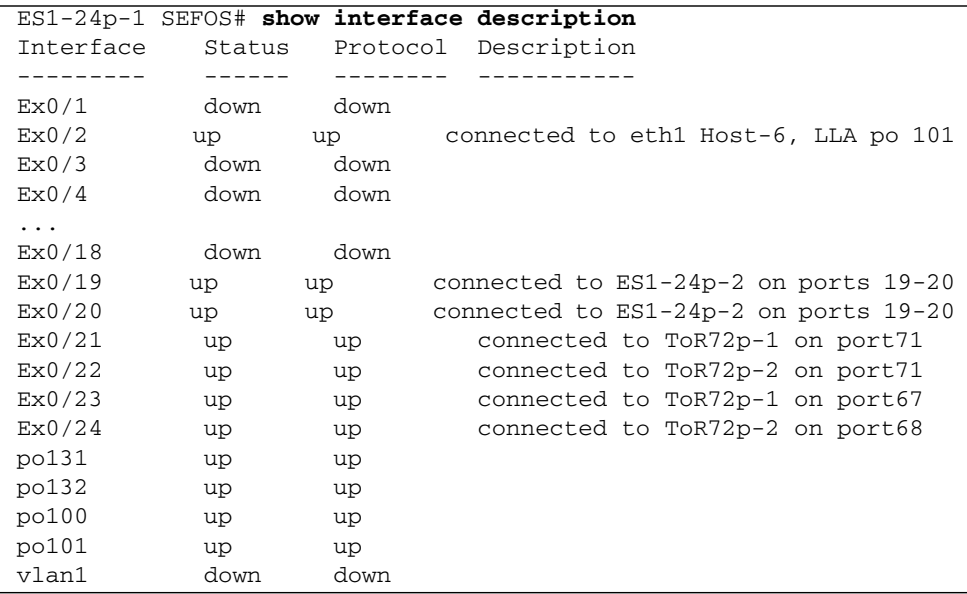

**12. Check the spanning tree for each VLAN and the role and state of each interface.**

```
ES1-24p-1 SEFOS# show spanning-tree
Spanning-tree for VLAN 200
Root Id Priority 8392
              Address 00:21:28:77:d2:1d
              Cost 100
             Port po131
          Hello Time 2 Sec, Max Age 20 Sec, Forward Delay 15 Sec
Spanning Tree Enabled Protocol PVRST
Bridge Id Priority 61640
              Address 00:10:e0:2c:0f:21
          Hello Time 2 sec, Max Age 20 sec, Forward Delay 15 sec
              Dynamic Path Cost is Disabled
              Dynamic Path Cost Lag-Speed Change is Disabled
Name Role State Cost Prio Type
---- ---- ----- ---- ---- ------
po131 Root Forwarding 100 128 P2P
po132 Designated Forwarding 1900 128 P2P
po100 Designated Forwarding 100 128 P2P
po101 Designated Forwarding 1900 128 P2P
...
Spanning-tree for VLAN 302
Root Id Priority 4096
              Address 00:17:df:18:9d:2e
              Cost 20100
             Port po100
          Hello Time 2 Sec, Max Age 20 Sec, Forward Delay 15 Sec
Spanning Tree Enabled Protocol PVRST
Bridge Id Priority 61742
              Address 00:10:e0:2c:0f:21
          Hello Time 2 sec, Max Age 20 sec, Forward Delay 15 sec
              Dynamic Path Cost is Disabled
              Dynamic Path Cost Lag-Speed Change is Disabled
Name Role State Cost Prio Type
---- ---- ----- ---- ---- ------
po131 Alternate Discarding 1900 128 P2P
po132 Alternate Discarding 1900 128 P2P
po100 Root Forwarding 100 128 P2P
po101 Designated Forwarding 1900 128 P2P
```
#### **Related Information**

■ ["Configure Switch ES1-24p-2 for L2 PVRST LLA Active/Active on the Servers" on](#page-80-0) [page 71](#page-80-0)

- ["Configure Switch ToR72p-1 for L2 PVRST LLA Active/Active on the Servers" on](#page-86-0) [page 77](#page-86-0)
- ["Configure Switch ToR72p-2 for L2 PVRST LLA Active/Active on the Servers" on](#page-92-0) [page 83](#page-92-0)
- ["Verify the L2 PVRST LLA Active/Active Configuration on the Servers" on](#page-98-0) [page 89](#page-98-0)
- <span id="page-80-0"></span>▼ Configure Switch ES1-24p-2 for L2 PVRST LLA Active/Active on the Servers
	- **1. Start the configuration with all ports and the default VLAN shutdown.** Disable [GVRP](#page-166-1) and [GMRP](#page-166-2).

```
ES1-24p-2 SEFOS# configure terminal
ES1-24p-2 SEFOS(config)# set gvrp disable
ES1-24p-2 SEFOS(config)# set gmrp disable
ES1-24p-2 SEFOS(config)# interface vlan 1
ES1-24p-2 SEFOS(config-if)# shutdown
ES1-24p-2 SEFOS(config-if)# no ip address
ES1-24p-2 SEFOS(config-if)# exit
ES1-24p-2 SEFOS(config)# interface range extreme-ethernet 0/1-24
ES1-24p-2 SEFOS(config-if-range)# shutdown
ES1-24p-2 SEFOS(config-if-range)# end
```
**2. Create and enable port-channels between switches per the topology.**

See ["L2 and L3 Topology" on page 9](#page-18-0).

```
ES1-24p-2 SEFOS# configure terminal
ES1-24p-2 SEFOS(config)# interface port-channel 133
ES1-24p-2 SEFOS(config-if)# no shutdown
ES1-24p-2 SEFOS(config-if)# exit
ES1-24p-2 SEFOS(config)# interface port-channel 134
ES1-24p-2 SEFOS(config-if)# no shutdown
ES1-24p-2 SEFOS(config-if)# exit
ES1-24p-2 SEFOS(config)# interface port-channel 100
ES1-24p-2 SEFOS(config-if)# no shutdown
ES1-24p-2 SEFOS(config-if)# exit
ES1-24p-2 SEFOS(config)# interface port-channel 101
```

```
ES1-24p-2 SEFOS(config-if)# no shutdown
ES1-24p-2 SEFOS(config-if)# exit
ES1-24p-2 SEFOS(config)# end
```
#### **3. Configure VLANs manually.**

You must add at least one port to the VLAN before you can assign the VLAN a name.

```
ES1-24p-2 SEFOS# configure terminal
ES1-24p-2 SEFOS(config)# vlan 300
ES1-24p-2 SEFOS(config-vlan)# ports add port-channel 133 name
external-vlan-1
ES1-24p-2 SEFOS(config-vlan)# vlan active
ES1-24p-2 SEFOS(config-vlan)# exit
ES1-24p-2 SEFOS(config)# vlan 301
ES1-24p-2 SEFOS(config-vlan)# ports add port-channel 133 name
external-vlan-2
ES1-24p-2 SEFOS(config-vlan)# vlan active
ES1-24p-2 SEFOS(config-vlan)# exit
ES1-24p-2 SEFOS(config)# vlan 302
ES1-24p-2 SEFOS(config-vlan)# ports add port-channel 133 name
external-vlan-3
ES1-24p-2 SEFOS(config-vlan)# vlan active
ES1-24p-2 SEFOS(config-vlan)# exit
ES1-24p-2 SEFOS(config)# vlan 303
ES1-24p-2 SEFOS(config-vlan)# ports add port-channel 133 name
external-vlan-4
ES1-24p-2 SEFOS(config-vlan)# vlan active
ES1-24p-2 SEFOS(config-vlan)# exit
ES1-24p-2 SEFOS(config)# vlan 200
ES1-24p-2 SEFOS(config-vlan)# ports add port-channel 133 name
internal-vlan-1
ES1-24p-2 SEFOS(config-vlan)# vlan active
ES1-24p-2 SEFOS(config-vlan)# exit
ES1-24p-2 SEFOS(config)# vlan 201
ES1-24p-2 SEFOS(config-vlan)# ports add port-channel 133 name
internal-vlan-2
ES1-24p-2 SEFOS(config-vlan)# vlan active
ES1-24p-2 SEFOS(config-vlan)# exit
ES1-24p-2 SEFOS(config)# vlan 202
ES1-24p-2 SEFOS(config-vlan)# ports add port-channel 133 name
internal-vlan-3
ES1-24p-2 SEFOS(config-vlan)# vlan active
ES1-24p-2 SEFOS(config-vlan)# exit
ES1-24p-2 SEFOS(config)# vlan 203
ES1-24p-2 SEFOS(config-vlan)# ports add port-channel 133 name
internal-vlan-4
```

```
ES1-24p-2 SEFOS(config-vlan)# vlan active
ES1-24p-2 SEFOS(config-vlan)# exit
ES1-24p-2 SEFOS(config)# end
```
**4. Configure the port-channels to allow all VLANs.**

```
ES1-24p-2 SEFOS# configure terminal
ES1-24p-2 SEFOS(config)# interface port-channel 133
ES1-24p-2 SEFOS(config-if)# switchport mode trunk
ES1-24p-2 SEFOS(config-if)# exit
ES1-24p-2 SEFOS(config)# interface port-channel 134
ES1-24p-2 SEFOS(config-if)# switchport mode trunk
ES1-24p-2 SEFOS(config-if)# exit
ES1-24p-2 SEFOS(config)# interface port-channel 100
ES1-24p-2 SEFOS(config-if)# switchport mode trunk
ES1-24p-2 SEFOS(config-if)# exit
ES1-24p-2 SEFOS(config)# interface port-channel 101
ES1-24p-2 SEFOS(config-if)# switchport mode trunk
ES1-24p-2 SEFOS(config-if)# exit
ES1-24p-2 SEFOS(config)# end
```
**5. Enable the ports and add them to the appropriate port-channels.**

Configure the host port to allow all VLANs.

```
ES1-24p-2 SEFOS# configure terminal
ES1-24p-2 SEFOS(config)# interface extreme-ethernet 0/2
ES1-24p-2 SEFOS(config-if)# description "connected to eth2 Host-6,
LLA po101"
ES1-24p-2 SEFOS(config-if)# channel-group 101 mode on
ES1-24p-2 SEFOS(config-if)# no shutdown
ES1-24p-2 SEFOS(config-if)# exit
ES1-24p-2 SEFOS(config)# interface range extreme-ethernet 0/19-20
ES1-24p-2 SEFOS(config-if-range)# description "connected to
ES1-24p-2 on ports 19-20"
ES1-24p-2 SEFOS(config-if-range)# channel-group 100 mode on
ES1-24p-2 SEFOS(config-if-range)# no shutdown
ES1-24p-2 SEFOS(config-if-range)# exit
ES1-24p-2 SEFOS(config)# interface extreme-ethernet 0/23
ES1-24p-2 SEFOS(config-if)# description "connected to ToR72p-1 on
port68"
ES1-24p-2 SEFOS(config-if)# channel-group 133 mode active
ES1-24p-2 SEFOS(config-if)# no shutdown
ES1-24p-2 SEFOS(config-if)# exit
ES1-24p-2 SEFOS(config)# interface extreme-ethernet 0/21
ES1-24p-2 SEFOS(config-if)# description "connected to ToR72p-1 on
port72"
ES1-24p-2 SEFOS(config-if)# channel-group 133 mode active
```

```
ES1-24p-2 SEFOS(config-if)# no shutdown
ES1-24p-2 SEFOS(config-if)# exit
ES1-24p-2 SEFOS(config)# interface extreme-ethernet 0/24
ES1-24p-2 SEFOS(config-if)# description "connected to ToR72p-2 on
port67"
ES1-24p-2 SEFOS(config-if)# channel-group 134 mode active
ES1-24p-2 SEFOS(config-if)# no shutdown
ES1-24p-2 SEFOS(config-if)# exit
ES1-24p-2 SEFOS(config)# interface extreme-ethernet 0/22
ES1-24p-2 SEFOS(config-if)# description "connected to ToR72p-2 on
port72"
ES1-24p-2 SEFOS(config-if)# channel-group 134 mode active
ES1-24p-2 SEFOS(config-if)# no shutdown
ES1-24p-2 SEFOS(config-if)# exit
ES1-24p-2 SEFOS(config)# end
```
**6. Configure the LLA role and enable the configured port channels.**

Specify the inter-switch link and port-channel connecting to host to be part of LLA.

**Note –** These settings take effect after saving the configuration and resetting SEFOS.

```
ES1-24p-2 SEFOS# configure terminal
ES1-24p-2 SEFOS(config)# lla
ES1-24p-2 SEFOS(config-lla)# role secondary
ES1-24p-2 SEFOS(config-lla)# isl port-channel 100
ES1-24p-2 SEFOS(config-lla)# lla port-channel 101
ES1-24p-2 SEFOS(config-lla)# exit
ES1-24p-2 SEFOS(config)# end
```
**7. Enable LLA and port-channel.**

**Note –** These settings take effect after saving the configuration and resetting SEFOS.

```
ES1-24p-2 SEFOS# configure terminal
ES1-24p-2 SEFOS(config)# set lla enable
ES1-24p-2 SEFOS(config)# set port-channel enable
ES1-24p-2 SEFOS(config)# end
```
**8. Change the spanning-tree mode to PVRST and configure the bridge priority.**

```
ES1-24p-2 SEFOS# configure terminal
ES1-24p-2 SEFOS(config)# spanning-tree mode pvrst
Spanning Tree enabled protocol is MSTP, now MSTP is being shutdown
PVRST is started.
 PVRST Module status is changed
ES1-24p-2 SEFOS(config)# spanning-tree vlan 200 brg-priority 61440
ES1-24p-2 SEFOS(config)# spanning-tree vlan 201 brg-priority 61440
ES1-24p-2 SEFOS(config)# spanning-tree vlan 202 brg-priority 61440
ES1-24p-2 SEFOS(config)# spanning-tree vlan 203 brg-priority 61440
ES1-24p-2 SEFOS(config)# spanning-tree vlan 300 brg-priority 40960
ES1-24p-2 SEFOS(config)# spanning-tree vlan 301 brg-priority 40960
ES1-24p-2 SEFOS(config)# spanning-tree vlan 302 brg-priority 40960
ES1-24p-2 SEFOS(config)# spanning-tree vlan 303 brg-priority 40960
ES1-24p-2 SEFOS(config)# spanning-tree vlan 1 brg-priority 40960
ES1-24p-2 SEFOS(config)# end
```
**9. Modify the spanning-tree cost on all VLANs for port-channels configured in the switch.**

With this setting, the spanning-tree makes port-channel 100 a designated port connecting  $ES1-24p-1$  and  $ES1-24p-2$ . This port is in forwarding state.

```
ES1-24p-1 SEFOS# configure terminal
ES1-24p-1 SEFOS(config)# interface port-channel 134
ES1-24p-1 SEFOS(config-if)# spanning-tree vlan 200 cost 3000
ES1-24p-1 SEFOS(config-if)# spanning-tree vlan 201 cost 3000
ES1-24p-1 SEFOS(config-if)# spanning-tree vlan 202 cost 3000
ES1-24p-1 SEFOS(config-if)# spanning-tree vlan 203 cost 3000
ES1-24p-1 SEFOS(config-if)# spanning-tree vlan 300 cost 3000
ES1-24p-1 SEFOS(config-if)# spanning-tree vlan 301 cost 3000
ES1-24p-1 SEFOS(config-if)# spanning-tree vlan 302 cost 3000
ES1-24p-1 SEFOS(config-if)# spanning-tree vlan 303 cost 3000
ES1-24p-1 SEFOS(config-if)# spanning-tree vlan 1 cost 3000
ES1-24p-1 SEFOS(config-if)# exit
ES1-24p-1 SEFOS(config)# interface port-channel 100
ES1-24p-1 SEFOS(config-if)# spanning-tree vlan 200 cost 1000
ES1-24p-1 SEFOS(config-if)# spanning-tree vlan 201 cost 1000
ES1-24p-1 SEFOS(config-if)# spanning-tree vlan 202 cost 1000
ES1-24p-1 SEFOS(config-if)# spanning-tree vlan 203 cost 1000
ES1-24p-1 SEFOS(config-if)# spanning-tree vlan 300 cost 1000
ES1-24p-1 SEFOS(config-if)# spanning-tree vlan 301 cost 1000
ES1-24p-1 SEFOS(config-if)# spanning-tree vlan 302 cost 1000
ES1-24p-1 SEFOS(config-if)# spanning-tree vlan 303 cost 1000
ES1-24p-1 SEFOS(config-if)# spanning-tree vlan 1 cost 1000
ES1-24p-1 SEFOS(config-if)# exit
ES1-24p-1 SEFOS(config)# interface port-channel 133
```

```
ES1-24p-1 SEFOS(config-if)# spanning-tree vlan 200 cost 3000
ES1-24p-1 SEFOS(config-if)# spanning-tree vlan 201 cost 3000
ES1-24p-1 SEFOS(config-if)# spanning-tree vlan 202 cost 3000
ES1-24p-1 SEFOS(config-if)# spanning-tree vlan 203 cost 3000
ES1-24p-1 SEFOS(config-if)# spanning-tree vlan 300 cost 3000
ES1-24p-1 SEFOS(config-if)# spanning-tree vlan 301 cost 3000
ES1-24p-1 SEFOS(config-if)# spanning-tree vlan 302 cost 3000
ES1-24p-1 SEFOS(config-if)# spanning-tree vlan 303 cost 3000
ES1-24p-1 SEFOS(config-if)# spanning-tree vlan 1 cost 3000
ES1-24p-1 SEFOS(config-if)# end
```
**10. Save the configuration.**

```
ES1-24p-2 SEFOS# write start
Building configuration ...
[OK]
ES1-24p-2 SEFOS#
```
**11. Check the spanning tree for each VLAN and the role and state of each interface.**

```
ES1-24p-1 SEFOS# show spanning-tree
Spanning-tree for VLAN 200
Root Id Priority 8392
              Address 00:21:28:77:d2:1d
              Cost 200
             Port po100
          Hello Time 2 Sec, Max Age 20 Sec, Forward Delay 15 Sec
Spanning Tree Enabled Protocol PVRST
Bridge Id Priority 61640
              Address 00:10:e0:2a:fd:41
          Hello Time 2 sec, Max Age 20 sec, Forward Delay 15 sec
              Dynamic Path Cost is Disabled
              Dynamic Path Cost Lag-Speed Change is Disabled
Name Role State Cost Prio Type
---- ---- ----- ---- ---- ------
po133 Alternate Discarding 1900 128 P2P
po134 Designated Forwarding 1900 128 P2P
po100 Root Forwarding 100 128 P2P
po101 Designated Forwarding 1900 128 P2P
Spanning-tree for VLAN 302
Root Id Priority 4096
              Address 00:17:df:18:9d:2e
              Cost 20000
             Port po134
```
Hello Time 2 Sec, Max Age 20 Sec, Forward Delay 15 Sec Spanning Tree Enabled Protocol PVRST Bridge Id Priority 61742 Address 00:10:e0:2a:fd:41 Hello Time 2 sec, Max Age 20 sec, Forward Delay 15 sec Dynamic Path Cost is Disabled Dynamic Path Cost Lag-Speed Change is Disabled Name Role State Cost Prio Type ---- ---- ----- ---- ---- ----- po133 Alternate Discarding 1900 128 P2P po134 Root Forwarding 100 128 P2P po100 Designated Forwarding 100 128 P2P po101 Designated Forwarding 1900 128 P2P

- ["Configure Switch ES1-24p-1 for L2 PVRST LLA Active/Active on the Servers" on](#page-73-0) [page 64](#page-73-0)
- ["Configure Switch ToR72p-1 for L2 PVRST LLA Active/Active on the Servers" on](#page-86-0) [page 77](#page-86-0)
- ["Configure Switch ToR72p-2 for L2 PVRST LLA Active/Active on the Servers" on](#page-92-0) [page 83](#page-92-0)
- ["Verify the L2 PVRST LLA Active/Active Configuration on the Servers" on](#page-98-0) [page 89](#page-98-0)
- <span id="page-86-0"></span>▼ Configure Switch ToR72p-1 for L2 PVRST LLA Active/Active on the Servers
	- **1. Start the configuration with all ports and the default VLAN shutdown.** Disable [GVRP](#page-166-1) and [GMRP](#page-166-2).

```
ToR72p-1 SEFOS# configure terminal
ToR72p-1 SEFOS(config)# set gvrp disable
ToR72p-1 SEFOS(config)# set gmrp disable
ToR72p-1 SEFOS(config)# set port-channel enable
ToR72p-1 SEFOS(config)# interface vlan 1
ToR72p-1 SEFOS(config-if)# shutdown
ToR72p-1 SEFOS(config-if)# no ip address
```

```
ToR72p-1 SEFOS(config-if)# exit
ToR72p-1 SEFOS(config)# interface range extreme-ethernet 0/1-72
ToR72p-1 SEFOS(config-if-range)# shutdown
ToR72p-1 SEFOS(config-if-range)# end
```
**2. Create and enable port-channels between switches per the topology.**

See ["L2 and L3 Topology" on page 9.](#page-18-0)

```
ToR72p-1 SEFOS# configure terminal
ToR72p-1 SEFOS(config)# interface port-channel 10
ToR72p-1 SEFOS(config-if)# no shutdown
ToR72p-1 SEFOS(config-if)# exit
ToR72p-1 SEFOS(config)# interface port-channel 131
ToR72p-1 SEFOS(config-if)# no shutdown
ToR72p-1 SEFOS(config-if)# exit
ToR72p-1 SEFOS(config)# interface port-channel 133
ToR72p-1 SEFOS(config-if)# no shutdown
ToR72p-1 SEFOS(config-if)# exit
ToR72p-1 SEFOS(config)# end
```
#### **3. Configure VLANs manually.**

You must add at least one port to the VLAN before you can assign the VLAN a name.

```
ToR72p-1 SEFOS# configure terminal
ToR72p-1 SEFOS(config)# vlan 300
ToR72p-1 SEFOS(config-vlan)# ports add extreme-ethernet 0/66 name
external-vlan-1
ToR72p-1 SEFOS(config-vlan)# vlan active
ToR72p-1 SEFOS(config-vlan)# exit
ToR72p-1 SEFOS(config)# vlan 301
ToR72p-1 SEFOS(config-vlan)# ports add extreme-ethernet 0/66 name
external-vlan-2
ToR72p-1 SEFOS(config-vlan)# vlan active
ToR72p-1 SEFOS(config-vlan)# exit
ToR72p-1 SEFOS(config)# vlan 302
ToR72p-1 SEFOS(config-vlan)# ports add extreme-ethernet 0/66 name
external-vlan-3
ToR72p-1 SEFOS(config-vlan)# vlan active
ToR72p-1 SEFOS(config-vlan)# exit
ToR72p-1 SEFOS(config)# vlan 303
ToR72p-1 SEFOS(config-vlan)# ports add extreme-ethernet 0/66 name
external-vlan-4
ToR72p-1 SEFOS(config-vlan)# vlan active
ToR72p-1 SEFOS(config-vlan)# exit
ToR72p-1 SEFOS(config)# vlan 200
```

```
ToR72p-1 SEFOS(config-vlan)# ports add extreme-ethernet 0/66 name
internal-vlan-1
ToR72p-1 SEFOS(config-vlan)# vlan active
ToR72p-1 SEFOS(config-vlan)# exit
ToR72p-1 SEFOS(config)# vlan 201
ToR72p-1 SEFOS(config-vlan)# ports add extreme-ethernet 0/66 name
internal-vlan-2
ToR72p-1 SEFOS(config-vlan)# vlan active
ToR72p-1 SEFOS(config-vlan)# exit
ToR72p-1 SEFOS(config)# vlan 202
ToR72p-1 SEFOS(config-vlan)# ports add extreme-ethernet 0/66 name
internal-vlan-3
ToR72p-1 SEFOS(config-vlan)# vlan active
ToR72p-1 SEFOS(config-vlan)# exit
ToR72p-1 SEFOS(config)# vlan 203
ToR72p-1 SEFOS(config-vlan)# ports add extreme-ethernet 0/66 name
internal-vlan-4
ToR72p-1 SEFOS(config-vlan)# vlan active
ToR72p-1 SEFOS(config-vlan)# exit
ToR72p-1 SEFOS(config)# end
```
**4. Configure the port-channels to allow all VLANs.**

```
ToR72p-1 SEFOS# configure terminal
ToR72p-1 SEFOS(config)# interface port-channel 10
ToR72p-1 SEFOS(config-if)# switchport mode trunk
ToR72p-1 SEFOS(config-if)# exit
ToR72p-1 SEFOS(config)# interface port-channel 131
ToR72p-1 SEFOS(config-if)# switchport mode trunk
ToR72p-1 SEFOS(config-if)# exit
ToR72p-1 SEFOS(config)# interface port-channel 133
ToR72p-1 SEFOS(config-if)# switchport mode trunk
ToR72p-1 SEFOS(config-if)# exit
ToR72p-1 SEFOS(config)# end
```
**5. Enable the ports and add them to the appropriate port-channels.**

Configure the host port to allow all VLANs

```
ToR72p-1 SEFOS# configure terminal
ToR72p-1 SEFOS(config)# interface extreme-ethernet 0/66
ToR72p-1 SEFOS(config-if)# description "connected to nxge1 Host-2"
ToR72p-1 SEFOS(config-if)# switchport mode trunk
ToR72p-1 SEFOS(config-if)# no shutdown
ToR72p-1 SEFOS(config-if)# exit
ToR72p-1 SEFOS(config)# interface extreme-ethernet 0/67
ToR72p-1 SEFOS(config-if)# description "connected to ES1-24p-1 on
port23"
```

```
ToR72p-1 SEFOS(config-if)# channel-group 131 mode active
ToR72p-1 SEFOS(config-if)# no shutdown
ToR72p-1 SEFOS(config-if)# exit
ToR72p-1 SEFOS(config)# interface extreme-ethernet 0/71
ToR72p-1 SEFOS(config-if)# description "connected to ES1-24p-1 on
port21"
ToR72p-1 SEFOS(config-if)# channel-group 131 mode active
ToR72p-1 SEFOS(config-if)# no shutdown
ToR72p-1 SEFOS(config-if)# exit
ToR72p-1 SEFOS(config)# interface extreme-ethernet 0/68
ToR72p-1 SEFOS(config-if)# description "connected to ES1-24p-2 on
port23"
ToR72p-1 SEFOS(config-if)# channel-group 133 mode active
ToR72p-1 SEFOS(config-if)# no shutdown
ToR72p-1 SEFOS(config-if)# exit
ToR72p-1 SEFOS(config)# interface extreme-ethernet 0/72
ToR72p-1 SEFOS(config-if)# description "connected to ES1-24p-2 on
port21"
ToR72p-1 SEFOS(config-if)# channel-group 14 mode active
ToR72p-1 SEFOS(config-if)# no shutdown
ToR72p-1 SEFOS(config-if)# exit
```
**6. Enable the uplink interfaces to the core switch and add them to port-channel.**

```
ToR72p-1 SEFOS(config)# interface extreme-ethernet 0/69
ToR72p-1 SEFOS(config-if)# description "connected to Core switch
on g1/1"
ToR72p-1 SEFOS(config-if)# speed 1000
ToR72p-1 SEFOS(config-if)# channel-group 10 mode active
ToR72p-1 SEFOS(config-if)# no shutdown
ToR72p-1 SEFOS(config-if)# exit
ToR72p-1 SEFOS(config)# interface extreme-ethernet 0/70
ToR72p-1 SEFOS(config-if)# description "connected to Core switch
on g1/4"
ToR72p-1 SEFOS(config-if)# speed 1000
ToR72p-1 SEFOS(config-if)# channel-group 10 mode active
ToR72p-1 SEFOS(config-if)# no shutdown
ToR72p-1 SEFOS(config-if)# exit
ToR72p-1 SEFOS(config)# end
```
**7. Change the spanning-tree mode to PVRST and configure the bridge priority such that** ToR72p-1 **is root for all internal VLANs.**

```
ToR72p-1 SEFOS# configure terminal
ToR72p-1 SEFOS(config)# spanning-tree mode pvrst
Spanning Tree enabled protocol is MSTP, now MSTP is being shutdown
PVRST is started.
```
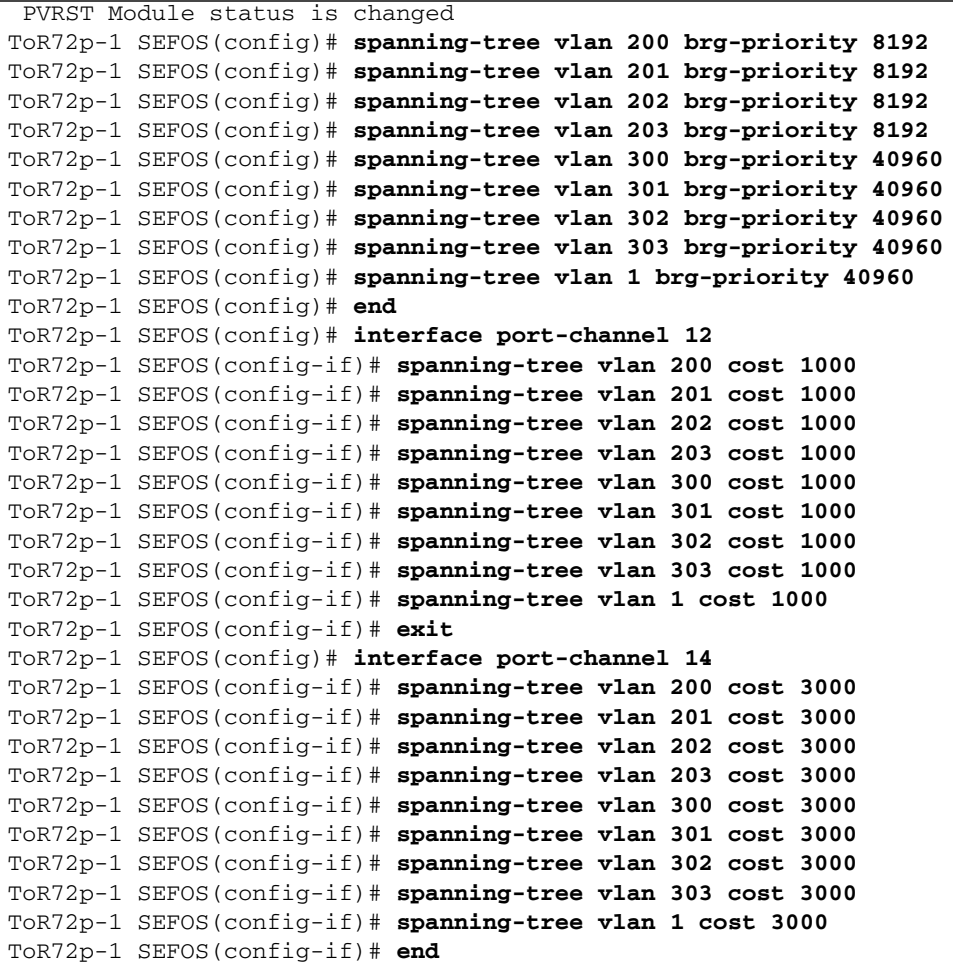

### **8. Save the configuration.**

```
ToR72p-1 SEFOS# copy run start
Building configuration ...
[OK]
ToR72p-1 SEFOS#
```
### **9. Check the status of the interfaces.**

```
ToR72p-1 SEFOS# show interface description
Interface Status Protocol Description
--------- ------ -------- -----------
```
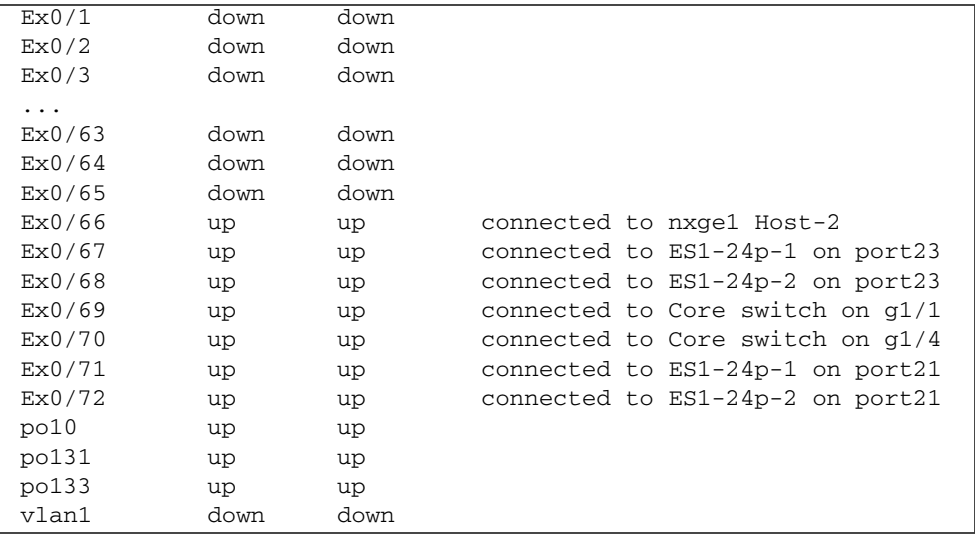

**10. Check the spanning tree for each VLAN and the role and state of each interface.**

```
ToR72p-1 SEFOS# show spanning-tree
Spanning-tree for VLAN 200
We are the root of the Spanning Tree
Root Id Priority 8392
              Address 00:21:28:77:d2:1d
             Cost 0
             Port 0
           Hello Time 2 Sec, Max Age 20 Sec, Forward Delay 15 Sec
Spanning Tree Enabled Protocol PVRST
Bridge Id Priority 8392
              Address 00:21:28:77:d2:1d
          Hello Time 2 sec, Max Age 20 sec, Forward Delay 15 sec
              Dynamic Path Cost is Disabled
              Dynamic Path Cost Lag-Speed Change is Disabled
Name Role State Cost Prio Type
---- ---- ----- ---- ---- ------
Ex0/66 Designated Forwarding 2000 128 P2P
po10 Designated Forwarding 19900 128 P2P
po131 Designated Forwarding 100 128 P2P
po133 Designated Forwarding 1900 128 P2P
...
Spanning-tree for VLAN 302
Root Id Priority 4096
              Address 00:17:df:18:9d:2e
              Cost 19900
```
Port po10 Hello Time 2 Sec, Max Age 20 Sec, Forward Delay 15 Sec Spanning Tree Enabled Protocol PVRST Bridge Id Priority 8494 Address 00:21:28:77:d2:1d Hello Time 2 sec, Max Age 20 sec, Forward Delay 15 sec Dynamic Path Cost is Disabled Dynamic Path Cost Lag-Speed Change is Disabled Name Role State Cost Prio Type ---- ---- ----- ---- ---- ------ Ex0/66 Designated Forwarding 2000 128 P2P po10 Root Forwarding 19900 128 P2P po131 Designated Forwarding 1900 128 P2P po133 Designated Forwarding 1900 128 P2P

- ["Configure Switch ES1-24p-1 for L2 PVRST LLA Active/Active on the Servers" on](#page-73-0) [page 64](#page-73-0)
- ["Configure Switch ES1-24p-2 for L2 PVRST LLA Active/Active on the Servers" on](#page-80-0) [page 71](#page-80-0)
- ["Configure Switch ToR72p-2 for L2 PVRST LLA Active/Active on the Servers" on](#page-92-0) [page 83](#page-92-0)
- ["Verify the L2 PVRST LLA Active/Active Configuration on the Servers" on](#page-98-0) [page 89](#page-98-0)
- <span id="page-92-0"></span>▼ Configure Switch ToR72p-2 for L2 PVRST LLA Active/Active on the Servers
	- **1. Start the configuration with all ports and the default VLAN shutdown.** Disable [GVRP](#page-166-1) and [GMRP](#page-166-2).

```
ToR72p-2 SEFOS# configure terminal
ToR72p-2 SEFOS(config)# set gvrp disable
ToR72p-2 SEFOS(config)# set gmrp disable
ToR72p-2 SEFOS(config)# set port-channel enable
ToR72p-2 SEFOS(config)# interface vlan 1
ToR72p-2 SEFOS(config-if)# shutdown
```

```
ToR72p-2 SEFOS(config-if)# no ip address
ToR72p-2 SEFOS(config-if)# exit
ToR72p-2 SEFOS(config)# interface range extreme-ethernet 0/1-72
ToR72p-2 SEFOS(config-if-range)# shutdown
ToR72p-2 SEFOS(config-if-range)# end
```
**2. Create and enable port-channels between switches per the topology.**

See ["L2 and L3 Topology" on page 9.](#page-18-0)

```
ToR72p-2 SEFOS# configure terminal
ToR72p-2 SEFOS(config)# interface port-channel 11
ToR72p-2 SEFOS(config-if)# no shutdown
ToR72p-2 SEFOS(config-if)# exit
ToR72p-2 SEFOS(config)# interface port-channel 132
ToR72p-2 SEFOS(config-if)# no shutdown
ToR72p-2 SEFOS(config-if)# exit
ToR72p-2 SEFOS(config)# interface port-channel 134
ToR72p-2 SEFOS(config-if)# no shutdown
ToR72p-2 SEFOS(config-if)# exit
ToR72p-2 SEFOS(config)# end
```
#### **3. Configure VLANs manually.**

You must add at least one port to the VLAN before you can assign the VLAN a name.

```
ToR72p-2 SEFOS# configure terminal
ToR72p-2 SEFOS(config)# vlan 300
ToR72p-2 SEFOS(config-vlan)# ports add extreme-ethernet 0/66 name
external-vlan-1
ToR72p-2 SEFOS(config-vlan)# vlan active
ToR72p-2 SEFOS(config-vlan)# exit
ToR72p-2 SEFOS(config)# vlan 301
ToR72p-2 SEFOS(config-vlan)# ports add extreme-ethernet 0/66 name
external-vlan-2
ToR72p-2 SEFOS(config-vlan)# vlan active
ToR72p-2 SEFOS(config-vlan)# exit
ToR72p-2 SEFOS(config)# vlan 302
ToR72p-2 SEFOS(config-vlan)# ports add extreme-ethernet 0/66 name
external-vlan-3
ToR72p-2 SEFOS(config-vlan)# vlan active
ToR72p-2 SEFOS(config-vlan)# exit
ToR72p-2 SEFOS(config)# vlan 303
ToR72p-2 SEFOS(config-vlan)# ports add extreme-ethernet 0/66 name
external-vlan-4
ToR72p-2 SEFOS(config-vlan)# vlan active
ToR72p-2 SEFOS(config-vlan)# exit
```

```
ToR72p-2 SEFOS(config)# vlan 200
ToR72p-2 SEFOS(config-vlan)# ports add extreme-ethernet 0/66 name
internal-vlan-1
ToR72p-2 SEFOS(config-vlan)# vlan active
ToR72p-2 SEFOS(config-vlan)# exit
ToR72p-2 SEFOS(config)# vlan 201
ToR72p-2 SEFOS(config-vlan)# ports add extreme-ethernet 0/66 name
internal-vlan-2
ToR72p-2 SEFOS(config-vlan)# vlan active
ToR72p-2 SEFOS(config-vlan)# exit
ToR72p-2 SEFOS(config)# vlan 202
ToR72p-2 SEFOS(config-vlan)# ports add extreme-ethernet 0/66 name
internal-vlan-3
ToR72p-2 SEFOS(config-vlan)# vlan active
ToR72p-2 SEFOS(config-vlan)# exit
ToR72p-2 SEFOS(config)# vlan 203
ToR72p-2 SEFOS(config-vlan)# ports add extreme-ethernet 0/66 name
internal-vlan-4
ToR72p-2 SEFOS(config-vlan)# vlan active
ToR72p-2 SEFOS(config-vlan)# exit
ToR72p-2 SEFOS(config)# end
```
**4. Configure the port-channels to allow all VLANs.**

```
ToR72p-2 SEFOS# configure terminal
ToR72p-2 SEFOS(config)# interface port-channel 11
ToR72p-2 SEFOS(config-if)# switchport mode trunk
ToR72p-2 SEFOS(config-if)# exit
ToR72p-2 SEFOS(config)# interface port-channel 132
ToR72p-2 SEFOS(config-if)# switchport mode trunk
ToR72p-2 SEFOS(config-if)# exit
ToR72p-2 SEFOS(config)# interface port-channel 134
ToR72p-2 SEFOS(config-if)# switchport mode trunk
ToR72p-2 SEFOS(config-if)# exit
ToR72p-2 SEFOS(config)# end
```
**5. Enable the ports and add them to the appropriate port-channels.**

Configure the host port to allow all VLANs.

```
ToR72p-2 SEFOS# configure terminal
ToR72p-2 SEFOS(config)# interface extreme-ethernet 0/66
ToR72p-2 SEFOS(config-if)# description "connected to nxge1 Host-4"
ToR72p-2 SEFOS(config-if)# switchport mode trunk
ToR72p-2 SEFOS(config-if)# no shutdown
ToR72p-2 SEFOS(config-if)# exit
ToR72p-2 SEFOS(config)# interface extreme-ethernet 0/67
```

```
ToR72p-2 SEFOS(config-if)# description "connected to ES1-24p-1 on
port24"
ToR72p-2 SEFOS(config-if)# channel-group 132 mode active
ToR72p-2 SEFOS(config-if)# no shutdown
ToR72p-2 SEFOS(config-if)# exit
ToR72p-2 SEFOS(config)# interface extreme-ethernet 0/71
ToR72p-2 SEFOS(config-if)# description "connected to ES1-24p-1 on
port22"
ToR72p-2 SEFOS(config-if)# channel-group 132 mode active
ToR72p-2 SEFOS(config-if)# no shutdown
ToR72p-2 SEFOS(config-if)# exit
ToR72p-2 SEFOS(config)# interface extreme-ethernet 0/68
ToR72p-2 SEFOS(config-if)# description "connected to ES1-24p-2 on
port24"
ToR72p-2 SEFOS(config-if)# channel-group 134 mode active
ToR72p-2 SEFOS(config-if)# no shutdown
ToR72p-2 SEFOS(config-if)# exit
ToR72p-2 SEFOS(config)# interface extreme-ethernet 0/72
ToR72p-2 SEFOS(config-if)# description "connected to ES1-24p-2 on
port22"
ToR72p-2 SEFOS(config-if)# channel-group 134 mode active
ToR72p-2 SEFOS(config-if)# no shutdown
ToR72p-2 SEFOS(config-if)# exit
```
**6. Enable the uplink interfaces to the core switch and add them to port-channel.**

```
ToR72p-2 SEFOS(config)# interface extreme-ethernet 0/69
ToR72p-2 SEFOS(config-if)# description "connected to Core switch
on g1/2"
ToR72p-2 SEFOS(config-if)# speed 1000
ToR72p-2 SEFOS(config-if)# channel-group 11 mode active
ToR72p-2 SEFOS(config-if)# no shutdown
ToR72p-2 SEFOS(config-if)# exit
ToR72p-2 SEFOS(config)# interface extreme-ethernet 0/70
ToR72p-2 SEFOS(config-if)# description "connected to Core switch
on g1/3"
ToR72p-2 SEFOS(config-if)# speed 1000
ToR72p-2 SEFOS(config-if)# channel-group 11 mode active
ToR72p-2 SEFOS(config-if)# no shutdown
ToR72p-2 SEFOS(config-if)# exit
ToR72p-2 SEFOS(config)# end
```
**7. Change the spanning-tree mode to PVRST and configure the bridge priority.**

```
ToR72p-2 SEFOS# configure terminal
ToR72p-2 SEFOS(config)# spanning-tree mode pvrst
Spanning Tree enabled protocol is MSTP, now MSTP is being shutdown
PVRST is started.
 PVRST Module status is changed
ToR72p-2 SEFOS(config)# spanning-tree vlan 200 brg-priority 16384
ToR72p-2 SEFOS(config)# spanning-tree vlan 201 brg-priority 16384
ToR72p-2 SEFOS(config)# spanning-tree vlan 202 brg-priority 16384
ToR72p-2 SEFOS(config)# spanning-tree vlan 203 brg-priority 16384
ToR72p-2 SEFOS(config)# spanning-tree vlan 300 brg-priority 40960
ToR72p-2 SEFOS(config)# spanning-tree vlan 301 brg-priority 40960
ToR72p-2 SEFOS(config)# spanning-tree vlan 302 brg-priority 40960
ToR72p-2 SEFOS(config)# spanning-tree vlan 303 brg-priority 40960
ToR72p-2 SEFOS(config)# spanning-tree vlan 1 brg-priority 40960
ToR72p-2 SEFOS(config)# interface port-channel 15
ToR72p-2 SEFOS(config-if)# spanning-tree vlan 200 cost 3000
ToR72p-2 SEFOS(config-if)# spanning-tree vlan 201 cost 3000
ToR72p-2 SEFOS(config-if)# spanning-tree vlan 202 cost 3000
ToR72p-2 SEFOS(config-if)# spanning-tree vlan 203 cost 3000
ToR72p-2 SEFOS(config-if)# spanning-tree vlan 300 cost 3000
ToR72p-2 SEFOS(config-if)# spanning-tree vlan 301 cost 3000
ToR72p-2 SEFOS(config-if)# spanning-tree vlan 302 cost 3000
ToR72p-2 SEFOS(config-if)# spanning-tree vlan 303 cost 3000
ToR72p-2 SEFOS(config-if)# spanning-tree vlan 1 cost 3000
ToR72p-2 SEFOS(config-if)# exit
ToR72p-2 SEFOS(config)# interface port-channel 13
ToR72p-2 SEFOS(config-if)# spanning-tree vlan 200 cost 1500
ToR72p-2 SEFOS(config-if)# spanning-tree vlan 201 cost 1500
ToR72p-2 SEFOS(config-if)# spanning-tree vlan 202 cost 1500
ToR72p-2 SEFOS(config-if)# spanning-tree vlan 203 cost 1500
ToR72p-2 SEFOS(config-if)# spanning-tree vlan 300 cost 1500
ToR72p-2 SEFOS(config-if)# spanning-tree vlan 301 cost 1500
ToR72p-2 SEFOS(config-if)# spanning-tree vlan 302 cost 1500
ToR72p-2 SEFOS(config-if)# spanning-tree vlan 303 cost 1500
ToR72p-2 SEFOS(config-if)# spanning-tree vlan 1 cost 1500
ToR72p-2 SEFOS(config-if)# exit
ToR72p-2 SEFOS(config)# end
```
#### **8. Save the configuration.**

```
ToR72p-2 SEFOS# copy run start
Building configuration ...
[OK]ToR72p-2 SEFOS#
```
**9. Check the spanning tree for each VLAN and the role and state of each interface.**

VLANs 200, 201, 302, and 303 should display the role of root.

ToR72p-2 SEFOS# **show spanning-tree** Spanning-tree for VLAN 200 Root Id Priority 8392 Address 00:21:28:77:d2:1d Cost 2000 Port po134 Hello Time 2 Sec, Max Age 20 Sec, Forward Delay 15 Sec Spanning Tree Enabled Protocol PVRST Bridge Id Priority 16584 Address 00:21:28:56:d6:27 Hello Time 2 sec, Max Age 20 sec, Forward Delay 15 sec Dynamic Path Cost is Disabled Dynamic Path Cost Lag-Speed Change is Disabled Name Role State Cost Prio Type ---- ---- ---- ----- ---- ---- -----Ex0/66 Designated Forwarding 2000 128 P2P po11 Designated Forwarding 19900 128 P2P po132 Alternate Discarding 1900 128 P2P po134 Root Forwarding 1900 128 P2P ... Spanning-tree for VLAN 302 Root Id Priority 4096 Address 00:17:df:18:9d:2e Cost 19900 Port po11 Hello Time 2 Sec, Max Age 20 Sec, Forward Delay 15 Sec Spanning Tree Enabled Protocol PVRST Bridge Id Priority 16686 Address 00:21:28:56:d6:27 Hello Time 2 sec, Max Age 20 sec, Forward Delay 15 sec Dynamic Path Cost is Disabled Dynamic Path Cost Lag-Speed Change is Disabled Name Role State Cost Prio Type ---- ---- ----- ---- ---- ------ Ex0/66 Designated Forwarding 2000 128 P2P po11 Root Forwarding 19900 128 P2P po132 Designated Forwarding 1900 128 P2P po134 Designated Forwarding 100 128 P2P

### **Related Information**

- ["Configure Switch ES1-24p-1 for L2 PVRST LLA Active/Active on the Servers" on](#page-73-0) [page 64](#page-73-0)
- ["Configure Switch ES1-24p-2 for L2 PVRST LLA Active/Active on the Servers" on](#page-80-0) [page 71](#page-80-0)
- ["Configure Switch ToR72p-1 for L2 PVRST LLA Active/Active on the Servers" on](#page-86-0) [page 77](#page-86-0)
- ["Verify the L2 PVRST LLA Active/Active Configuration on the Servers" on](#page-98-0) [page 89](#page-98-0)

# <span id="page-98-0"></span>▼ Verify the L2 PVRST LLA Active/Active Configuration on the Servers

**Note –** All pings should be successful.

**1. Check the configuration on** Host-6**.**

Host-6 has a bond to test the Active/Active configuration.

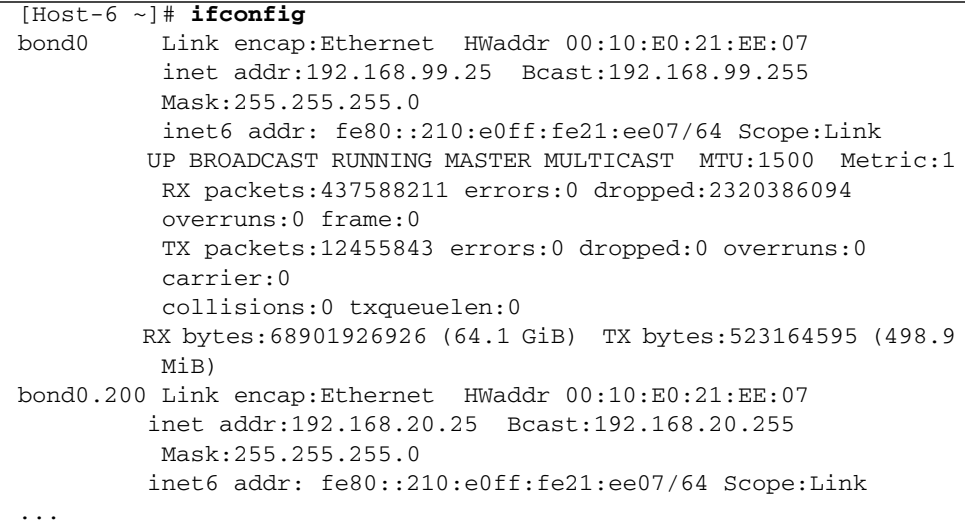

```
bond0.201 Link encap:Ethernet HWaddr 00:10:E0:21:EE:07
           inet addr:192.168.21.25 Bcast:192.168.21.255
            Mask:255.255.255.0
           inet6 addr: fe80::210:e0ff:fe21:ee07/64 Scope:Link
...
bond0.202 Link encap:Ethernet HWaddr 00:10:E0:21:EE:07
           inet addr:192.168.22.25 Bcast:192.168.22.255
Mask:255.255.255.0
           inet6 addr: fe80::210:e0ff:fe21:ee07/64 Scope:Link
...
bond0.203 Link encap:Ethernet HWaddr 00:10:E0:21:EE:07
           inet addr:192.168.23.25 Bcast:192.168.23.255
Mask:255.255.255.0
           inet6 addr: fe80::210:e0ff:fe21:ee07/64 Scope:Link
...
bond0.300 Link encap:Ethernet HWaddr 00:10:E0:21:EE:07
           inet addr:192.168.30.25 Bcast:192.168.30.255
Mask:255.255.255.0
           inet6 addr: fe80::210:e0ff:fe21:ee07/64 Scope:Link
...
bond0.301 Link encap:Ethernet HWaddr 00:10:E0:21:EE:07
           inet addr:192.168.31.25 Bcast:192.168.31.255
Mask:255.255.255.0
           inet6 addr: fe80::210:e0ff:fe21:ee07/64 Scope:Link
...
bond0.302 Link encap:Ethernet HWaddr 00:10:E0:21:EE:07
           inet addr:192.168.32.25 Bcast:192.168.32.255
Mask:255.255.255.0
           inet6 addr: fe80::210:e0ff:fe21:ee07/64 Scope:Link
...
bond0.303 Link encap:Ethernet HWaddr 00:10:E0:21:EE:07
           inet addr:192.168.33.25 Bcast:192.168.33.255
Mask:255.255.255.0
          inet6 addr: fe80::210:e0ff:fe21:ee07/64 Scope:Link
...
eth1 Link encap:Ethernet HWaddr 00:10:E0:21:EE:07
...
eth6 Link encap:Ethernet HWaddr 00:10:E0:21:EE:07
...
```
## **2. Check the configuration on** Host-1**.**

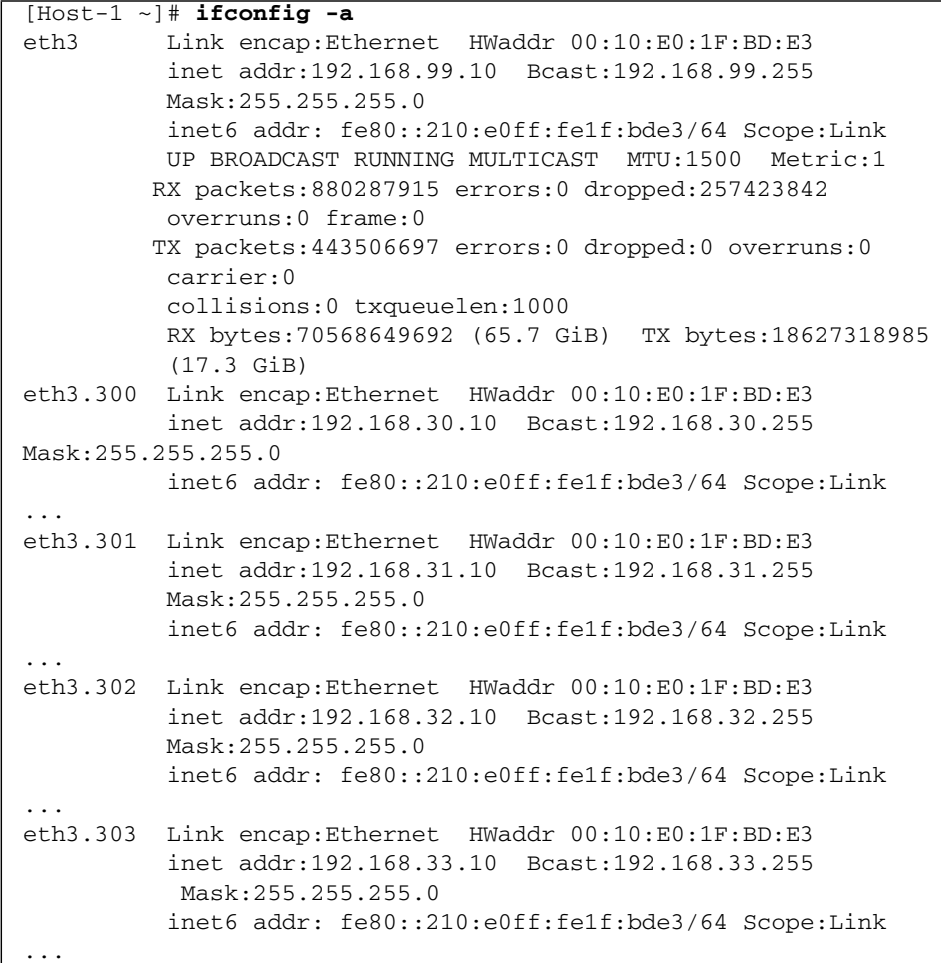

**3. Check the configuration on** Host-2**.**

```
[Host-2 ~]# ifconfig
nxge1: flags=
1001000843<UP,BROADCAST,RUNNING,MULTICAST,IPv4,FIXEDMTU> mtu 9000
index 4
      inet 192.168.99.15 netmask ffffff00 broadcast 192.168.99.255
         ether 0:14:4f:6c:43:9
nxqe200001: flags=
201000843<UP,BROADCAST,RUNNING,MULTICAST,IPv4,CoS> mtu 9194 index
6
      inet 192.168.20.15 netmask ffffff00 broadcast 192.168.20.255
         ether 0:14:4f:6c:43:9
nxge201001: flags=
201000843<UP,BROADCAST,RUNNING,MULTICAST,IPv4,CoS> mtu 9194 index
7
      inet 192.168.21.15 netmask ffffff00 broadcast 192.168.21.255
         ether 0:14:4f:6c:43:9
nxge202001: flags=
201000843<UP,BROADCAST,RUNNING,MULTICAST,IPv4,CoS> mtu 9194 index
8
      inet 192.168.22.15 netmask ffffff00 broadcast 192.168.22.255
         ether 0:14:4f:6c:43:9
nxge203001: flags=
201000843<UP,BROADCAST,RUNNING,MULTICAST,IPv4,CoS> mtu 9194 index
9
      inet 192.168.23.15 netmask ffffff00 broadcast 192.168.23.255
         ether 0:14:4f:6c:43:9
nxge300001: flags=
201000843<UP,BROADCAST,RUNNING,MULTICAST,IPv4,CoS> mtu 9194 index
10
      inet 192.168.30.15 netmask ffffff00 broadcast 192.168.30.255
         ether 0:14:4f:6c:43:9
nxge301001: flags=
201000843<UP,BROADCAST,RUNNING,MULTICAST,IPv4,CoS> mtu 9194 index
11
      inet 192.168.31.15 netmask ffffff00 broadcast 192.168.31.255
         ether 0:14:4f:6c:43:9
nxge302001: flags=
201000843<UP,BROADCAST,RUNNING,MULTICAST,IPv4,CoS> mtu 9194 index
12
      inet 192.168.32.15 netmask ffffff00 broadcast 192.168.32.255
         ether 0:14:4f:6c:43:9
nxge303001: flags=
201000843<UP,BROADCAST,RUNNING,MULTICAST,IPv4,CoS> mtu 9194 index
13
      inet 192.168.33.15 netmask ffffff00 broadcast 192.168.33.255
         ether 0:14:4f:6c:43:9
```
**4. Ping from** Host-6 **to a tagged and untagged interface on** Host-1 **of the core switch.**

[Host-6 ~]# **ping 192.168.33.10** [Host-6 ~]# **ping 192.168.99.10**

**5. Ping from** Host-6 **to a tagged and untagged interface on** Host-1 **of** ToR72p-1**.**

```
[Host-6 ~]# ping 192.168.23.15
[Host-6 ~]# ping 192.168.30.15
[Host-6 ~]# ping 192.168.99.15
```
**6. Ping from** Host-2 **to a tagged and untagged interface on** Host-6 **of** ES1-24p-1**.**

```
[Host-2 ~]# ping -s 192.168.21.25
[Host-2 ~]# ping -s 192.168.99.25
```
**7. Ping from** Host-2 **to a tagged and untagged interface on** Host-1 **of the core switch.**

```
[Host-2 ~]# ping -s 192.168.32.10
[Host-2 ~]# ping -s 192.168.99.10
```
**8. Ping from** Host-1 **to a tagged and untagged interface on** Host-6 **of** ES1-24p-1**.**

```
[Host-1 ~]# ping -s 192.168.32.10
[Host-1 ~]# ping -s 192.168.99.10
```
- ["Configure Switch ES1-24p-1 for L2 PVRST LLA Active/Active on the Servers" on](#page-73-0) [page 64](#page-73-0)
- ["Configure Switch ES1-24p-2 for L2 PVRST LLA Active/Active on the Servers" on](#page-80-0) [page 71](#page-80-0)
- ["Configure Switch ToR72p-1 for L2 PVRST LLA Active/Active on the Servers" on](#page-86-0) [page 77](#page-86-0)
- ["Configure Switch ToR72p-2 for L2 PVRST LLA Active/Active on the Servers" on](#page-92-0) [page 83](#page-92-0)

# <span id="page-104-0"></span>L3 RIP and OSPF Configuration Overview

These topics provide an overview of the L3 [RIP](#page-167-0) and [OSPF](#page-167-1) implementations.

- ["L3 Implementations Overview" on page 95](#page-104-1)
- ["L3 RIP and OSPF Configuration Task Overview" on page 96](#page-105-0)

# <span id="page-104-1"></span>L3 Implementations Overview

The L3 implementations showcase RIP and OSPF protocol configurations on ToR72p-*n* and ES1-24p-*n*. The links between all the switches are configured as access links. Two VLANs are configured as tagged on the port connecting to host-1 and host-3. VLANs 150, 151 are on the core switch and VLANs 100, 101 are on ES1-24p-*n* switches.

Once the routing protocol is enabled, all routes advertised from neighboring switches are learned dynamically. Switches will have a similar routing table with potentially different paths to reach different networks. Although VLANs 150, 151, 100, and 101 are not defined on ToR72p-*n* switches, these switches learn the information to reach these VLANs as soon as the neighboring switches advertise them.

In the L3 examples, an IXIA traffic generator connected to the core switch is used to send 500 routes. All the switches in the topology learn these routes dynamically through RIP or OSPF depending on the configuration. Ping tests are used to test the reachability of different networks.

- ["L2 and L3 Topology" on page 9](#page-18-0)
- ["Configuring L3 Routing Based Topology Using RIP" on page 97](#page-106-0)
- ["Configuring L3 Routing Based Topology Using OSPF" on page 125](#page-134-0)

# <span id="page-105-0"></span>L3 RIP and OSPF Configuration Task **Overview**

Use these tasks to configure L3 RIP and OSPF implementations of the topology. See ["L2 and L3 Topology" on page 9.](#page-18-0)

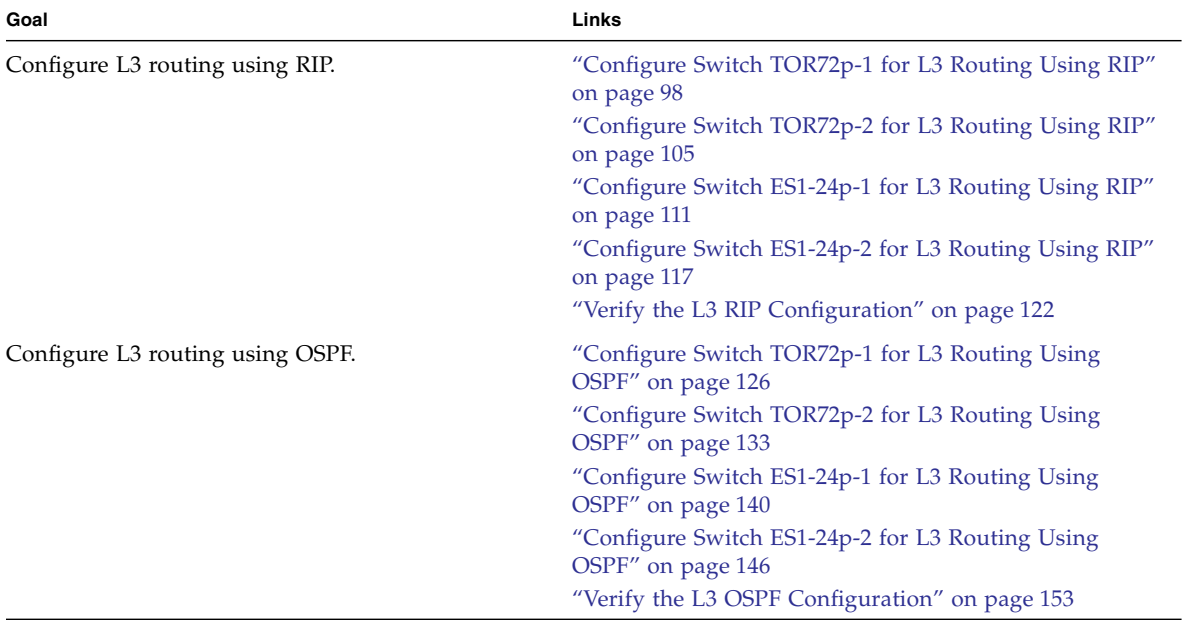

- ["L2 and L3 Topology" on page 9](#page-18-0)
- ["Configuring L3 Routing Based Topology Using RIP" on page 97](#page-106-0)
- ["Configuring L3 Routing Based Topology Using OSPF" on page 125](#page-134-0)

# <span id="page-106-0"></span>Configuring L3 Routing Based Topology Using RIP

These tasks describe how to configure each switch to learn routes through L3 RIP.

- ["Configure Switch TOR72p-1 for L3 Routing Using RIP" on page 98](#page-107-1)
- ["Configure Switch TOR72p-2 for L3 Routing Using RIP" on page 105](#page-114-1)
- ["Configure Switch ES1-24p-1 for L3 Routing Using RIP" on page 111](#page-120-1)
- ["Configure Switch ES1-24p-2 for L3 Routing Using RIP" on page 117](#page-126-1)
- ["Verify the L3 RIP Configuration" on page 122](#page-131-1)

- ["Switches Overview" on page 1](#page-10-0)
- ["Understanding L2 and L3 Implementations" on page 7](#page-16-0)
- ["L2 Based Configuration Example Using PVRST Protocol" on page 13](#page-22-0)
- ["Configuring a Basic L2 PVRST Based Topology" on page 17](#page-26-0)
- ["Configuring an L2 PVRST Based Topology With Active/Standby Bond on the](#page-54-0) [Servers" on page 45](#page-54-0)
- ["Configuring an L2 PVRST and LLA Based Topology With Active/Active Bond on](#page-72-0) [the Servers" on page 63](#page-72-0)
- ["L3 RIP and OSPF Configuration Overview" on page 95](#page-104-0)
- ["Configuring L3 Routing Based Topology Using OSPF" on page 125](#page-134-0)

# <span id="page-107-1"></span><span id="page-107-0"></span>▼ Configure Switch TOR72p-1 for L3 Routing Using RIP

**1. Start the configuration with all ports and the default VLAN shutdown.**

**Tip –** It is a best practice to start the configuration with all the ports and default VLAN shutdown. Disable [GVRP](#page-166-1) and [GMRP](#page-166-2) because dynamic VLAN learning is not suggested.

```
ToR72p-1 SEFOS# configure terminal
ToR72p-1 SEFOS(config)# set gvrp disable
ToR72p-1 SEFOS(config)# set gmrp disable
ToR72p-1 SEFOS(config)# set port-channel enable
ToR72p-1 SEFOS(config)# interface vlan 1
ToR72p-1 SEFOS(config-if)# shutdown
ToR72p-1 SEFOS(config-if)# no ip address
ToR72p-1 SEFOS(config-if)# exit
ToR72p-1 SEFOS(config)# interface range extreme-ethernet 0/1-72
ToR72p-1 SEFOS(config-if-range)# shutdown
ToR72p-1 SEFOS(config-if-range)# end
```
**2. Create and enable port-channels between switches per the topology.**

See ["L2 and L3 Topology" on page 9.](#page-18-0)

```
ToR72p-1 SEFOS# configure terminal
ToR72p-1 SEFOS(config)# interface port-channel 10
ToR72p-1 SEFOS(config-if)# no shutdown
ToR72p-1 SEFOS(config-if)# exit
ToR72p-1 SEFOS(config)# interface port-channel 12
ToR72p-1 SEFOS(config-if)# no shutdown
ToR72p-1 SEFOS(config-if)# exit
ToR72p-1 SEFOS(config)# interface port-channel 14
ToR72p-1 SEFOS(config-if)# no shutdown
ToR72p-1 SEFOS(config-if)# exit
ToR72p-1 SEFOS(config)# end
```
### **3. Configure VLANs manually.**

You must add at least one port to the VLAN before you can assign the VLAN a name.

```
ToR72p-1 SEFOS# configure terminal
ToR72p-1 SEFOS(config)# vlan 2001
ToR72p-1 SEFOS(config-vlan)# ports add port-channel 10 untagged
port-channel 10 name 192_168_201_0_RIP_P2P
ToR72p-1 SEFOS(config-vlan)# vlan active
ToR72p-1 SEFOS(config-vlan)# exit
ToR72p-1 SEFOS(config)# vlan 2003
ToR72p-1 SEFOS(config-vlan)# ports add port-channel 12 untagged
port-channel 12 name 192_168_203_0_RIP_P2P
ToR72p-1 SEFOS(config-vlan)# vlan active
ToR72p-1 SEFOS(config-vlan)# exit
ToR72p-1 SEFOS(config)# vlan 2005
ToR72p-1 SEFOS(config-vlan)# ports add port-channel 14 untagged
port-channel 14 name 192_168_205_0_RIP_P2P
ToR72p-1 SEFOS(config-vlan)# vlan active
ToR72p-1 SEFOS(config-vlan)# exit
ToR72p-1 SEFOS(config)# vlan 30
ToR72p-1 SEFOS(config-vlan)# ports add extreme-ethernet 0/66
untagged extreme-ethernet 0/66 name 192_168_30_0_HOST_P2P
ToR72p-1 SEFOS(config-vlan)# vlan active
ToR72p-1 SEFOS(config-vlan)# exit
ToR72p-1 SEFOS(config)# end
```
**Note –** You can add VLANs as tagged or untagged to a port or a port-channel in three different ways. See ["Adding VLANs" on page 11.](#page-20-0)

**4. Configure the port-channels as access links by setting the pvid and adding port-channels to VLANs.**

Also, disable spanning-tree on all uplinks.

```
ToR72p-1 SEFOS# configure terminal
ToR72p-1 SEFOS(config)# interface port-channel 10
ToR72p-1 SEFOS(config-if)# switchport pvid 2001
ToR72p-1 SEFOS(config-if)# spanning-tree disable
ToR72p-1 SEFOS(config-if)# exit
ToR72p-1 SEFOS(config)# interface port-channel 12
ToR72p-1 SEFOS(config-if)# switchport pvid 2003
ToR72p-1 SEFOS(config-if)# spanning-tree disable
ToR72p-1 SEFOS(config-if)# exit
ToR72p-1 SEFOS(config)# interface port-channel 14
ToR72p-1 SEFOS(config-if)# switchport pvid 2005
```

```
ToR72p-1 SEFOS(config-if)# spanning-tree disable
ToR72p-1 SEFOS(config-if)# exit
ToR72p-1 SEFOS(config)# end
```
**5. Enable the ports and add them to the appropriate port-channels.**

Configure the host port as an access link with a different VLAN.

```
ToR72p-1 SEFOS# configure terminal
ToR72p-1 SEFOS(config)# interface extreme-ethernet 0/66
ToR72p-1 SEFOS(config-if)# description "connected to nxge1 Host-2"
ToR72p-1 SEFOS(config-if)# switchport pvid 30
ToR72p-1 SEFOS(config-if)# no shutdown
ToR72p-1 SEFOS(config-if)# exit
ToR72p-1 SEFOS(config)# interface extreme-ethernet 0/67
ToR72p-1 SEFOS(config-if)# description "connected to ES1-24p-1 on
port23"
ToR72p-1 SEFOS(config-if)# channel-group 12 mode active
ToR72p-1 SEFOS(config-if)# no shutdown
ToR72p-1 SEFOS(config-if)# exit
ToR72p-1 SEFOS(config)# interface extreme-ethernet 0/71
ToR72p-1 SEFOS(config-if)# description "connected to ES1-24p-1 on
port21"
ToR72p-1 SEFOS(config-if)# channel-group 12 mode active
ToR72p-1 SEFOS(config-if)# no shutdown
ToR72p-1 SEFOS(config-if)# exit
ToR72p-1 SEFOS(config)# interface extreme-ethernet 0/68
ToR72p-1 SEFOS(config-if)# description "connected to ES1-24p-2 on
port23"
ToR72p-1 SEFOS(config-if)# channel-group 14 mode active
ToR72p-1 SEFOS(config-if)# no shutdown
ToR72p-1 SEFOS(config-if)# exit
ToR72p-1 SEFOS(config)# interface extreme-ethernet 0/72
ToR72p-1 SEFOS(config-if)# description "connected to ES1-24p-2 on
port21"
ToR72p-1 SEFOS(config-if)# channel-group 14 mode active
ToR72p-1 SEFOS(config-if)# no shutdown
ToR72p-1 SEFOS(config-if)# exit
```
**6. Enable the uplink interfaces to the core switch and add them to the port-channel.**

```
ToR72p-1 SEFOS(config)# interface extreme-ethernet 0/69
ToR72p-1 SEFOS(config-if)# description "connected to Core switch
on g1/1"
ToR72p-1 SEFOS(config-if)# speed 1000
ToR72p-1 SEFOS(config-if)# channel-group 10 mode active
ToR72p-1 SEFOS(config-if)# no shutdown
```

```
ToR72p-1 SEFOS(config-if)# exit
ToR72p-1 SEFOS(config)# interface extreme-ethernet 0/70
ToR72p-1 SEFOS(config-if)# description "connected to Core switch
on g1/4"
ToR72p-1 SEFOS(config-if)# speed 1000
ToR72p-1 SEFOS(config-if)# channel-group 10 mode active
ToR72p-1 SEFOS(config-if)# no shutdown
ToR72p-1 SEFOS(config-if)# exit
ToR72p-1 SEFOS(config)# end
```
**7. Configure the L3 interface for all VLANs defined previously.**

```
ToR72p-1 SEFOS# configure terminal
ToR72p-1 SEFOS(config)# interface vlan 2001
ToR72p-1 SEFOS(config-if)# ip address 192.168.201.10 255.255.255.0
ToR72p-1 SEFOS(config-if)# no shutdown
ToR72p-1 SEFOS(config-if)# exit
ToR72p-1 SEFOS(config)# interface vlan 2003
ToR72p-1 SEFOS(config-if)# ip address 192.168.203.10 255.255.255.0
ToR72p-1 SEFOS(config-if)# no shutdown
ToR72p-1 SEFOS(config-if)# exit
ToR72p-1 SEFOS(config)# interface vlan 2005
ToR72p-1 SEFOS(config-if)# ip address 192.168.205.10 255.255.255.0
ToR72p-1 SEFOS(config-if)# no shutdown
ToR72p-1 SEFOS(config-if)# exit
ToR72p-1 SEFOS(config)# interface vlan 30
ToR72p-1 SEFOS(config-if)# ip address 192.168.30.10 255.255.255.0
ToR72p-1 SEFOS(config-if)# no shutdown
ToR72p-1 SEFOS(config-if)# exit
ToR72p-1 SEFOS(config)# end
```
**8. Enable RIP and advertise the networks that are reachable through this switch.**

```
ToR72p-1 SEFOS# configure terminal
ToR72p-1 SEFOS(config)# router rip
ToR72p-1 SEFOS(config-router)# version 2
ToR72p-1 SEFOS(config-router)# auto-summary disable
ToR72p-1 SEFOS(config-router)# redistribute connected
ToR72p-1 SEFOS(config-router)# network 192.168.201.10
ToR72p-1 SEFOS(config-router)# network 192.168.203.10
ToR72p-1 SEFOS(config-router)# network 192.168.205.10
ToR72p-1 SEFOS(config-router)# network 192.168.30.10
ToR72p-1 SEFOS(config-router)# end
```
**9. Enable the VLANs to send and receive RIP version 2 updates.**

```
ToR72p-1 SEFOS# configure terminal
ToR72p-1 SEFOS(config)# interface vlan 2001
ToR72p-1 SEFOS(config-if)# ip rip send version 2
ToR72p-1 SEFOS(config-if)# ip rip receive version 2
ToR72p-1 SEFOS(config-if)# exit
ToR72p-1 SEFOS(config)# interface vlan 2003
ToR72p-1 SEFOS(config-if)# ip rip send version 2
ToR72p-1 SEFOS(config-if)# ip rip receive version 2
ToR72p-1 SEFOS(config-if)# exit
ToR72p-1 SEFOS(config)# interface vlan 2005
ToR72p-1 SEFOS(config-if)# ip rip send version 2
ToR72p-1 SEFOS(config-if)# ip rip receive version 2
ToR72p-1 SEFOS(config-if)# exit
ToR72p-1 SEFOS(config)# interface vlan 30
ToR72p-1 SEFOS(config-if)# ip rip send version 2
ToR72p-1 SEFOS(config-if)# ip rip receive version 2
ToR72p-1 SEFOS(config-if)# end
```
### **10. Save the configuration.**

```
ToR72p-1 SEFOS# copy run start
Building configuration ...
[OK]
```
**11. Verify the status of the interfaces.**

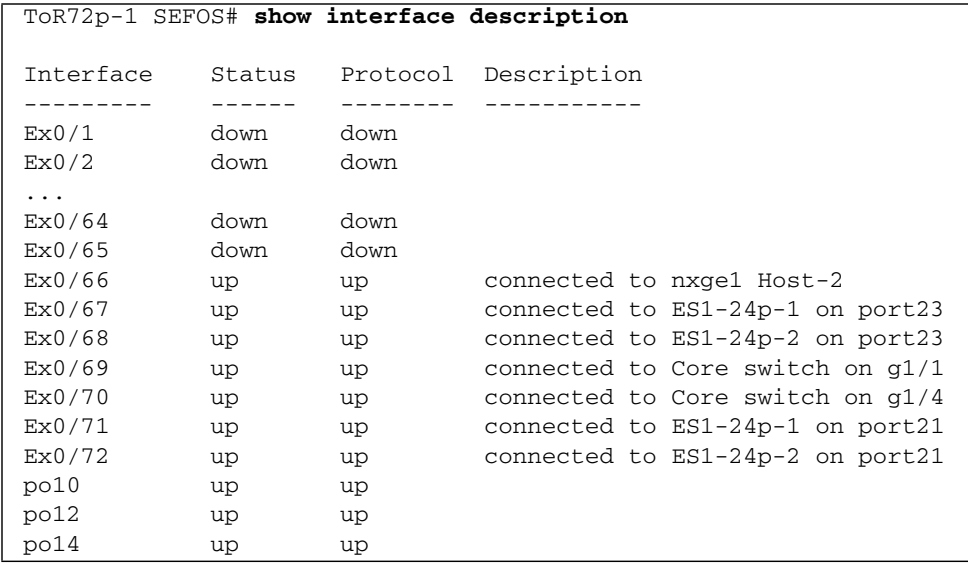

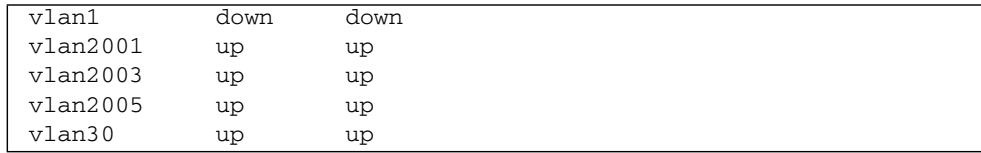

### **12. Verify the routes learned.**

```
ToR72p-1 SEFOS# show ip route
Codes: C - connected, S - static, R - rip, B - bgp, O - ospf
R 192.168.9.0/24 [2] via 192.168.201.20
R 192.168.20.0/24 [2] via 192.168.201.20
C 192.168.30.0/24 is directly connected, vlan30
R 192.168.40.0/24 [3] via 192.168.201.20
R 192.168.50.0/24 [2] via 192.168.203.20
R 192.168.60.0/24 [2] via 192.168.205.20
R 192.168.100.0/24 [2] via 192.168.203.20
R 192.168.101.0/24 [2] via 192.168.203.20
R 192.168.150.0/24 [2] via 192.168.201.20
R 192.168.151.0/24 [2] via 192.168.201.20
C 192.168.201.0/24 is directly connected, vlan2001
R 192.168.202.0/24 [2] via 192.168.201.20
C 192.168.203.0/24 is directly connected, vlan2003
R 192.168.204.0/24 [2] via 192.168.203.20
C 192.168.205.0/24 is directly connected, vlan2005
R 192.168.206.0/24 [2] via 192.168.205.20
```
### **13. Verify the number of routes.**

After IXIA sends 500 routes to the core switch, those routes are learned on this switch.

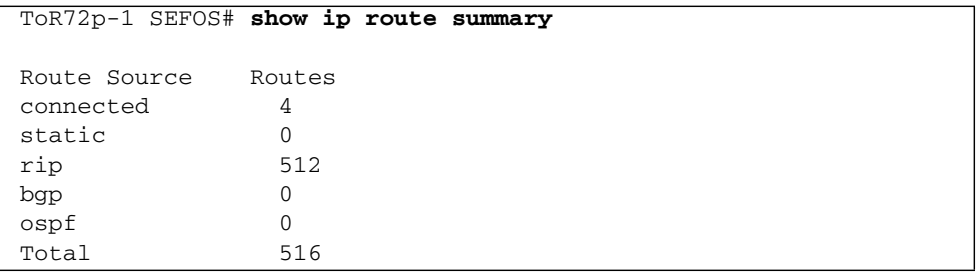

### **14. Double check the routes learned.**

```
ToR72p-1 SEFOS# show ip route
Codes: C - connected, S - static, R - rip, B - bgp, O - ospf
R 192.168.9.0/24 [2] via 192.168.201.20
R 192.168.20.0/24 [2] via 192.168.201.20
C 192.168.30.0/24 is directly connected, vlan30
R 192.168.40.0/24 [3] via 192.168.201.20
R 192.168.50.0/24 [2] via 192.168.203.20
R 192.168.60.0/24 [2] via 192.168.205.20
R 192.168.100.0/24 [2] via 192.168.203.20
R 192.168.101.0/24 [2] via 192.168.203.20
R 192.168.150.0/24 [2] via 192.168.201.20
R 192.168.151.0/24 [2] via 192.168.201.20
C 192.168.201.0/24 is directly connected, vlan2001
R 192.168.202.0/24 [2] via 192.168.201.20
C 192.168.203.0/24 is directly connected, vlan2003
R 192.168.204.0/24 [2] via 192.168.203.20
C 192.168.205.0/24 is directly connected, vlan2005
R 192.168.206.0/24 [2] via 192.168.205.20
R 45.45.45.0/24 [3] via 192.168.201.20
R 45.45.46.0/24 [3] via 192.168.201.20
R 45.45.47.0/24 [3] via 192.168.201.20
R 45.45.48.0/24 [3] via 192.168.201.20
R 45.45.49.0/24 [3] via 192.168.201.20
R 45.45.50.0/24 [3] via 192.168.201.20
R 45.45.51.0/24 [3] via 192.168.201.20
...
```
### **Related Information**

- ["Configure Switch TOR72p-2 for L3 Routing Using RIP" on page 105](#page-114-0)
- ["Configure Switch ES1-24p-1 for L3 Routing Using RIP" on page 111](#page-120-0)
- ["Configure Switch ES1-24p-2 for L3 Routing Using RIP" on page 117](#page-126-0)
- ["Verify the L3 RIP Configuration" on page 122](#page-131-0)

# <span id="page-114-0"></span>▼ Configure Switch TOR72p-2 for L3 Routing Using RIP

**1. Start the configuration with all ports and the default VLAN shutdown.**

Disable [GVRP](#page-166-0) and [GMRP](#page-166-1).

```
TOR72p-2 SEFOS# configure terminal
TOR72p-2 SEFOS(config)# set gvrp disable
TOR72p-2 SEFOS(config)# set gmrp disable
TOR72p-2 SEFOS(config)# set port-channel enable
TOR72p-2 SEFOS(config)# interface vlan 1
TOR72p-2 SEFOS(config-if)# shutdown
TOR72p-2 SEFOS(config-if)# no ip address
TOR72p-2 SEFOS(config-if)# exit
TOR72p-2 SEFOS(config)# interface range extreme-ethernet 0/1-72
TOR72p-2 SEFOS(config-if-range)# shutdown
TOR72p-2 SEFOS(config-if-range)# end
```
**2. Create and enable port-channels between switches per the topology.**

See ["L2 and L3 Topology" on page 9](#page-18-0).

```
TOR72p-2 SEFOS# configure terminal
TOR72p-2 SEFOS(config)# interface port-channel 11
TOR72p-2 SEFOS(config-if)# no shutdown
TOR72p-2 SEFOS(config-if)# exit
TOR72p-2 SEFOS(config)# interface port-channel 13
TOR72p-2 SEFOS(config-if)# no shutdown
TOR72p-2 SEFOS(config-if)# exit
TOR72p-2 SEFOS(config)# interface port-channel 15
TOR72p-2 SEFOS(config-if)# no shutdown
TOR72p-2 SEFOS(config-if)# exit
TOR72p-2 SEFOS(config)# end
```
#### **3. Configure VLANs manually.**

You must add at least one port to the VLAN before you can assign the VLAN a name.

```
TOR72p-2 SEFOS# configure terminal
TOR72p-2 SEFOS(config)# vlan 2002
TOR72p-2 SEFOS(config-vlan)# ports add port-channel 11 untagged
port-channel 10 name 192_168_202_0_RIP_P2P
```

```
TOR72p-2 SEFOS(config-vlan)# vlan active
TOR72p-2 SEFOS(config-vlan)# exit
TOR72p-2 SEFOS(config)# vlan 2004
TOR72p-2 SEFOS(config-vlan)# ports add port-channel 13 untagged
port-channel 12 name 192_168_204_0_RIP_P2P
TOR72p-2 SEFOS(config-vlan)# vlan active
TOR72p-2 SEFOS(config-vlan)# exit
TOR72p-2 SEFOS(config)# vlan 2006
TOR72p-2 SEFOS(config-vlan)# ports add port-channel 15 untagged
port-channel 14 name 192_168_206_0_RIP_P2P
TOR72p-2 SEFOS(config-vlan)# vlan active
TOR72p-2 SEFOS(config-vlan)# exit
TOR72p-2 SEFOS(config)# vlan 30
TOR72p-2 SEFOS(config-vlan)# ports add extreme-ethernet 0/66
untagged extreme-ethernet 0/66 name 192_168_40_0_HOST_P2P
TOR72p-2 SEFOS(config-vlan)# vlan active
TOR72p-2 SEFOS(config-vlan)# exit
TOR72p-2 SEFOS(config)# end
```
**Note –** You can add VLANs as tagged or untagged to a port or a port-channel in three different ways. See ["Adding VLANs" on page 11](#page-20-0).

## **4. Configure the port-channels as access links by setting the pvid and adding port-channels to VLANs.**

Also, disable spanning-tree on all uplinks.

```
TOR72p-2 SEFOS# configure terminal
TOR72p-2 SEFOS(config)# interface port-channel 11
TOR72p-2 SEFOS(config-if)# switchport pvid 2002
TOR72p-2 SEFOS(config-if)# spanning-tree disable
TOR72p-2 SEFOS(config-if)# exit
TOR72p-2 SEFOS(config)# interface port-channel 13
TOR72p-2 SEFOS(config-if)# switchport pvid 2004
TOR72p-2 SEFOS(config-if)# spanning-tree disable
TOR72p-2 SEFOS(config-if)# exit
TOR72p-2 SEFOS(config)# interface port-channel 15
TOR72p-2 SEFOS(config-if)# switchport pvid 2006
TOR72p-2 SEFOS(config-if)# spanning-tree disable
TOR72p-2 SEFOS(config-if)# exit
TOR72p-2 SEFOS(config)# end
```
### **5. Enable the ports and add them to the appropriate port-channels.**

Configure the host port as an access link with a different VLAN.

```
TOR72p-2 SEFOS# configure terminal
TOR72p-2 SEFOS(config)# interface extreme-ethernet 0/66
TOR72p-2 SEFOS(config-if)# description "connected to nxge1 Host-4"
TOR72p-2 SEFOS(config-if)# switchport pvid 40
TOR72p-2 SEFOS(config-if)# no shutdown
TOR72p-2 SEFOS(config-if)# exit
TOR72p-2 SEFOS(config)# interface extreme-ethernet 0/67
TOR72p-2 SEFOS(config-if)# description "connected to ES1-24p-1 on
port24"
TOR72p-2 SEFOS(config-if)# channel-group 13 mode active
TOR72p-2 SEFOS(config-if)# no shutdown
TOR72p-2 SEFOS(config-if)# exit
TOR72p-2 SEFOS(config)# interface extreme-ethernet 0/71
TOR72p-2 SEFOS(config-if)# description "connected to ES1-24p-1 on
port22"
TOR72p-2 SEFOS(config-if)# channel-group 13 mode active
TOR72p-2 SEFOS(config-if)# no shutdown
TOR72p-2 SEFOS(config-if)# exit
TOR72p-2 SEFOS(config)# interface extreme-ethernet 0/68
TOR72p-2 SEFOS(config-if)# description "connected to ES1-24p-2 on
port24"
TOR72p-2 SEFOS(config-if)# channel-group 15 mode active
TOR72p-2 SEFOS(config-if)# no shutdown
TOR72p-2 SEFOS(config-if)# exit
TOR72p-2 SEFOS(config)# interface extreme-ethernet 0/72
TOR72p-2 SEFOS(config-if)# description "connected to ES1-24p-2 on
port22"
TOR72p-2 SEFOS(config-if)# channel-group 15 mode active
TOR72p-2 SEFOS(config-if)# no shutdown
TOR72p-2 SEFOS(config-if)# exit
```
**6. Enable the uplink interfaces to the core switch and add them to the port-channel.**

```
TOR72p-2 SEFOS(config)# interface extreme-ethernet 0/69
TOR72p-2 SEFOS(config-if)# description "connected to Core switch
on g1/2"
TOR72p-2 SEFOS(config-if)# speed 1000
TOR72p-2 SEFOS(config-if)# channel-group 11 mode active
TOR72p-2 SEFOS(config-if)# no shutdown
TOR72p-2 SEFOS(config-if)# exit
TOR72p-2 SEFOS(config)# interface extreme-ethernet 0/70
TOR72p-2 SEFOS(config-if)# description "connected to Core switch
on g1/3"
```

```
TOR72p-2 SEFOS(config-if)# speed 1000
TOR72p-2 SEFOS(config-if)# channel-group 11 mode active
TOR72p-2 SEFOS(config-if)# no shutdown
TOR72p-2 SEFOS(config-if)# exit
TOR72p-2 SEFOS(config)# end
```
**7. Configure the L3 interface for all VLANs defined previously.**

```
TOR72p-2 SEFOS# configure terminal
TOR72p-2 SEFOS(config)# interface vlan 2002
TOR72p-2 SEFOS(config-if)# ip address 192.168.202.10 255.255.255.0
TOR72p-2 SEFOS(config-if)# no shutdown
TOR72p-2 SEFOS(config-if)# exit
TOR72p-2 SEFOS(config)# interface vlan 2004
TOR72p-2 SEFOS(config-if)# ip address 192.168.204.10 255.255.255.0
TOR72p-2 SEFOS(config-if)# no shutdown
TOR72p-2 SEFOS(config-if)# exit
TOR72p-2 SEFOS(config)# interface vlan 2006
TOR72p-2 SEFOS(config-if)# ip address 192.168.206.10 255.255.255.0
TOR72p-2 SEFOS(config-if)# no shutdown
TOR72p-2 SEFOS(config-if)# exit
TOR72p-2 SEFOS(config)# interface vlan 40
TOR72p-2 SEFOS(config-if)# ip address 192.168.40.10 255.255.255.0
TOR72p-2 SEFOS(config-if)# no shutdown
TOR72p-2 SEFOS(config-if)# exit
TOR72p-2 SEFOS(config)# end
```
**8. Enable RIP and advertise the networks that are reachable through this switch.**

```
TOR72p-2 SEFOS# configure terminal
TOR72p-2 SEFOS(config)# router rip
TOR72p-2 SEFOS(config-router)# version 2
TOR72p-2 SEFOS(config-router)# auto-summary disable
TOR72p-2 SEFOS(config-router)# redistribute connected
TOR72p-2 SEFOS(config-router)# network 192.168.202.10
TOR72p-2 SEFOS(config-router)# network 192.168.204.10
TOR72p-2 SEFOS(config-router)# network 192.168.206.10
TOR72p-2 SEFOS(config-router)# network 192.168.40.10
TOR72p-2 SEFOS(config-router)# end
```
**9. Enable the VLANs to send and receive RIP version 2 updates.**

```
TOR72p-2 SEFOS# configure terminal
TOR72p-2 SEFOS(config)# interface vlan 2002
TOR72p-2 SEFOS(config-if)# ip rip send version 2
TOR72p-2 SEFOS(config-if)# ip rip receive version 2
```

```
TOR72p-2 SEFOS(config-if)# exit
TOR72p-2 SEFOS(config)# interface vlan 2004
TOR72p-2 SEFOS(config-if)# ip rip send version 2
TOR72p-2 SEFOS(config-if)# ip rip receive version 2
TOR72p-2 SEFOS(config-if)# exit
TOR72p-2 SEFOS(config)# interface vlan 2006
TOR72p-2 SEFOS(config-if)# ip rip send version 2
TOR72p-2 SEFOS(config-if)# ip rip receive version 2
TOR72p-2 SEFOS(config-if)# exit
TOR72p-2 SEFOS(config)# interface vlan 40
TOR72p-2 SEFOS(config-if)# ip rip send version 2
TOR72p-2 SEFOS(config-if)# ip rip receive version 2
TOR72p-2 SEFOS(config-if)# end
```
### **10. Save the configuration.**

TOR72p-2 SEFOS# **copy run start** Building configuration ... [OK]

### **11. Verify the status of the interfaces.**

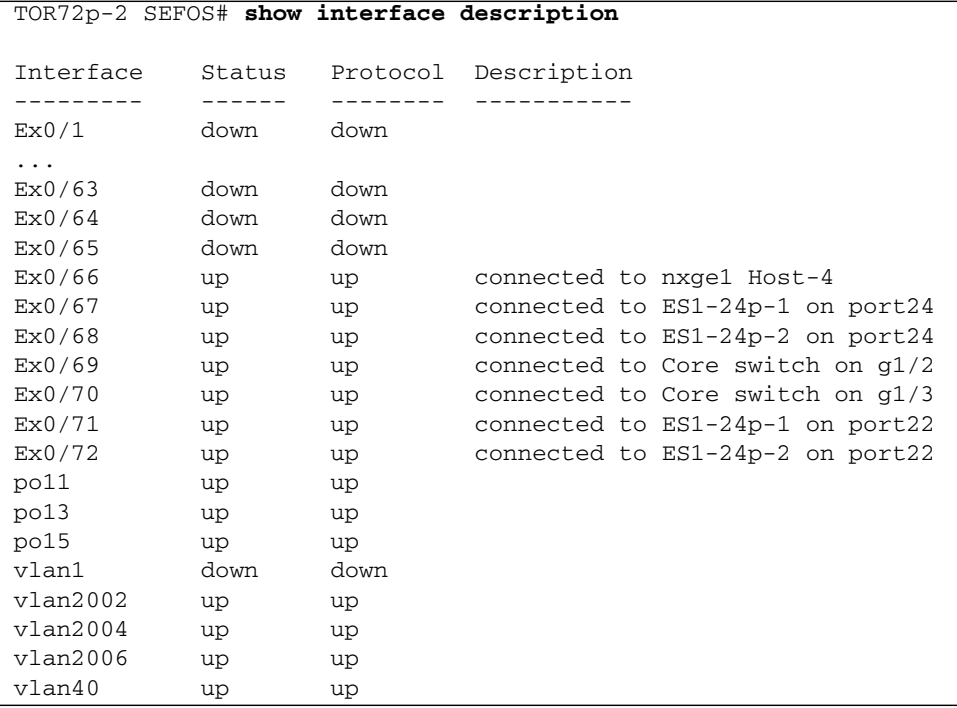

#### **12. Verify the routes learned.**

```
ToR72p-2 SEFOS# show ip route
Codes: C - connected, S - static, R - rip, B - bgp, O - ospf
R 192.168.9.0/24 [2] via 192.168.202.20
R 192.168.20.0/24 [2] via 192.168.202.20
R 192.168.30.0/24 [3] via 192.168.202.20
C 192.168.40.0/24 is directly connected, vlan40
R 192.168.50.0/24 [4] via 192.168.202.20
R 192.168.60.0/24 [4] via 192.168.202.20
R 192.168.100.0/24 [4] via 192.168.202.20
R 192.168.101.0/24 [4] via 192.168.202.20
R 192.168.150.0/24 [2] via 192.168.202.20
R 192.168.151.0/24 [2] via 192.168.202.20
R 192.168.201.0/24 [2] via 192.168.202.20
C 192.168.202.0/24 is directly connected, vlan2002
R 192.168.203.0/24 [3] via 192.168.202.20
C 192.168.204.0/24 is directly connected, vlan2004
R 192.168.205.0/24 [3] via 192.168.202.20
C 192.168.206.0/24 is directly connected, vlan2006
R 45.45.45.0/24 [3] via 192.168.202.20
R 45.45.46.0/24 [3] via 192.168.202.20
R 45.45.47.0/24 [3] via 192.168.202.20
R 45.45.48.0/24 [3] via 192.168.202.20
R 45.45.49.0/24 [3] via 192.168.202.20
R 45.45.50.0/24 [3] via 192.168.202.20
R 45.45.51.0/24 [3] via 192.168.202.20
...
```
#### **13. Verify the number of routes.**

After IXIA sends 500 routes to the core switch, those routes are learned on this switch.

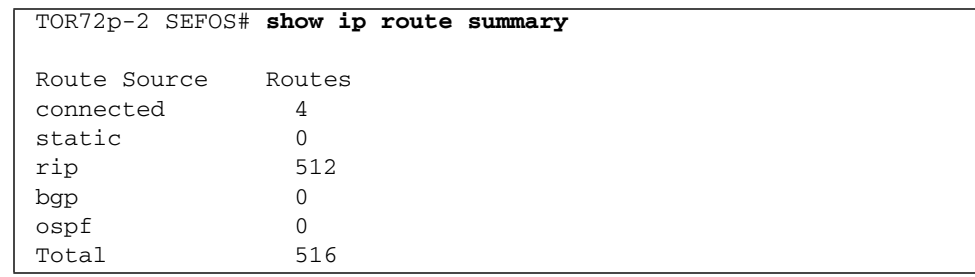

### **Related Information**

- ["Configure Switch TOR72p-1 for L3 Routing Using RIP" on page 98](#page-107-0)
- ["Configure Switch ES1-24p-1 for L3 Routing Using RIP" on page 111](#page-120-0)
- ["Configure Switch ES1-24p-2 for L3 Routing Using RIP" on page 117](#page-126-0)
- ["Verify the L3 RIP Configuration" on page 122](#page-131-0)
- <span id="page-120-0"></span>▼ Configure Switch ES1-24p-1 for L3 Routing Using RIP
	- **1. Start the configuration with all ports and the default VLAN shutdown.** Disable [GVRP](#page-166-0) and [GMRP](#page-166-1).

```
ES1-24p-1 SEFOS# configure terminal
ES1-24p-1 SEFOS(config)# set gvrp disable
ES1-24p-1 SEFOS(config)# set gmrp disable
ES1-24p-1 SEFOS(config)# set port-channel enable
ES1-24p-1 SEFOS(config)# interface vlan 1
ES1-24p-1 SEFOS(config-if)# shutdown
ES1-24p-1 SEFOS(config-if)# no ip address
ES1-24p-1 SEFOS(config-if)# exit
ES1-24p-1 SEFOS(config)# interface range extreme-ethernet 0/1-24
ES1-24p-1 SEFOS(config-if-range)# shutdown
ES1-24p-1 SEFOS(config-if-range)# end
```
**2. Create and enable port-channels between switches per the topology.**

See ["L2 and L3 Topology" on page 9](#page-18-0).

```
ES1-24p-1 SEFOS# configure terminal
ES1-24p-1 SEFOS(config)# interface port-channel 12
ES1-24p-1 SEFOS(config-if)# no shutdown
ES1-24p-1 SEFOS(config-if)# exit
ES1-24p-1 SEFOS(config)# interface port-channel 13
ES1-24p-1 SEFOS(config-if)# no shutdown
ES1-24p-1 SEFOS(config-if)# exit
ES1-24p-1 SEFOS(config)# end
```
### **3. Configure VLANs manually.**

You must add at least one port to the VLAN before you can assign the VLAN a name.

```
ES1-24p-1 SEFOS# configure terminal
ES1-24p-1 SEFOS(config)# vlan 2003
ES1-24p-1 SEFOS(config-vlan)# ports add port-channel 12 untagged
port-channel 12 name 192_168_203_0_RIP_P2P
ES1-24p-1 SEFOS(config-vlan)# vlan active
ES1-24p-1 SEFOS(config-vlan)# exit
ES1-24p-1 SEFOS(config)# vlan 2004
ES1-24p-1 SEFOS(config-vlan)# ports add port-channel 13 untagged
port-channel 13 name 192_168_204_0_RIP_P2P
ES1-24p-1 SEFOS(config-vlan)# vlan active
ES1-24p-1 SEFOS(config-vlan)# exit
ES1-24p-1 SEFOS(config)# vlan 50
ES1-24p-1 SEFOS(config-vlan)# ports add extreme-ethernet 0/1
untagged extreme-ethernet 0/1 name 192_168_50_0_HOST_P2P
ES1-24p-1 SEFOS(config-vlan)# vlan active
ES1-24p-1 SEFOS(config-vlan)# exit
ES1-24p-1 SEFOS(config)# vlan 100
ES1-24p-1 SEFOS(config-vlan)# ports add extreme-ethernet 0/1 name
access-layer-vlan-1
ES1-24p-1 SEFOS(config-vlan)# vlan active
ES1-24p-1 SEFOS(config-vlan)# exit
ES1-24p-1 SEFOS(config)# vlan 101
ES1-24p-1 SEFOS(config-vlan)# ports add extreme-ethernet 0/1 name
access-layer-vlan-2
ES1-24p-1 SEFOS(config-vlan)# vlan active
ES1-24p-1 SEFOS(config-vlan)# end
```
**4. Configure the port-channels as access links by setting the pvid and adding port-channels to VLANs.**

Also, disable spanning-tree on all uplinks.

```
ES1-24p-1 SEFOS# configure terminal
ES1-24p-1 SEFOS(config)# interface port-channel 12
ES1-24p-1 SEFOS(config-if)# switchport pvid 2003
ES1-24p-1 SEFOS(config-if)# spanning-tree disable
ES1-24p-1 SEFOS(config-if)# exit
ES1-24p-1 SEFOS(config)# interface port-channel 13
ES1-24p-1 SEFOS(config-if)# switchport pvid 2004
ES1-24p-1 SEFOS(config-if)# spanning-tree disable
ES1-24p-1 SEFOS(config-if)# exit
ES1-24p-1 SEFOS(config)# end
```
### **5. Add the ports to the appropriate port-channels and enable the uplink interfaces to the aggregation switches.**

Configure the host port as an access link with a different VLAN.

```
ES1-24p-1 SEFOS# configure terminal
ES1-24p-1 SEFOS(config)# interface extreme-ethernet 0/1
ES1-24p-1 SEFOS(config-if)# description "connected to eth1 Host-1"
ES1-24p-1 SEFOS(config-if)# switchport pvid 50
ES1-24p-1 SEFOS(config-if)# no shutdown
ES1-24p-1 SEFOS(config-if)# exit
ES1-24p-1 SEFOS(config)# interface extreme-ethernet 0/23
ES1-24p-1 SEFOS(config-if)# description "connected to ToR72p-1 on
port67"
ES1-24p-1 SEFOS(config-if)# channel-group 12 mode active
ES1-24p-1 SEFOS(config-if)# no shutdown
ES1-24p-1 SEFOS(config-if)# exit
ES1-24p-1 SEFOS(config)# interface extreme-ethernet 0/21
ES1-24p-1 SEFOS(config-if)# description "connected to ToR72p-1 on
port71"
ES1-24p-1 SEFOS(config-if)# channel-group 12 mode active
ES1-24p-1 SEFOS(config-if)# no shutdown
ES1-24p-1 SEFOS(config-if)# exit
ES1-24p-1 SEFOS(config)# interface extreme-ethernet 0/24
ES1-24p-1 SEFOS(config-if)# description "connected to ToR72p-2 on
port68"
ES1-24p-1 SEFOS(config-if)# channel-group 13 mode active
ES1-24p-1 SEFOS(config-if)# no shutdown
ES1-24p-1 SEFOS(config-if)# exit
ES1-24p-1 SEFOS(config)# interface extreme-ethernet 0/22
ES1-24p-1 SEFOS(config-if)# description "connected to ToR72p-2 on
port71"
ES1-24p-1 SEFOS(config-if)# channel-group 13 mode active
ES1-24p-1 SEFOS(config-if)# no shutdown
ES1-24p-1 SEFOS(config-if)# exit
ES1-24p-1 SEFOS(config)# end
```
**6. Configure the L3 interface for all VLANs defined previously.**

```
ES1-24p-1 SEFOS# configure terminal
ES1-24p-1 SEFOS(config)# interface vlan 2003
ES1-24p-1 SEFOS(config-if)# ip address 192.168.203.20
255.255.255.0
ES1-24p-1 SEFOS(config-if)# no shutdown
ES1-24p-1 SEFOS(config-if)# exit
ES1-24p-1 SEFOS(config)# interface vlan 2004
ES1-24p-1 SEFOS(config-if)# ip address 192.168.204.20
255.255.255.0
```

```
ES1-24p-1 SEFOS(config-if)# no shutdown
ES1-24p-1 SEFOS(config-if)# exit
ES1-24p-1 SEFOS(config)# interface vlan 50
ES1-24p-1 SEFOS(config-if)# ip address 192.168.50.10 255.255.255.0
ES1-24p-1 SEFOS(config-if)# no shutdown
ES1-24p-1 SEFOS(config-if)# exit
ES1-24p-1 SEFOS(config)# interface vlan 100
ES1-24p-1 SEFOS(config-if)# ip address 192.168.100.10
255.255.255.0
ES1-24p-1 SEFOS(config-if)# no shutdown
ES1-24p-1 SEFOS(config-if)# exit
ES1-24p-1 SEFOS(config)# interface vlan 101
ES1-24p-1 SEFOS(config-if)# ip address 192.168.101.10
255.255.255.0
ES1-24p-1 SEFOS(config-if)# no shutdown
ES1-24p-1 SEFOS(config-if)# exit
ES1-24p-1 SEFOS(config)# end
```
**7. Enable RIP, and advertise the networks that are reachable through this switch.**

```
ES1-24p-1 SEFOS# configure terminal
ES1-24p-1 SEFOS(config)# router rip
ES1-24p-1 SEFOS(config-router)# version 2
ES1-24p-1 SEFOS(config-router)# auto-summary disable
ES1-24p-1 SEFOS(config-router)# redistribute connected
ES1-24p-1 SEFOS(config-router)# network 192.168.203.20
ES1-24p-1 SEFOS(config-router)# network 192.168.204.20
ES1-24p-1 SEFOS(config-router)# network 192.168.50.10
ES1-24p-1 SEFOS(config-router)# network 192.168.100.10
ES1-24p-1 SEFOS(config-router)# network 192.168.101.10
ES1-24p-1 SEFOS(config-router)# end
```
**8. Enable the VLANs to send and receive RIP version 2 updates.**

```
ES1-24p-1 SEFOS# configure terminal
ES1-24p-1 SEFOS(config)# interface vlan 2003
ES1-24p-1 SEFOS(config-if)# ip rip send version 2
ES1-24p-1 SEFOS(config-if)# ip rip receive version 2
ES1-24p-1 SEFOS(config-if)# exit
ES1-24p-1 SEFOS(config)# interface vlan 2004
ES1-24p-1 SEFOS(config-if)# ip rip send version 2
ES1-24p-1 SEFOS(config-if)# ip rip receive version 2
ES1-24p-1 SEFOS(config-if)# exit
ES1-24p-1 SEFOS(config)# interface vlan 50
ES1-24p-1 SEFOS(config-if)# ip rip send version 2
ES1-24p-1 SEFOS(config-if)# ip rip receive version 2
ES1-24p-1 SEFOS(config-if)# exit
```

```
ES1-24p-1 SEFOS(config)# interface vlan 100
ES1-24p-1 SEFOS(config-if)# ip rip send version 2
ES1-24p-1 SEFOS(config-if)# ip rip receive version 2
ES1-24p-1 SEFOS(config-if)# exit
ES1-24p-1 SEFOS(config)# interface vlan 101
ES1-24p-1 SEFOS(config-if)# ip rip send version 2
ES1-24p-1 SEFOS(config-if)# ip rip receive version 2
ES1-24p-1 SEFOS(config-if)# end
```
### **9. Save the configuration.**

```
ES1-24p-1 SEFOS# copy run start
Building configuration ...
[OK]
ES1-24p-1 SEFOS#
```
**10. Verify the status of the interfaces.**

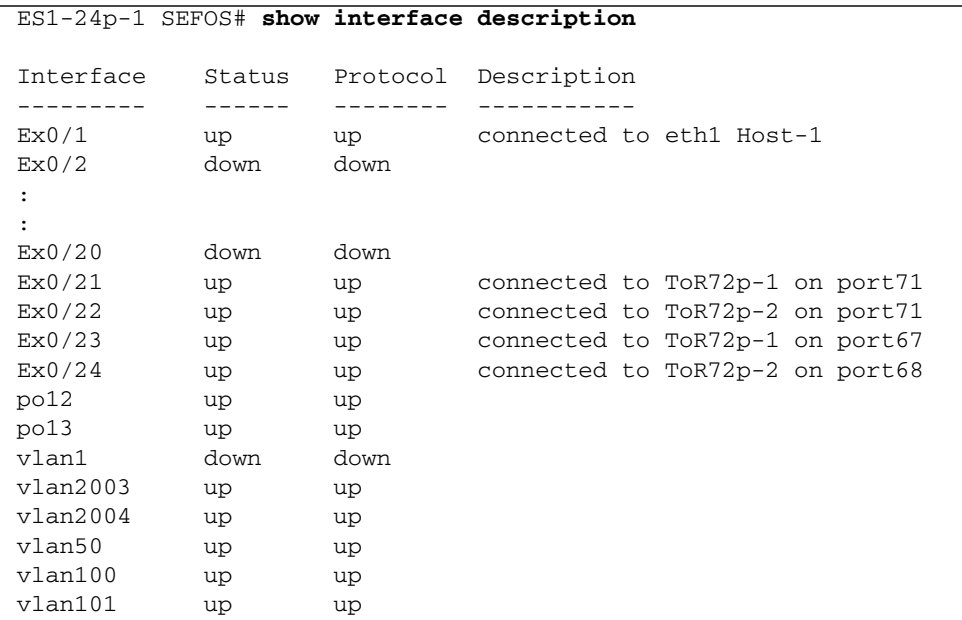

### **11. Verify the routes learned.**

```
ES1-24p-1 SEFOS# show ip route
Codes: C - connected, S - static, R - rip, B - bgp, O - ospf
```
R 192.168.9.0/24 [3] via 192.168.203.10 R 192.168.20.0/24 [3] via 192.168.203.10 R 192.168.30.0/24 [2] via 192.168.203.10 R 192.168.40.0/24 [4] via 192.168.203.10 C 192.168.50.0/24 is directly connected, vlan50 R 192.168.60.0/24 [3] via 192.168.203.10 C 192.168.100.0/24 is directly connected, vlan100 C 192.168.101.0/24 is directly connected, vlan101 R 192.168.150.0/24 [3] via 192.168.203.10 R 192.168.151.0/24 [3] via 192.168.203.10 R 192.168.201.0/24 [2] via 192.168.203.10 R 192.168.202.0/24 [3] via 192.168.203.10 C 192.168.203.0/24 is directly connected, vlan2003 C 192.168.204.0/24 is directly connected, vlan2004 R 192.168.205.0/24 [2] via 192.168.203.10 R 192.168.206.0/24 [3] via 192.168.203.10 R 45.45.45.0/24 [3] via 192.168.203.10 R 45.45.46.0/24 [3] via 192.168.203.10 R 45.45.47.0/24 [3] via 192.168.203.10 R 45.45.48.0/24 [3] via 192.168.203.10 R 45.45.49.0/24 [3] via 192.168.203.10 R 45.45.50.0/24 [3] via 192.168.203.10 R 45.45.51.0/24 [3] via 192.168.203.10 ...

#### **12. Verify the number of routes.**

After IXIA sends 500 routes to the core switch, those routes are learned on this switch.

```
ES1-24p-1 SEFOS# show ip route summary
Route Source Routes
connected 5
static 0
rip 511
bgp 0
ospf 0
Total 516
```
### **Related Information**

- ["Configure Switch TOR72p-1 for L3 Routing Using RIP" on page 98](#page-107-0)
- ["Configure Switch TOR72p-2 for L3 Routing Using RIP" on page 105](#page-114-0)
- ["Configure Switch ES1-24p-2 for L3 Routing Using RIP" on page 117](#page-126-0)
- ["Verify the L3 RIP Configuration" on page 122](#page-131-0)

# <span id="page-126-0"></span>▼ Configure Switch ES1-24p-2 for L3 Routing Using RIP

**1. Start the configuration with all ports and the default VLAN shutdown.**

Disable [GVRP](#page-166-0) and [GMRP](#page-166-1).

```
ES1-24p-2 SEFOS# configure terminal
ES1-24p-2 SEFOS(config)# set gvrp disable
ES1-24p-2 SEFOS(config)# set gmrp disable
ES1-24p-2 SEFOS(config)# set port-channel enable
ES1-24p-2 SEFOS(config)# interface vlan 1
ES1-24p-2 SEFOS(config-if)# shutdown
ES1-24p-2 SEFOS(config-if)# no ip address
ES1-24p-2 SEFOS(config-if)# exit
ES1-24p-2 SEFOS(config)# interface range extreme-ethernet 0/1-24
ES1-24p-2 SEFOS(config-if-range)# shutdown
ES1-24p-2 SEFOS(config-if-range)# end
```
**2. Create and enable port-channels between switches per the topology.**

See ["L2 and L3 Topology" on page 9](#page-18-0).

```
ES1-24p-2 SEFOS# configure terminal
ES1-24p-2 SEFOS(config)# interface port-channel 14
ES1-24p-2 SEFOS(config-if)# no shutdown
ES1-24p-2 SEFOS(config-if)# exit
ES1-24p-2 SEFOS(config)# interface port-channel 15
ES1-24p-2 SEFOS(config-if)# no shutdown
ES1-24p-2 SEFOS(config-if)# exit
ES1-24p-2 SEFOS(config)# end
```
### **3. Configure VLANs manually.**

You must add at least one port to the VLAN before you can assign the VLAN a name.

**Note –** You can add VLANs as tagged or untagged to a port or a port-channel in three different ways. See ["Adding VLANs" on page 11](#page-20-0).

```
ES1-24p-2 SEFOS# configure terminal
ES1-24p-2 SEFOS(config)# vlan 2005
ES1-24p-2 SEFOS(config-vlan)# ports add port-channel 14 untagged
port-channel 14 name 192_168_205_0_RIP_P2P
ES1-24p-2 SEFOS(config-vlan)# vlan active
ES1-24p-2 SEFOS(config-vlan)# exit
ES1-24p-2 SEFOS(config)# vlan 2006
ES1-24p-2 SEFOS(config-vlan)# ports add port-channel 15 untagged
port channel 15 name 192_168_206_0_RIP_P2P
ES1-24p-2 SEFOS(config-vlan)# vlan active
ES1-24p-2 SEFOS(config-vlan)# exit
ES1-24p-2 SEFOS(config)# vlan 60
ES1-24p-2 SEFOS(config-vlan)# ports add extreme-ethernet 0/1
untagged extreme-ethernet 0/1 name 192_168_60_0_HOST_P2P
ES1-24p-2 SEFOS(config-vlan)# vlan active
ES1-24p-2 SEFOS(config-vlan)# exit
ES1-24p-2 SEFOS(config)# end
```
**4. Configure the port-channels as access links by setting the pvid and adding port-channels to VLANs.**

Also, disable spanning-tree on all uplinks.

```
ES1-24p-2 SEFOS# configure terminal
ES1-24p-2 SEFOS(config)# interface port-channel 14
ES1-24p-2 SEFOS(config-if)# switchport pvid 2005
ES1-24p-2 SEFOS(config-if)# spanning-tree disable
ES1-24p-2 SEFOS(config-if)# exit
ES1-24p-2 SEFOS(config)# interface port-channel 15
ES1-24p-2 SEFOS(config-if)# switchport pvid 2006
ES1-24p-2 SEFOS(config-if)# spanning-tree disable
ES1-24p-2 SEFOS(config-if)# exit
ES1-24p-2 SEFOS(config)# end
```
**5. Add the ports to the appropriate port-channels and enable the uplink interfaces to the aggregation switches.**

Configure the host port as an access link with a different VLAN.

```
ES1-24p-2 SEFOS# configure terminal
ES1-24p-2 SEFOS(config)# interface extreme-ethernet 0/1
ES1-24p-2 SEFOS(config-if)# description "connected to eth1
nsn172-76"
```

```
ES1-24p-2 SEFOS(config-if)# switchport pvid 60
ES1-24p-2 SEFOS(config-if)# no shutdown
ES1-24p-2 SEFOS(config-if)# exit
ES1-24p-2 SEFOS(config)# interface extreme-ethernet 0/23
ES1-24p-2 SEFOS(config-if)# description "connected to ToR72p-1 on
port68"
ES1-24p-2 SEFOS(config-if)# channel-group 14 mode active
ES1-24p-2 SEFOS(config-if)# no shutdown
ES1-24p-2 SEFOS(config-if)# exit
ES1-24p-2 SEFOS(config)# interface extreme-ethernet 0/21
ES1-24p-2 SEFOS(config-if)# description "connected to ToR72p-1 on
port72"
ES1-24p-2 SEFOS(config-if)# channel-group 14 mode active
ES1-24p-2 SEFOS(config-if)# no shutdown
ES1-24p-2 SEFOS(config-if)# exit
ES1-24p-2 SEFOS(config)# interface extreme-ethernet 0/24
ES1-24p-2 SEFOS(config-if)# description "connected to ToR72p-2 on
port67"
ES1-24p-2 SEFOS(config-if)# channel-group 15 mode active
ES1-24p-2 SEFOS(config-if)# no shutdown
ES1-24p-2 SEFOS(config-if)# exit
ES1-24p-2 SEFOS(config)# interface extreme-ethernet 0/22
ES1-24p-2 SEFOS(config-if)# description "connected to ToR72p-2 on
port72"
ES1-24p-2 SEFOS(config-if)# channel-group 15 mode active
ES1-24p-2 SEFOS(config-if)# no shutdown
ES1-24p-2 SEFOS(config-if)# exit
ES1-24p-2 SEFOS(config)# end
```
**6. Configure the L3 interface for all VLANs defined previously.**

```
ES1-24p-2 SEFOS# configure terminal
ES1-24p-2 SEFOS(config)# interface vlan 2005
ES1-24p-2 SEFOS(config-if)# ip address 192.168.205.20
255.255.255.0
ES1-24p-2 SEFOS(config-if)# no shutdown
ES1-24p-2 SEFOS(config-if)# exit
ES1-24p-2 SEFOS(config)# interface vlan 2006
ES1-24p-2 SEFOS(config-if)# ip address 192.168.206.20
255.255.255.0
ES1-24p-2 SEFOS(config-if)# no shutdown
ES1-24p-2 SEFOS(config-if)# exit
ES1-24p-2 SEFOS(config)# interface vlan 60
ES1-24p-2 SEFOS(config-if)# ip address 192.168.60.10 255.255.255.0
ES1-24p-2 SEFOS(config-if)# no shutdown
ES1-24p-2 SEFOS(config-if)# exit
ES1-24p-2 SEFOS(config)# end
```
**7. Enable RIP, and advertise the networks that are reachable through this switch.**

```
ES1-24p-2 SEFOS# configure terminal
ES1-24p-2 SEFOS(config)# router rip
ES1-24p-2 SEFOS(config-router)# version 2
ES1-24p-2 SEFOS(config-router)# auto-summary disable
ES1-24p-2 SEFOS(config-router)# redistribute connected
ES1-24p-2 SEFOS(config-router)# network 192.168.205.20
ES1-24p-2 SEFOS(config-router)# network 192.168.206.20
ES1-24p-2 SEFOS(config-router)# network 192.168.60.10
ES1-24p-2 SEFOS(config-router)# end
```
**8. Enable the VLANs to send and receive RIP version 2 updates.**

```
ES1-24p-2 SEFOS# configure terminal
ES1-24p-2 SEFOS(config)# interface vlan 2005
ES1-24p-2 SEFOS(config-if)# ip rip send version 2
ES1-24p-2 SEFOS(config-if)# ip rip receive version 2
ES1-24p-2 SEFOS(config-if)# exit
ES1-24p-2 SEFOS(config)# interface vlan 2006
ES1-24p-2 SEFOS(config-if)# ip rip send version 2
ES1-24p-2 SEFOS(config-if)# ip rip receive version 2
ES1-24p-2 SEFOS(config-if)# exit
ES1-24p-2 SEFOS(config)# interface vlan 60
ES1-24p-2 SEFOS(config-if)# ip rip send version 2
ES1-24p-2 SEFOS(config-if)# ip rip receive version 2
ES1-24p-2 SEFOS(config-if)# exit
ES1-24p-2 SEFOS(config)# end
```
**9. Save the configuration.**

```
ES1-24p-2 SEFOS# copy run start
Building configuration ...
[OK]
ES1-24p-2 SEFOS#
```
**10. Verify the status of the interfaces.**

```
ES1-24p-2 SEFOS# show interface description
Interface Status Protocol Description
--------- ------ -------- -----------
Ex0/1 up up connected to eth1 nsn172-76
Ex0/2 down down
:
```
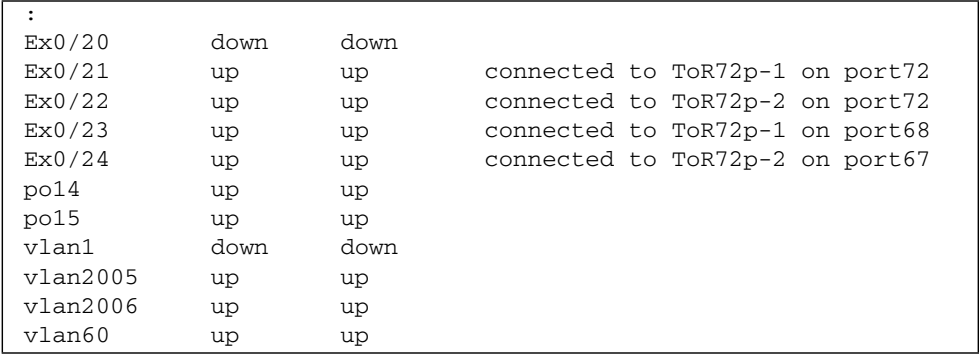

### **11. Verify the routes learned.**

```
ES1-24p-2 SEFOS# show ip route
Codes: C - connected, S - static, R - rip, B - bgp, O - ospf
R 192.168.9.0/24 [3] via 192.168.205.10
R 192.168.20.0/24 [3] via 192.168.205.10
R 192.168.30.0/24 [2] via 192.168.205.10
R 192.168.40.0/24 [4] via 192.168.205.10
R 192.168.50.0/24 [3] via 192.168.205.10
C 192.168.60.0/24 is directly connected, vlan60
R 192.168.100.0/24 [3] via 192.168.205.10
R 192.168.101.0/24 [3] via 192.168.205.10
R 192.168.150.0/24 [3] via 192.168.205.10
R 192.168.151.0/24 [3] via 192.168.205.10
R 192.168.201.0/24 [2] via 192.168.205.10
R 192.168.202.0/24 [3] via 192.168.205.10
R 192.168.203.0/24 [2] via 192.168.205.10
R 192.168.204.0/24 [3] via 192.168.205.10
C 192.168.205.0/24 is directly connected, vlan2005
C 192.168.206.0/24 is directly connected, vlan2006
R 192.168.205.0/24 [2] via 192.168.203.10
R 192.168.206.0/24 [3] via 192.168.203.10
R 45.45.45.0/24 [3] via 192.168.205.10
R 45.45.46.0/24 [3] via 192.168.205.10
R 45.45.47.0/24 [3] via 192.168.205.10
R 45.45.48.0/24 [3] via 192.168.205.10
R 45.45.49.0/24 [3] via 192.168.205.10
R 45.45.50.0/24 [3] via 192.168.205.10
R 45.45.51.0/24 [3] via 192.168.205.10
...
```
### **12. Verify the number of routes.**

After IXIA sends 500 routes to the core switch, those routes are learned on this switch.

```
ES1-24p-2 SEFOS# show ip route summary
Route Source Routes
connected 3
static 0
rip 513
bgp 0
ospf 0
Total 516
```
### **Related Information**

- ["Configure Switch TOR72p-1 for L3 Routing Using RIP" on page 98](#page-107-0)
- ["Configure Switch TOR72p-2 for L3 Routing Using RIP" on page 105](#page-114-0)
- ["Configure Switch ES1-24p-1 for L3 Routing Using RIP" on page 111](#page-120-0)
- ["Verify the L3 RIP Configuration" on page 122](#page-131-0)

# <span id="page-131-0"></span>▼ Verify the L3 RIP Configuration

**Note –** All pings should be successful. Each switch has learned all routes to different networks in the topology through RIP.

**1. Verify the configuration on** Host-1**.**

```
[Host-1 ~]# ifconfig
eth1 Link encap:Ethernet HWaddr 00:10:E0:22:0F:D9
          inet addr:192.168.20.20 Bcast:192.168.20.255
Mask:255.255.255.0
           inet6 addr: fe80::210:e0ff:fe22:fd9/64 Scope:Link
           UP BROADCAST RUNNING MULTICAST MTU:1500 Metric:1
           RX packets:107 errors:0 dropped:0 overruns:0 frame:0
          TX packets:357 errors:0 dropped:0 overruns:0 carrier:0
          collisions:0 txqueuelen:1000
          RX bytes:9530 (9.3 KiB) TX bytes:41674 (40.6 KiB)
eth1.150 Link encap:Ethernet HWaddr 00:10:E0:22:0F:D9
```

```
 inet addr:192.168.150.20 Bcast:192.168.150.255
Mask:255.255.255.0
           inet6 addr: fe80::210:e0ff:fe22:fd9/64 Scope:Link
           UP BROADCAST RUNNING MULTICAST MTU:1500 Metric:1
           RX packets:0 errors:0 dropped:0 overruns:0 frame:0
           TX packets:63 errors:0 dropped:0 overruns:0 carrier:0
           collisions:0 txqueuelen:0
           RX bytes:0 (0.0 b) TX bytes:8046 (7.8 KiB)
eth1.151 Link encap:Ethernet HWaddr 00:10:E0:22:0F:D9
           inet addr:192.168.151.20 Bcast:192.168.151.255
Mask:255.255.255.0
           inet6 addr: fe80::210:e0ff:fe22:fd9/64 Scope:Link
           UP BROADCAST RUNNING MULTICAST MTU:1500 Metric:1
           RX packets:0 errors:0 dropped:0 overruns:0 frame:0
           TX packets:48 errors:0 dropped:0 overruns:0 carrier:0
           collisions:0 txqueuelen:0
           RX bytes:0 (0.0 b) TX bytes:6760 (6.6 KiB)
```
**2. Verify the configuration on** Host-2**.**

```
Host-2# ifconfig nxge1
nxge1: flags=
1001000843<UP,BROADCAST,RUNNING,MULTICAST,IPv4,FIXEDMTU>
mtu 9000 index 4
      inet 192.168.30.20 netmask ffffff00 broadcast 192.168.30.255
         ether 0:14:4f:6c:43:9
```
**3. Verify the configuration on** Host-3**.**

```
[Host-3 ~]# ifconfig
eth1 Link encap:Ethernet HWaddr 00:07:E9:04:D1:9F
           inet addr:192.168.50.20 Bcast:192.168.50.255
Mask:255.255.255.0
           inet6 addr: fe80::207:e9ff:fe04:d19f/64 Scope:Link
           UP BROADCAST RUNNING MULTICAST MTU:1500 Metric:1
           RX packets:240930477 errors:0 dropped:515783109
overruns:0frame:0
           TX packets:13447642 errors:0 dropped:0 overruns:0
carrier:0
           collisions:0 txqueuelen:1000
        RX bytes:727267562 (693.5 MiB) TX bytes:564925930 (538.7
MiB)
eth1.100 Link encap:Ethernet HWaddr 00:07:E9:04:D1:9F
           inet addr:192.168.100.20 Bcast:192.168.100.255
Mask:255.255.255.0
```

```
 inet6 addr: fe80::207:e9ff:fe04:d19f/64 Scope:Link
           UP BROADCAST RUNNING MULTICAST MTU:1500 Metric:1
           RX packets:0 errors:0 dropped:0 overruns:0 frame:0
           TX packets:66 errors:0 dropped:0 overruns:0 carrier:0
           collisions:0 txqueuelen:0
           RX bytes:0 (0.0 b) TX bytes:13336 (13.0 KiB)
eth1.101 Link encap:Ethernet HWaddr 00:07:E9:04:D1:9F
           inet addr:192.168.101.20 Bcast:192.168.101.255
Mask:255.255.255.0
           inet6 addr: fe80::207:e9ff:fe04:d19f/64 Scope:Link
           UP BROADCAST RUNNING MULTICAST MTU:1500 Metric:1
           RX packets:0 errors:0 dropped:0 overruns:0 frame:0
           TX packets:36 errors:0 dropped:0 overruns:0 carrier:0
           collisions:0 txqueuelen:0
           RX bytes:0 (0.0 b) TX bytes:5966 (5.8 KiB)
```
**4. Ping from** Host-3 **to untagged and tagged interfaces on** Host-1 **of the core switch.**

```
[Host-3 ~]# ping 192.168.20.20
[Host-3 ~]# ping 192.168.150.20
[Host-3 ~]# ping 192.168.151.20
```
**5. Ping from** Host-1 **to untagged and tagged interfaces on** Host-3 **of** ES1-24p-1**.**

```
[Host-1 ~]# ping 192.168.50.20
[Host-1 ~]# ping 192.168.100.20
[Host-1 ~]# ping 192.168.101.20
```
**6. Ping from** Host-1 **to an untagged interface on** Host-2 **of** ToR72p-1**.**

[Host-3 ~]# **ping 192.168.30.20**

**7. Ping from** Host-2 **to an untagged interface on** Host-1 **of the core switch.**

Host-2# **ping -s 192.168.20.20**

### **Related Information**

- ["Configure Switch TOR72p-1 for L3 Routing Using RIP" on page 98](#page-107-0)
- ["Configure Switch TOR72p-2 for L3 Routing Using RIP" on page 105](#page-114-0)
- ["Configure Switch ES1-24p-1 for L3 Routing Using RIP" on page 111](#page-120-0)
- ["Configure Switch ES1-24p-2 for L3 Routing Using RIP" on page 117](#page-126-0)

# Configuring L3 Routing Based Topology Using OSPF

These tasks describe how to configure each switch to learn routes through L3 OSPF.

- ["Configure Switch TOR72p-1 for L3 Routing Using OSPF" on page 126](#page-135-0)
- ["Configure Switch TOR72p-2 for L3 Routing Using OSPF" on page 133](#page-142-0)
- ["Configure Switch ES1-24p-1 for L3 Routing Using OSPF" on page 140](#page-149-0)
- ["Configure Switch ES1-24p-2 for L3 Routing Using OSPF" on page 146](#page-155-0)
- ["Verify the L3 OSPF Configuration" on page 153](#page-162-0)

### **Related Information**

- ["Switches Overview" on page 1](#page-10-0)
- ["Understanding L2 and L3 Implementations" on page 7](#page-16-0)
- ["L2 Based Configuration Example Using PVRST Protocol" on page 13](#page-22-0)
- ["Configuring a Basic L2 PVRST Based Topology" on page 17](#page-26-0)
- ["Configuring an L2 PVRST Based Topology With Active/Standby Bond on the](#page-54-0) [Servers" on page 45](#page-54-0)
- ["Configuring an L2 PVRST and LLA Based Topology With Active/Active Bond on](#page-72-0) [the Servers" on page 63](#page-72-0)
- ["L3 RIP and OSPF Configuration Overview" on page 95](#page-104-0)
- ["Configuring L3 Routing Based Topology Using RIP" on page 97](#page-106-0)

# <span id="page-135-0"></span>▼ Configure Switch TOR72p-1 for L3 Routing Using OSPF

**1. Start the configuration with all ports and the default VLAN shutdown.**

**Tip –** It is a best practice to start the configuration with all the ports and default VLAN shutdown. Disable [GVRP](#page-166-0) and [GMRP](#page-166-1) because dynamic VLAN learning is not suggested.

```
ToR72p-1 SEFOS# configure terminal
ToR72p-1 SEFOS(config)# set gvrp disable
ToR72p-1 SEFOS(config)# set gmrp disable
ToR72p-1 SEFOS(config)# set port-channel enable
ToR72p-1 SEFOS(config)# interface vlan 1
ToR72p-1 SEFOS(config-if)# shutdown
ToR72p-1 SEFOS(config-if)# no ip address
ToR72p-1 SEFOS(config-if)# exit
ToR72p-1 SEFOS(config)# interface range extreme-ethernet 0/1-72
ToR72p-1 SEFOS(config-if-range)# shutdown
ToR72p-1 SEFOS(config-if-range)# end
```
**2. Create and enable port-channels between switches per the topology.**

See ["L2 and L3 Topology" on page 9.](#page-18-0)

```
ToR72p-1 SEFOS# configure terminal
ToR72p-1 SEFOS(config)# interface port-channel 10
ToR72p-1 SEFOS(config-if)# no shutdown
ToR72p-1 SEFOS(config-if)# exit
ToR72p-1 SEFOS(config)# interface port-channel 12
ToR72p-1 SEFOS(config-if)# no shutdown
ToR72p-1 SEFOS(config-if)# exit
ToR72p-1 SEFOS(config)# interface port-channel 14
ToR72p-1 SEFOS(config-if)# no shutdown
ToR72p-1 SEFOS(config-if)# exit
ToR72p-1 SEFOS(config)# end
```
### **3. Configure VLANs manually.**

You must add at least one port to the VLAN before you can assign the VLAN a name.

```
ToR72p-1 SEFOS# configure terminal
ToR72p-1 SEFOS(config)# vlan 2001
ToR72p-1 SEFOS(config-vlan)# ports add port-channel 10 untagged
port-channel 10 name 192_168_201_0_OSPF_P2P
ToR72p-1 SEFOS(config-vlan)# vlan active
ToR72p-1 SEFOS(config-vlan)# exit
ToR72p-1 SEFOS(config)# vlan 2003
ToR72p-1 SEFOS(config-vlan)# ports add port-channel 12 untagged
port-channel 12 name 192_168_203_0_OSPF_P2P
ToR72p-1 SEFOS(config-vlan)# vlan active
ToR72p-1 SEFOS(config-vlan)# exit
ToR72p-1 SEFOS(config)# vlan 2005
ToR72p-1 SEFOS(config-vlan)# ports add port-channel 14 untagged
port-channel 14 name 192_168_205_0_OSPF_P2P
ToR72p-1 SEFOS(config-vlan)# vlan active
ToR72p-1 SEFOS(config-vlan)# exit
ToR72p-1 SEFOS(config)# vlan 30
ToR72p-1 SEFOS(config-vlan)# ports add extreme-ethernet 0/66
untagged extreme-ethernet 0/66 name 192_168_30_0_HOST_P2P
ToR72p-1 SEFOS(config-vlan)# vlan active
ToR72p-1 SEFOS(config-vlan)# exit
ToR72p-1 SEFOS(config)# end
```
**Note –** You can add VLANs as tagged or untagged to a port or a port-channel in three different ways. See ["Adding VLANs" on page 11.](#page-20-0)

**4. Configure the port-channels as access links by setting the pvid and adding port-channels to VLANs.**

Also, disable spanning-tree on all uplinks.

```
ToR72p-1 SEFOS# configure terminal
ToR72p-1 SEFOS(config)# interface port-channel 10
ToR72p-1 SEFOS(config-if)# switchport pvid 2001
ToR72p-1 SEFOS(config-if)# spanning-tree disable
ToR72p-1 SEFOS(config-if)# exit
ToR72p-1 SEFOS(config)# interface port-channel 12
ToR72p-1 SEFOS(config-if)# switchport pvid 2003
ToR72p-1 SEFOS(config-if)# spanning-tree disable
ToR72p-1 SEFOS(config-if)# exit
ToR72p-1 SEFOS(config)# interface port-channel 14
ToR72p-1 SEFOS(config-if)# switchport pvid 2005
```

```
ToR72p-1 SEFOS(config-if)# spanning-tree disable
ToR72p-1 SEFOS(config-if)# exit
ToR72p-1 SEFOS(config)# end
```
### **5. Enable the ports and add them to the appropriate port-channels.**

Configure the host port as an access link in a different VLAN by setting the pvid.

```
ToR72p-1 SEFOS# configure terminal
ToR72p-1 SEFOS(config)# interface extreme-ethernet 0/66
ToR72p-1 SEFOS(config-if)# description "connected to nxge1 Host-2"
ToR72p-1 SEFOS(config-if)# switchport pvid 30
ToR72p-1 SEFOS(config-if)# no shutdown
ToR72p-1 SEFOS(config-if)# exit
ToR72p-1 SEFOS(config)# interface extreme-ethernet 0/67
ToR72p-1 SEFOS(config-if)# description "connected to ES1-24p-1 on
port23"
ToR72p-1 SEFOS(config-if)# channel-group 12 mode active
ToR72p-1 SEFOS(config-if)# no shutdown
ToR72p-1 SEFOS(config-if)# exit
ToR72p-1 SEFOS(config)# interface extreme-ethernet 0/71
ToR72p-1 SEFOS(config-if)# description "connected to ES1-24p-1 on
port21"
ToR72p-1 SEFOS(config-if)# channel-group 12 mode active
ToR72p-1 SEFOS(config-if)# no shutdown
ToR72p-1 SEFOS(config-if)# exit
ToR72p-1 SEFOS(config)# interface extreme-ethernet 0/68
ToR72p-1 SEFOS(config-if)# description "connected to ES1-24p-2 on
port23"
ToR72p-1 SEFOS(config-if)# channel-group 14 mode active
ToR72p-1 SEFOS(config-if)# no shutdown
ToR72p-1 SEFOS(config-if)# exit
ToR72p-1 SEFOS(config)# interface extreme-ethernet 0/72
ToR72p-1 SEFOS(config-if)# description "connected to ES1-24p-2 on
port21"
ToR72p-1 SEFOS(config-if)# channel-group 14 mode active
ToR72p-1 SEFOS(config-if)# no shutdown
ToR72p-1 SEFOS(config-if)# exit
```
**6. Enable the uplink interfaces to the core switch and add them to the port-channel.**

```
ToR72p-1 SEFOS(config)# interface extreme-ethernet 0/69
ToR72p-1 SEFOS(config-if)# description "connected to Core switch
on g1/1"
ToR72p-1 SEFOS(config-if)# speed 1000
ToR72p-1 SEFOS(config-if)# channel-group 10 mode active
ToR72p-1 SEFOS(config-if)# no shutdown
```

```
ToR72p-1 SEFOS(config-if)# exit
ToR72p-1 SEFOS(config)# interface extreme-ethernet 0/70
ToR72p-1 SEFOS(config-if)# description "connected to Core switch
on g1/4"
ToR72p-1 SEFOS(config-if)# speed 1000
ToR72p-1 SEFOS(config-if)# channel-group 10 mode active
ToR72p-1 SEFOS(config-if)# no shutdown
ToR72p-1 SEFOS(config-if)# exit
ToR72p-1 SEFOS(config)# end
```
**7. Configure the L3 interface for all VLANs defined previously.**

```
ToR72p-1 SEFOS# configure terminal
ToR72p-1 SEFOS(config)# interface vlan 2001
ToR72p-1 SEFOS(config-if)# ip address 192.168.201.10 255.255.255.0
ToR72p-1 SEFOS(config-if)# no shutdown
ToR72p-1 SEFOS(config-if)# exit
ToR72p-1 SEFOS(config)# interface vlan 2003
ToR72p-1 SEFOS(config-if)# ip address 192.168.203.10 255.255.255.0
ToR72p-1 SEFOS(config-if)# no shutdown
ToR72p-1 SEFOS(config-if)# exit
ToR72p-1 SEFOS(config)# interface vlan 2005
ToR72p-1 SEFOS(config-if)# ip address 192.168.205.10 255.255.255.0
ToR72p-1 SEFOS(config-if)# no shutdown
ToR72p-1 SEFOS(config-if)# exit
ToR72p-1 SEFOS(config)# interface vlan 30
ToR72p-1 SEFOS(config-if)# ip address 192.168.30.10 255.255.255.0
ToR72p-1 SEFOS(config-if)# no shutdown
ToR72p-1 SEFOS(config-if)# exit
ToR72p-1 SEFOS(config)# end
```
**8. Enable OSPF and advertise the networks that are reachable through this switch.**

```
ToR72p-1 SEFOS# configure terminal
ToR72p-1 SEFOS(config)# router ospf
ToR72p-1 SEFOS(config-router)# asbr router
ToR72p-1 SEFOS(config-router)# router-id 12.0.0.1
ToR72p-1 SEFOS(config-router)# redistribute connected
ToR72p-1 SEFOS(config-router)# network 192.168.201.10 area 0.0.0.0
ToR72p-1 SEFOS(config-router)# network 192.168.203.10 area 0.0.0.0
ToR72p-1 SEFOS(config-router)# network 192.168.205.10 area 0.0.0.0
ToR72p-1 SEFOS(config-router)# network 192.168.30.10 area 0.0.0.0
ToR72p-1 SEFOS(config-router)# end
```
**9. Configure the VLAN interface with hello, dead intervals, authentication, and network type.**

```
ToR72p-1 SEFOS# configure terminal
ToR72p-1 SEFOS(config)# interface vlan 2001
ToR72p-1 SEFOS(config-if)# ip ospf hello-interval 3
ToR72p-1 SEFOS(config-if)# ip ospf dead-interval 12
ToR72p-1 SEFOS(config-if)# ip ospf message-digest-key 1 md5 oracle
ToR72p-1 SEFOS(config-if)# ip ospf authentication message-digest
ToR72p-1 SEFOS(config-if)# ip ospf network point-to-point
ToR72p-1 SEFOS(config-if)# exit
ToR72p-1 SEFOS(config)# interface vlan 2003
ToR72p-1 SEFOS(config-if)# ip ospf hello-interval 3
ToR72p-1 SEFOS(config-if)# ip ospf dead-interval 12
ToR72p-1 SEFOS(config-if)# ip ospf message-digest-key 1 md5 oracle
ToR72p-1 SEFOS(config-if)# ip ospf authentication message-digest
ToR72p-1 SEFOS(config-if)# ip ospf network point-to-point
ToR72p-1 SEFOS(config-if)# exit
ToR72p-1 SEFOS(config)# interface vlan 2005
ToR72p-1 SEFOS(config-if)# ip ospf hello-interval 3
ToR72p-1 SEFOS(config-if)# ip ospf dead-interval 12
ToR72p-1 SEFOS(config-if)# ip ospf message-digest-key 1 md5 oracle
ToR72p-1 SEFOS(config-if)# ip ospf authentication message-digest
ToR72p-1 SEFOS(config-if)# ip ospf network point-to-point
ToR72p-1 SEFOS(config-if)# exit
ToR72p-1 SEFOS(config)# interface vlan 30
ToR72p-1 SEFOS(config-if)# ip ospf hello-interval 3
ToR72p-1 SEFOS(config-if)# ip ospf dead-interval 12
ToR72p-1 SEFOS(config-if)# ip ospf message-digest-key 1 md5 oracle
ToR72p-1 SEFOS(config-if)# ip ospf authentication message-digest
ToR72p-1 SEFOS(config-if)# ip ospf network point-to-point
ToR72p-1 SEFOS(config-if)# end
```
**10. Save the configuration.**

```
ToR72p-1 SEFOS# copy run start
Building configuration ...
[OK]
```
**11. Verify the status of the interfaces.**

```
ToR72p-1 SEFOS# show interface description
Interface Status Protocol Description
--------- ------ -------- -----------
Ex0/1 down down
...
```
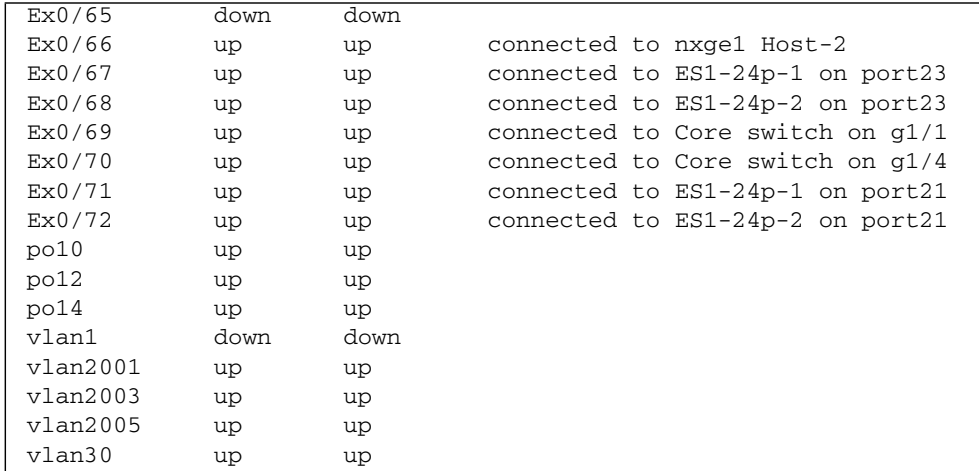

# **12. Verify the OSPF neighbors.**

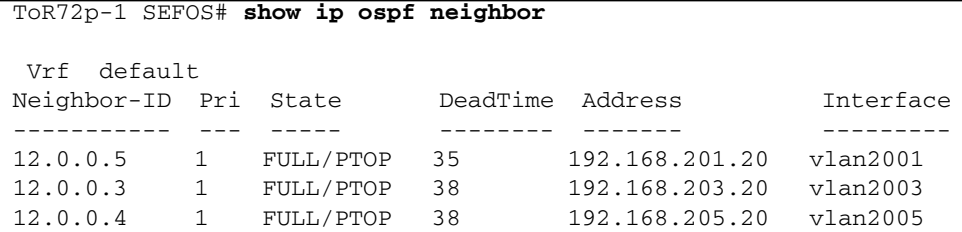

**13. After IXIA sends 500 routes to the core switch, verify the number of routes on this** ToR72p-1 **switch.**

Some switches display OSPF routes learned as 1000 because they have multiple paths to reach a particular destination.

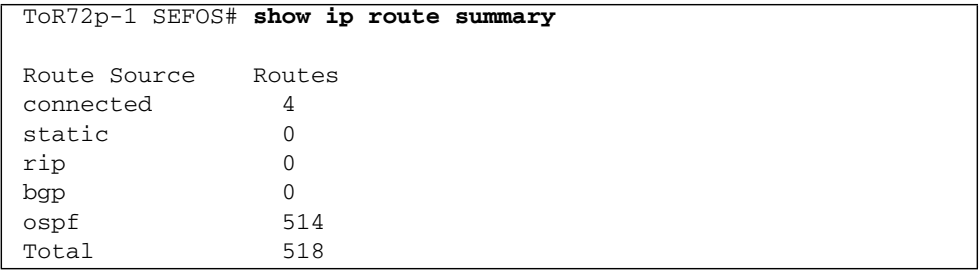

#### **14. Verify the routes learned.**

```
ToR72p-1 SEFOS# show ip route
Codes: C - connected, S - static, R - rip, B - bgp, O - ospf
O 192.168.20.0/24 [2] via 192.168.201.20
C 192.168.30.0/24 is directly connected, vlan30
O 192.168.40.0/24 [3] via 192.168.203.20
               [3] via 192.168.205.20
               [3] via 192.168.201.20
O 192.168.50.0/24 [2] via 192.168.203.20
O 192.168.60.0/24 [2] via 192.168.205.20
O 192.168.100.0/24 [2] via 192.168.203.20
O 192.168.101.0/24 [2] via 192.168.203.20
O 192.168.150.0/24 [2] via 192.168.201.20
O 192.168.151.0/24 [2] via 192.168.201.20
C 192.168.201.0/24 is directly connected, vlan2001
O 192.168.202.0/24 [2] via 192.168.201.20
C 192.168.203.0/24 is directly connected, vlan2003
O 192.168.204.0/24 [2] via 192.168.203.20
C 192.168.205.0/24 is directly connected, vlan2005
O 192.168.206.0/24 [2] via 192.168.205.20
O 45.45.45.0/24 [2] via 192.168.201.20
O 45.45.46.0/24 [2] via 192.168.201.20
O 45.45.47.0/24 [2] via 192.168.201.20
O 45.45.48.0/24 [2] via 192.168.201.20
O 45.45.49.0/24 [2] via 192.168.201.20
O 45.45.50.0/24 [2] via 192.168.201.20
O 45.45.51.0/24 [2] via 192.168.201.20
O 45.45.52.0/24 [2] via 192.168.201.20
O 45.45.53.0/24 [2] via 192.168.201.20
O 45.45.54.0/24 [2] via 192.168.201.20
...
```
### **Related Information**

- ["Configure Switch TOR72p-2 for L3 Routing Using OSPF" on page 133](#page-142-0)
- ["Configure Switch ES1-24p-1 for L3 Routing Using OSPF" on page 140](#page-149-0)
- ["Configure Switch ES1-24p-2 for L3 Routing Using OSPF" on page 146](#page-155-0)
- ["Verify the L3 OSPF Configuration" on page 153](#page-162-0)

# <span id="page-142-0"></span>▼ Configure Switch TOR72p-2 for L3 Routing Using OSPF

**1. Start the configuration with all ports and the default VLAN shutdown.**

**Tip –** It is a best practice to start the configuration with all the ports and default VLAN shutdown. Also, disable [GVRP](#page-166-0) and [GMRP](#page-166-1) because dynamic VLAN learning is not suggested.

```
TOR72p-2 SEFOS# configure terminal
TOR72p-2 SEFOS(config)# set gvrp disable
TOR72p-2 SEFOS(config)# set gmrp disable
TOR72p-2 SEFOS(config)# set port-channel enable
TOR72p-2 SEFOS(config)# interface vlan 1
TOR72p-2 SEFOS(config-if)# shutdown
TOR72p-2 SEFOS(config-if)# no ip address
TOR72p-2 SEFOS(config-if)# exit
TOR72p-2 SEFOS(config)# interface range extreme-ethernet 0/1-72
TOR72p-2 SEFOS(config-if-range)# shutdown
TOR72p-2 SEFOS(config-if-range)# end
```
**2. Create and enable port-channels between switches per the topology.**

See ["L2 and L3 Topology" on page 9](#page-18-0).

```
TOR72p-2 SEFOS# configure terminal
TOR72p-2 SEFOS(config)# interface port-channel 11
TOR72p-2 SEFOS(config-if)# no shutdown
TOR72p-2 SEFOS(config-if)# exit
TOR72p-2 SEFOS(config)# interface port-channel 13
TOR72p-2 SEFOS(config-if)# no shutdown
TOR72p-2 SEFOS(config-if)# exit
TOR72p-2 SEFOS(config)# interface port-channel 15
TOR72p-2 SEFOS(config-if)# no shutdown
TOR72p-2 SEFOS(config-if)# exit
TOR72p-2 SEFOS(config)# end
```
### **3. Configure VLANs manually.**

You must add at least one port to the VLAN before you can assign the VLAN a name.

```
TOR72p-2 SEFOS# configure terminal
TOR72p-2 SEFOS(config)# vlan 2002
TOR72p-2 SEFOS(config-vlan)# ports add port-channel 11 untagged
port-channel 10 name 192_168_202_0_OSPF_P2P
TOR72p-2 SEFOS(config-vlan)# vlan active
TOR72p-2 SEFOS(config-vlan)# exit
TOR72p-2 SEFOS(config)# vlan 2004
TOR72p-2 SEFOS(config-vlan)# ports add port-channel 13 untagged
port-channel 12 name 192_168_204_0_OSPF_P2P
TOR72p-2 SEFOS(config-vlan)# vlan active
TOR72p-2 SEFOS(config-vlan)# exit
TOR72p-2 SEFOS(config)# vlan 2006
TOR72p-2 SEFOS(config-vlan)# ports add port-channel 15 untagged
port-channel 14 name 192_168_206_0_OSPF_P2P
TOR72p-2 SEFOS(config-vlan)# vlan active
TOR72p-2 SEFOS(config-vlan)# exit
TOR72p-2 SEFOS(config)# vlan 40
TOR72p-2 SEFOS(config-vlan)# ports add extreme-ethernet 0/66
untagged extreme-ethernet 0/66 name 192_168_40_0_HOST_P2P
TOR72p-2 SEFOS(config-vlan)# vlan active
TOR72p-2 SEFOS(config-vlan)# exit
TOR72p-2 SEFOS(config)# end
```
**Note –** You can add VLANs as tagged or untagged to a port or a port-channel in three different ways. See ["Adding VLANs" on page 11](#page-20-0).

### **4. Configure the port-channels as access links by setting the pvid and adding port-channels to VLANs.**

Also, disable spanning-tree on all uplinks.

```
TOR72p-2 SEFOS# configure terminal
TOR72p-2 SEFOS(config)# interface port-channel 11
TOR72p-2 SEFOS(config-if)# switchport pvid 2002
TOR72p-2 SEFOS(config-if)# spanning-tree disable
TOR72p-2 SEFOS(config-if)# exit
TOR72p-2 SEFOS(config)# interface port-channel 13
TOR72p-2 SEFOS(config-if)# switchport pvid 2004
TOR72p-2 SEFOS(config-if)# spanning-tree disable
TOR72p-2 SEFOS(config-if)# exit
TOR72p-2 SEFOS(config)# interface port-channel 15
TOR72p-2 SEFOS(config-if)# switchport pvid 2006
```
```
TOR72p-2 SEFOS(config-if)# spanning-tree disable
TOR72p-2 SEFOS(config-if)# exit
TOR72p-2 SEFOS(config)# end
```
#### **5. Enable the ports and add them to the appropriate port-channels.**

Configure the host port as an access link in a different VLAN by setting the pvid.

```
ToR72p-2 SEFOS# configure terminal
ToR72p-2 SEFOS(config)# interface extreme-ethernet 0/66
ToR72p-2 SEFOS(config-if)# description "connected to nxge1
nsn171-170"
ToR72p-2 SEFOS(config-if)# switchport pvid 40
ToR72p-2 SEFOS(config-if)# no shutdown
ToR72p-2 SEFOS(config-if)# exit
ToR72p-2 SEFOS(config)# interface extreme-ethernet 0/67
ToR72p-2 SEFOS(config-if)# description "connected to ES1-24p-1 on
port24"
ToR72p-2 SEFOS(config-if)# channel-group 13 mode active
ToR72p-2 SEFOS(config-if)# no shutdown
ToR72p-2 SEFOS(config-if)# exit
ToR72p-2 SEFOS(config)# interface extreme-ethernet 0/71
ToR72p-2 SEFOS(config-if)# description "connected to ES1-24p-1 on
port22"
ToR72p-2 SEFOS(config-if)# channel-group 13 mode active
ToR72p-2 SEFOS(config-if)# no shutdown
ToR72p-2 SEFOS(config-if)# exit
ToR72p-2 SEFOS(config)# interface extreme-ethernet 0/68
ToR72p-2 SEFOS(config-if)# description "connected to ES1-24p-2 on
port24"
ToR72p-2 SEFOS(config-if)# channel-group 15 mode active
ToR72p-2 SEFOS(config-if)# no shutdown
ToR72p-2 SEFOS(config-if)# exit
ToR72p-2 SEFOS(config)# interface extreme-ethernet 0/72
ToR72p-2 SEFOS(config-if)# description "connected to ES1-24p-2 on
port22"
ToR72p-2 SEFOS(config-if)# channel-group 15 mode active
ToR72p-2 SEFOS(config-if)# no shutdown
ToR72p-2 SEFOS(config-if)# exit
```
**6. Enable the uplink interfaces to the core switch and add them to the port-channel.**

```
ToR72p-2 SEFOS(config)# interface extreme-ethernet 0/69
ToR72p-2 SEFOS(config-if)# description "connected to Core switch
on g1/2"
ToR72p-2 SEFOS(config-if)# speed 1000
ToR72p-2 SEFOS(config-if)# channel-group 11 mode active
```

```
ToR72p-2 SEFOS(config-if)# no shutdown
ToR72p-2 SEFOS(config-if)# exit
ToR72p-2 SEFOS(config)# interface extreme-ethernet 0/70
ToR72p-2 SEFOS(config-if)# description "connected to Core switch
on g1/3"
ToR72p-2 SEFOS(config-if)# speed 1000
ToR72p-2 SEFOS(config-if)# channel-group 11 mode active
ToR72p-2 SEFOS(config-if)# no shutdown
ToR72p-2 SEFOS(config-if)# exit
ToR72p-2 SEFOS(config)# end
```
**7. Configure the L3 interface for all VLANs defined previously.**

```
ToR72p-2 SEFOS# configure terminal
ToR72p-2 SEFOS(config)# interface vlan 2002
ToR72p-2 SEFOS(config-if)# ip address 192.168.202.10 255.255.255.0
ToR72p-2 SEFOS(config-if)# no shutdown
ToR72p-2 SEFOS(config-if)# exit
ToR72p-2 SEFOS(config)# interface vlan 2004
ToR72p-2 SEFOS(config-if)# ip address 192.168.204.10 255.255.255.0
ToR72p-2 SEFOS(config-if)# no shutdown
ToR72p-2 SEFOS(config-if)# exit
ToR72p-2 SEFOS(config)# interface vlan 2006
ToR72p-2 SEFOS(config-if)# ip address 192.168.206.10 255.255.255.0
ToR72p-2 SEFOS(config-if)# no shutdown
ToR72p-2 SEFOS(config-if)# exit
ToR72p-2 SEFOS(config)# interface vlan 40
ToR72p-2 SEFOS(config-if)# ip address 192.168.40.10 255.255.255.0
ToR72p-2 SEFOS(config-if)# no shutdown
ToR72p-2 SEFOS(config-if)# exit
ToR72p-2 SEFOS(config)# end
```
**8. Enable OSPF and advertise the networks that are reachable through this switch.**

```
ToR72p-2 SEFOS# configure terminal
ToR72p-2 SEFOS(config)# router ospf
ToR72p-2 SEFOS(config-router)# asbr router
ToR72p-2 SEFOS(config-router)# router-id 12.0.0.2
ToR72p-2 SEFOS(config-router)# redistribute connected
ToR72p-2 SEFOS(config-router)# network 192.168.202.10 area 0.0.0.0
ToR72p-2 SEFOS(config-router)# network 192.168.204.10 area 0.0.0.0
ToR72p-2 SEFOS(config-router)# network 192.168.206.10 area 0.0.0.0
ToR72p-2 SEFOS(config-router)# network 192.168.40.10 area 0.0.0.0
ToR72p-2 SEFOS(config-router)# end
```
**9. Configure the VLAN interface with hello, dead intervals, authentication, and network type.**

```
ToR72p-2 SEFOS# configure terminal
ToR72p-2 SEFOS(config)# interface vlan 2001
ToR72p-2 SEFOS(config-if)# ip ospf hello-interval 3
ToR72p-2 SEFOS(config-if)# ip ospf dead-interval 12
ToR72p-2 SEFOS(config-if)# ip ospf message-digest-key 1 md5 oracle
ToR72p-2 SEFOS(config-if)# ip ospf authentication message-digest
ToR72p-2 SEFOS(config-if)# ip ospf network point-to-point
ToR72p-2 SEFOS(config-if)# exit
ToR72p-2 SEFOS(config)# interface vlan 2003
ToR72p-2 SEFOS(config-if)# ip ospf hello-interval 3
ToR72p-2 SEFOS(config-if)# ip ospf dead-interval 12
ToR72p-2 SEFOS(config-if)# ip ospf message-digest-key 1 md5 oracle
ToR72p-2 SEFOS(config-if)# ip ospf authentication message-digest
ToR72p-2 SEFOS(config-if)# ip ospf network point-to-point
ToR72p-2 SEFOS(config-if)# exit
ToR72p-2 SEFOS(config)# interface vlan 2005
ToR72p-2 SEFOS(config-if)# ip ospf hello-interval 3
ToR72p-2 SEFOS(config-if)# ip ospf dead-interval 12
ToR72p-2 SEFOS(config-if)# ip ospf message-digest-key 1 md5 oracle
ToR72p-2 SEFOS(config-if)# ip ospf authentication message-digest
ToR72p-2 SEFOS(config-if)# ip ospf network point-to-point
ToR72p-2 SEFOS(config-if)# exit
ToR72p-2 SEFOS(config)# interface vlan 30
ToR72p-2 SEFOS(config-if)# ip ospf hello-interval 3
ToR72p-2 SEFOS(config-if)# ip ospf dead-interval 12
ToR72p-2 SEFOS(config-if)# ip ospf message-digest-key 1 md5 oracle
ToR72p-2 SEFOS(config-if)# ip ospf authentication message-digest
ToR72p-2 SEFOS(config-if)# ip ospf network point-to-point
ToR72p-2 SEFOS(config-if)# end
```
**10. Save the configuration.**

```
ToR72p-2 SEFOS# copy run start
Building configuration ...
[OK]
```
**11. Verify the status of the interfaces.**

```
ToR72p-2 SEFOS# show interface description
Interface Status Protocol Description
--------- ------ -------- -----------
Ex0/1 down down
...
```
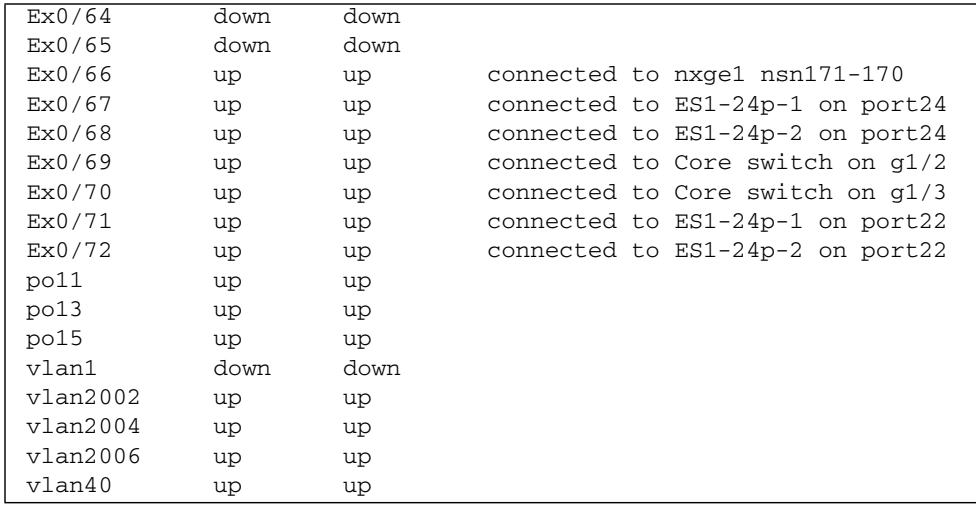

**12. Verify the OSPF neighbors.**

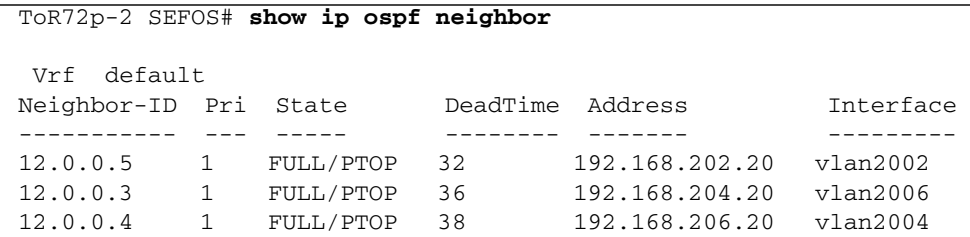

**13. After IXIA sends 500 routes to the core switch, verify the number of routes on this** ToR72p-2 **switch.**

Some switches display OSPF routes learned as 1000 because they have multiple paths to reach a particular destination.

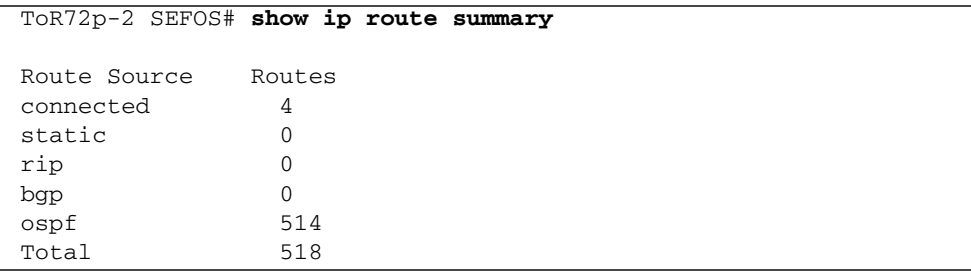

#### **14. Verify the routes learned.**

```
ToR72p-2 SEFOS# show ip route
Codes: C - connected, S - static, R - rip, B - bgp, O - ospf
O 192.168.20.0/24 [2] via 192.168.202.20
O 192.168.30.0/24 [3] via 192.168.204.20
               [3] via 192.168.206.20
               [3] via 192.168.202.20
C 192.168.40.0/24 is directly connected, vlan40
O 192.168.50.0/24 [2] via 192.168.204.20
O 192.168.60.0/24 [2] via 192.168.206.20
O 192.168.100.0/24 [2] via 192.168.204.20
O 192.168.101.0/24 [2] via 192.168.204.20
O 192.168.150.0/24 [2] via 192.168.202.20
O 192.168.151.0/24 [2] via 192.168.202.20
O 192.168.201.0/24 [2] via 192.168.202.20
C 192.168.202.0/24 is directly connected, vlan2002
O 192.168.203.0/24 [2] via 192.168.204.20
C 192.168.204.0/24 is directly connected, vlan2004
O 192.168.205.0/24 [2] via 192.168.206.20
C 192.168.206.0/24 is directly connected, vlan2006
O 45.45.45.0/24 [2] via 192.168.202.20
O 45.45.46.0/24 [2] via 192.168.202.20
O 45.45.47.0/24 [2] via 192.168.202.20
O 45.45.48.0/24 [2] via 192.168.202.20
O 45.45.49.0/24 [2] via 192.168.202.20
O 45.45.50.0/24 [2] via 192.168.202.20
O 45.45.51.0/24 [2] via 192.168.202.20
O 45.45.52.0/24 [2] via 192.168.202.20
O 45.45.53.0/24 [2] via 192.168.202.20
O 45.45.54.0/24 [2] via 192.168.202.20
O 45.45.55.0/24 [2] via 192.168.202.20
...
```
#### **Related Information**

- ["Configure Switch TOR72p-1 for L3 Routing Using OSPF" on page 126](#page-135-0)
- ["Configure Switch ES1-24p-1 for L3 Routing Using OSPF" on page 140](#page-149-0)
- ["Configure Switch ES1-24p-2 for L3 Routing Using OSPF" on page 146](#page-155-0)
- ["Verify the L3 OSPF Configuration" on page 153](#page-162-0)

# <span id="page-149-0"></span>▼ Configure Switch ES1-24p-1 for L3 Routing Using OSPF

**1. Start the configuration with all ports and the default VLAN shutdown.**

**Tip –** It is a best practice to start the configuration with all the ports and default VLAN shutdown. Also, disable [GVRP](#page-166-0) and [GMRP](#page-166-1) because dynamic VLAN learning is not suggested.

```
ES1-24p-1 SEFOS# configure terminal
ES1-24p-1 SEFOS(config)# set gvrp disable
ES1-24p-1 SEFOS(config)# set gmrp disable
ES1-24p-1 SEFOS(config)# set port-channel enable
ES1-24p-1 SEFOS(config)# interface vlan 1
ES1-24p-1 SEFOS(config-if)# shutdown
ES1-24p-1 SEFOS(config-if)# no ip address
ES1-24p-1 SEFOS(config-if)# exit
ES1-24p-1 SEFOS(config)# interface range extreme-ethernet 0/1-24
ES1-24p-1 SEFOS(config-if-range)# shutdown
ES1-24p-1 SEFOS(config-if-range)# end
```
**2. Create and enable port-channels between switches per the topology.**

See ["L2 and L3 Topology" on page 9.](#page-18-0)

```
ES1-24p-1 SEFOS# configure terminal
ES1-24p-1 SEFOS(config)# interface port-channel 12
ES1-24p-1 SEFOS(config-if)# no shutdown
ES1-24p-1 SEFOS(config-if)# exit
ES1-24p-1 SEFOS(config)# interface port-channel 13
ES1-24p-1 SEFOS(config-if)# no shutdown
ES1-24p-1 SEFOS(config-if)# exit
ES1-24p-1 SEFOS(config)# end
```
#### **3. Configure VLANs manually.**

You must add at least one port to the VLAN before you can assign the VLAN a name.

```
ES1-24p-1 SEFOS# configure terminal
ES1-24p-1 SEFOS(config)# vlan 2003
ES1-24p-1 SEFOS(config-vlan)# ports add port-channel 12 untagged
port-channel 12 name 192_168_203_0_OSPF_P2P
ES1-24p-1 SEFOS(config-vlan)# vlan active
ES1-24p-1 SEFOS(config-vlan)# exit
ES1-24p-1 SEFOS(config)# vlan 2004
ES1-24p-1 SEFOS(config-vlan)# ports add port-channel 13 untagged
port-channel 13 name 192_168_204_0_OSPF_P2P
ES1-24p-1 SEFOS(config-vlan)# vlan active
ES1-24p-1 SEFOS(config-vlan)# exit
ES1-24p-1 SEFOS(config)# vlan 50
ES1-24p-1 SEFOS(config-vlan)# ports add extreme-ethernet 0/1
untagged extreme-ethernet 0/1 name 192_168_50_0_HOST_P2P
ES1-24p-1 SEFOS(config-vlan)# vlan active
ES1-24p-1 SEFOS(config-vlan)# exit
ES1-24p-1 SEFOS(config)# vlan 100
ES1-24p-1 SEFOS(config-vlan)# ports add extreme-ethernet 0/1 name
access-layer-vlan-1
ES1-24p-1 SEFOS(config-vlan)# vlan active
ES1-24p-1 SEFOS(config-vlan)# exit
ES1-24p-1 SEFOS(config)# vlan 101
ES1-24p-1 SEFOS(config-vlan)# ports add extreme-ethernet 0/1 name
access-layer-vlan-2
ES1-24p-1 SEFOS(config-vlan)# vlan active
ES1-24p-1 SEFOS(config-vlan)# end
```
#### **4. Configure the port-channels as access links by setting the pvid and adding port-channels to VLANs.**

Also, disable spanning-tree on all uplinks.

```
ES1-24p-1 SEFOS# configure terminal
ES1-24p-1 SEFOS(config)# interface port-channel 12
ES1-24p-1 SEFOS(config-if)# switchport pvid 2003
ES1-24p-1 SEFOS(config-if)# spanning-tree disable
ES1-24p-1 SEFOS(config-if)# exit
ES1-24p-1 SEFOS(config)# interface port-channel 13
ES1-24p-1 SEFOS(config-if)# switchport pvid 2004
ES1-24p-1 SEFOS(config-if)# spanning-tree disable
ES1-24p-1 SEFOS(config-if)# exit
ES1-24p-1 SEFOS(config)# end
```
**5. Add the ports to the appropriate port-channels and enable the uplink interfaces to the aggregation switches.**

Configure the host port as an access link with a different VLAN.

```
ES1-24p-1 SEFOS# configure terminal
ES1-24p-1 SEFOS(config)# interface extreme-ethernet 0/1
ES1-24p-1 SEFOS(config-if)# description "connected to eth1
nsn172-178"
ES1-24p-1 SEFOS(config-if)# switchport pvid 50
ES1-24p-1 SEFOS(config-if)# no shutdown
ES1-24p-1 SEFOS(config-if)# exit
ES1-24p-1 SEFOS(config)# interface extreme-ethernet 0/23
ES1-24p-1 SEFOS(config-if)# description "connected to ToR72p-1 on
port67"
ES1-24p-1 SEFOS(config-if)# channel-group 12 mode active
ES1-24p-1 SEFOS(config-if)# no shutdown
ES1-24p-1 SEFOS(config-if)# exit
ES1-24p-1 SEFOS(config)# interface extreme-ethernet 0/21
ES1-24p-1 SEFOS(config-if)# description "connected to ToR72p-1 on
port71"
ES1-24p-1 SEFOS(config-if)# channel-group 12 mode active
ES1-24p-1 SEFOS(config-if)# no shutdown
ES1-24p-1 SEFOS(config-if)# exit
ES1-24p-1 SEFOS(config)# interface extreme-ethernet 0/24
ES1-24p-1 SEFOS(config-if)# description "connected to ToR72p-2 on
port68"
ES1-24p-1 SEFOS(config-if)# channel-group 13 mode active
ES1-24p-1 SEFOS(config-if)# no shutdown
ES1-24p-1 SEFOS(config-if)# exit
ES1-24p-1 SEFOS(config)# interface extreme-ethernet 0/22
ES1-24p-1 SEFOS(config-if)# description "connected to ToR72p-2 on
port71"
ES1-24p-1 SEFOS(config-if)# channel-group 13 mode active
ES1-24p-1 SEFOS(config-if)# no shutdown
ES1-24p-1 SEFOS(config-if)# exit
ES1-24p-1 SEFOS(config)# end
```
#### **6. Configure the L3 interface for all VLANs defined previously.**

```
ES1-24p-1 SEFOS# configure terminal
ES1-24p-1 SEFOS(config)# interface vlan 2003
ES1-24p-1 SEFOS(config-if)# ip address 192.168.203.20
255.255.255.0
ES1-24p-1 SEFOS(config-if)# no shutdown
ES1-24p-1 SEFOS(config-if)# exit
ES1-24p-1 SEFOS(config)# interface vlan 2004
```

```
ES1-24p-1 SEFOS(config-if)# ip address 192.168.204.20
255.255.255.0
ES1-24p-1 SEFOS(config-if)# no shutdown
ES1-24p-1 SEFOS(config-if)# exit
ES1-24p-1 SEFOS(config)# interface vlan 50
ES1-24p-1 SEFOS(config-if)# ip address 192.168.50.10 255.255.255.0
ES1-24p-1 SEFOS(config-if)# no shutdown
ES1-24p-1 SEFOS(config-if)# exit
ES1-24p-1 SEFOS(config)# interface vlan 100
ES1-24p-1 SEFOS(config-if)# ip address 192.168.100.10
255.255.255.0
ES1-24p-1 SEFOS(config-if)# no shutdown
ES1-24p-1 SEFOS(config-if)# exit
ES1-24p-1 SEFOS(config)# interface vlan 101
ES1-24p-1 SEFOS(config-if)# ip address 192.168.101.10
255.255.255.0
ES1-24p-1 SEFOS(config-if)# no shutdown
ES1-24p-1 SEFOS(config-if)# exit
ES1-24p-1 SEFOS(config)# end
```
**7. Enable OSPF, and advertise the networks that are reachable through this switch.**

```
ES1-24p-1 SEFOS# configure terminal
ES1-24p-1 SEFOS(config)# router ospf
ES1-24p-1 SEFOS(config-router)# asbr router
ES1-24p-1 SEFOS(config-router)# router-id 12.0.0.3
ES1-24p-1 SEFOS(config-router)# redistribute connected
ES1-24p-1 SEFOS(config-router)# network 192.168.203.20
ES1-24p-1 SEFOS(config-router)# network 192.168.204.20
ES1-24p-1 SEFOS(config-router)# network 192.168.50.10
ES1-24p-1 SEFOS(config-router)# network 192.168.100.10
ES1-24p-1 SEFOS(config-router)# network 192.168.101.10
ES1-24p-1 SEFOS(config-router)# end
```
**8. Configure the VLAN interface with hello, dead intervals, authentication, and network type.**

```
ES1-24p-1 SEFOS# configure terminal
ES1-24p-1 SEFOS(config)# interface vlan 2003
ES1-24p-1 SEFOS(config-if)# ip ospf hello-interval 3
ES1-24p-1 SEFOS(config-if)# ip ospf dead-interval 12
ES1-24p-1 SEFOS(config-if)# ip ospf message-digest-key 1 md5
oracle
ES1-24p-1 SEFOS(config-if)# ip ospf authentication message-digest
ES1-24p-1 SEFOS(config-if)# ip ospf network point-to-point
ES1-24p-1 SEFOS(config-if)# exit
ES1-24p-1 SEFOS(config)# interface vlan 2004
```

```
ES1-24p-1 SEFOS(config-if)# ip ospf hello-interval 3
ES1-24p-1 SEFOS(config-if)# ip ospf dead-interval 12
ES1-24p-1 SEFOS(config-if)# ip ospf message-digest-key 1 md5
oracle
ES1-24p-1 SEFOS(config-if)# ip ospf authentication message-digest
ES1-24p-1 SEFOS(config-if)# ip ospf network point-to-point
ES1-24p-1 SEFOS(config-if)# exit
ES1-24p-1 SEFOS(config)# interface vlan 50
ES1-24p-1 SEFOS(config-if)# ip ospf hello-interval 3
ES1-24p-1 SEFOS(config-if)# ip ospf dead-interval 12
ES1-24p-1 SEFOS(config-if)# ip ospf message-digest-key 1 md5
oracle
ES1-24p-1 SEFOS(config-if)# ip ospf authentication message-digest
ES1-24p-1 SEFOS(config-if)# ip ospf network point-to-point
ES1-24p-1 SEFOS(config-if)# exit
ES1-24p-1 SEFOS(config)# interface vlan 100
ES1-24p-1 SEFOS(config-if)# ip ospf hello-interval 3
ES1-24p-1 SEFOS(config-if)# ip ospf dead-interval 12
ES1-24p-1 SEFOS(config-if)# ip ospf message-digest-key 1 md5
oracle
ES1-24p-1 SEFOS(config-if)# ip ospf authentication message-digest
ES1-24p-1 SEFOS(config-if)# ip ospf network point-to-point
ES1-24p-1 SEFOS(config-if)# exit
ES1-24p-1 SEFOS(config)# interface vlan 101
ES1-24p-1 SEFOS(config-if)# ip ospf hello-interval 3
ES1-24p-1 SEFOS(config-if)# ip ospf dead-interval 12
ES1-24p-1 SEFOS(config-if)# ip ospf message-digest-key 1 md5
oracle
ES1-24p-1 SEFOS(config-if)# ip ospf authentication message-digest
ES1-24p-1 SEFOS(config-if)# ip ospf network point-to-point
ES1-24p-1 SEFOS(config-if)# end
```
#### **9. Save the configuration.**

```
ES1-24p-1 SEFOS# copy run start
Building configuration ...
[OK]
```
**10. Verify the status of the interfaces.**

ES1-24p-1 SEFOS# **show interface description** Interface Status Protocol Description --------- ------ -------- ----------- Ex0/1 up up connected to eth1 nsn172-178 ... Ex0/19 down down

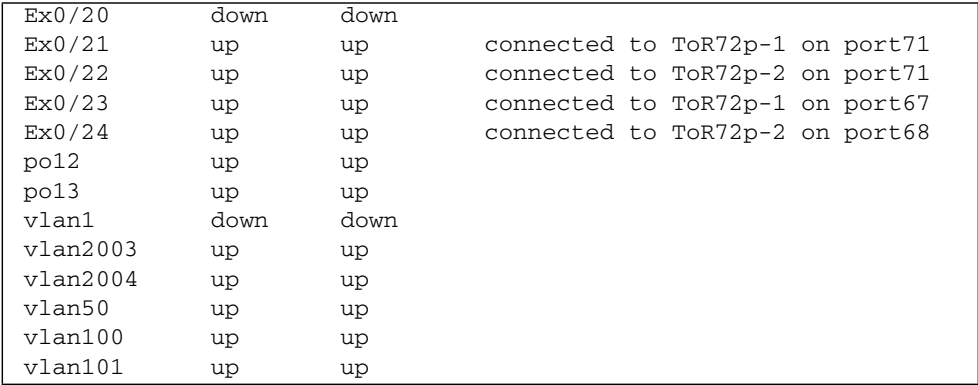

#### **11. Verify the OSPF neighbors.**

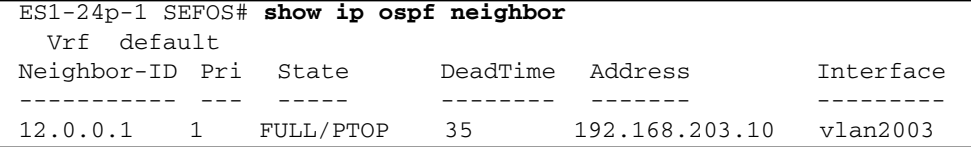

**12. After IXIA sends 500 routes to the core switch, verify the number of routes on this** ToR72p-2 **switch.**

Some switches display OSPF routes learned as 1000 because they have multiple paths to reach a particular destination.

```
ES1-24p-1 SEFOS# show ip route summary
Route Source Routes
connected 5
static 0
rip 0
bgp 0
ospf 1016
Total 1021
```
#### **13. Verify the routes learned.**

```
ES1-24p-1 SEFOS# show ip route
Codes: C - connected, S - static, R - rip, B - bgp, O - ospf
O 192.168.20.0/24 [3] via 192.168.203.10
               [3] via 192.168.206.10
O 192.168.30.0/24 [2] via 192.168.203.10
O 192.168.40.0/24 [2] via 192.168.206.10
```

```
C 192.168.50.0/24 is directly connected, vlan50
O 192.168.60.0/24 [3] via 192.168.203.10
               [3] via 192.168.206.10
C 192.168.100.0/24 is directly connected, vlan100
C 192.168.101.0/24 is directly connected, vlan101
O 192.168.150.0/24 [3] via 192.168.203.10
               [3] via 192.168.206.10
O 192.168.151.0/24 [3] via 192.168.203.10
               [3] via 192.168.206.10
O 192.168.201.0/24 [2] via 192.168.203.10
O 192.168.202.0/24 [2] via 192.168.206.10
C 192.168.203.0/24 is directly connected, vlan2003
C 192.168.204.0/24 is directly connected, vlan2004
O 192.168.205.0/24 [2] via 192.168.203.10
O 192.168.206.0/24 [2] via 192.168.206.10
O 45.45.45.0/24 [3] via 192.168.203.10
               [3] via 192.168.206.10
O 45.45.46.0/24 [3] via 192.168.203.10
               [3] via 192.168.206.10
O 45.45.47.0/24 [3] via 192.168.203.10
               [3] via 192.168.206.10
O 45.45.48.0/24 [3] via 192.168.203.10
               [3] via 192.168.206.10
O 45.45.49.0/24 [3] via 192.168.203.10
              [3] via 192.168.206.10
O 45.45.50.0/24 [3] via 192.168.203.10
...
```
#### **Related Information**

- ["Configure Switch TOR72p-1 for L3 Routing Using OSPF" on page 126](#page-135-0)
- ["Configure Switch TOR72p-2 for L3 Routing Using OSPF" on page 133](#page-142-0)
- ["Configure Switch ES1-24p-2 for L3 Routing Using OSPF" on page 146](#page-155-0)
- ["Verify the L3 OSPF Configuration" on page 153](#page-162-0)

# <span id="page-155-0"></span>▼ Configure Switch ES1-24p-2 for L3 Routing Using OSPF

**1. Start the configuration with all ports and the default VLAN shutdown.**

**Tip –** It is a best practice to start the configuration with all the ports and default VLAN shutdown. Also, disable [GVRP](#page-166-0) and [GMRP](#page-166-1) because dynamic VLAN learning is not suggested.

```
ES1-24p-2 SEFOS# configure terminal
ES1-24p-2 SEFOS(config)# set gvrp disable
ES1-24p-2 SEFOS(config)# set gmrp disable
ES1-24p-2 SEFOS(config)# set port-channel enable
ES1-24p-2 SEFOS(config)# interface vlan 1
ES1-24p-2 SEFOS(config-if)# shutdown
ES1-24p-2 SEFOS(config-if)# no ip address
ES1-24p-2 SEFOS(config-if)# exit
ES1-24p-2 SEFOS(config)# interface range extreme-ethernet 0/1-24
ES1-24p-2 SEFOS(config-if-range)# shutdown
ES1-24p-2 SEFOS(config-if-range)# end
```
**2. Create and enable port-channels between switches per the topology.**

See ["L2 and L3 Topology" on page 9](#page-18-0).

```
ES1-24p-2 SEFOS# configure terminal
ES1-24p-2 SEFOS(config)# interface port-channel 14
ES1-24p-2 SEFOS(config-if)# no shutdown
ES1-24p-2 SEFOS(config-if)# exit
ES1-24p-2 SEFOS(config)# interface port-channel 15
ES1-24p-2 SEFOS(config-if)# no shutdown
ES1-24p-2 SEFOS(config-if)# exit
ES1-24p-2 SEFOS(config)# end
```
#### **3. Configure VLANs manually.**

You must add at least one port to the VLAN before you can assign the VLAN a name.

```
ES1-24p-2 SEFOS# configure terminal
ES1-24p-2 SEFOS(config)# vlan 2005
ES1-24p-2 SEFOS(config-vlan)# ports add port-channel 14 untagged
port-channel 14 name 192_168_205_0_OSPF_P2P
ES1-24p-2 SEFOS(config-vlan)# vlan active
ES1-24p-2 SEFOS(config-vlan)# exit
ES1-24p-2 SEFOS(config)# vlan 2006
ES1-24p-2 SEFOS(config-vlan)# ports add port-channel 15 untagged
port-channel 15 name 192_168_206_0_OSPF_P2P
ES1-24p-2 SEFOS(config-vlan)# vlan active
ES1-24p-2 SEFOS(config-vlan)# exit
ES1-24p-2 SEFOS(config)# vlan 60
```

```
ES1-24p-2 SEFOS(config-vlan)# ports add extreme-ethernet 0/1
untagged extreme-ethernet 0/1 name 192_168_60_0_HOST_P2P
ES1-24p-2 SEFOS(config-vlan)# vlan active
ES1-24p-2 SEFOS(config-vlan)# exit
ES1-24p-2 SEFOS(config)# end
```
**4. Configure the port-channels as access links by setting the pvid and adding port-channels to VLANs.**

Also, disable spanning-tree on all uplinks.

```
ES1-24p-2 SEFOS# configure terminal
ES1-24p-2 SEFOS(config)# interface port-channel 14
ES1-24p-2 SEFOS(config-if)# switchport pvid 2005
ES1-24p-2 SEFOS(config-if)# spanning-tree disable
ES1-24p-2 SEFOS(config-if)# exit
ES1-24p-2 SEFOS(config)# interface port-channel 15
ES1-24p-2 SEFOS(config-if)# switchport pvid 2006
ES1-24p-2 SEFOS(config-if)# spanning-tree disable
ES1-24p-2 SEFOS(config-if)# exit
ES1-24p-2 SEFOS(config)# end
```
**5. Add the ports to the appropriate port-channels and enable the uplink interfaces to the aggregation switches.**

Configure the host port as an access link with a different VLAN.

```
ES1-24p-2 SEFOS# configure terminal
ES1-24p-2 SEFOS(config)# interface extreme-ethernet 0/1
ES1-24p-2 SEFOS(config-if)# description "connected to eth1
nsn172-76"
ES1-24p-2 SEFOS(config-if)# switchport pvid 60
ES1-24p-2 SEFOS(config-if)# no shutdown
ES1-24p-2 SEFOS(config-if)# exit
ES1-24p-2 SEFOS(config)# interface extreme-ethernet 0/23
ES1-24p-2 SEFOS(config-if)# description "connected to ToR72p-1 on
port68"
ES1-24p-2 SEFOS(config-if)# channel-group 14 mode active
ES1-24p-2 SEFOS(config-if)# no shutdown
ES1-24p-2 SEFOS(config-if)# exit
ES1-24p-2 SEFOS(config)# interface extreme-ethernet 0/21
ES1-24p-2 SEFOS(config-if)# description "connected to ToR72p-1 on
port72"
ES1-24p-2 SEFOS(config-if)# channel-group 14 mode active
ES1-24p-2 SEFOS(config-if)# no shutdown
ES1-24p-2 SEFOS(config-if)# exit
ES1-24p-2 SEFOS(config)# interface extreme-ethernet 0/24
```

```
ES1-24p-2 SEFOS(config-if)# description "connected to ToR72p-2 on
port67"
ES1-24p-2 SEFOS(config-if)# channel-group 15 mode active
ES1-24p-2 SEFOS(config-if)# no shutdown
ES1-24p-2 SEFOS(config-if)# exit
ES1-24p-2 SEFOS(config)# interface extreme-ethernet 0/22
ES1-24p-2 SEFOS(config-if)# description "connected to ToR72p-2 on
port72"
ES1-24p-2 SEFOS(config-if)# channel-group 15 mode active
ES1-24p-2 SEFOS(config-if)# no shutdown
ES1-24p-2 SEFOS(config-if)# exit
ES1-24p-2 SEFOS(config)# end
```
**6. Configure the L3 interface for all VLANs defined previously.**

```
ES1-24p-2 SEFOS# configure terminal
ES1-24p-2 SEFOS(config)# interface vlan 2005
ES1-24p-2 SEFOS(config-if)# ip address 192.168.205.20
255.255.255.0
ES1-24p-2 SEFOS(config-if)# no shutdown
ES1-24p-2 SEFOS(config-if)# exit
ES1-24p-2 SEFOS(config)# interface vlan 2006
ES1-24p-2 SEFOS(config-if)# ip address 192.168.206.20
255.255.255.0
ES1-24p-2 SEFOS(config-if)# no shutdown
ES1-24p-2 SEFOS(config-if)# exit
ES1-24p-2 SEFOS(config)# interface vlan 60
ES1-24p-2 SEFOS(config-if)# ip address 192.168.60.10 255.255.255.0
ES1-24p-2 SEFOS(config-if)# no shutdown
ES1-24p-2 SEFOS(config-if)# exit
ES1-24p-2 SEFOS(config)# end
```
**7. Enable OSPF, and advertise the networks that are reachable through this switch.**

```
ES1-24p-2 SEFOS# configure terminal
ES1-24p-2 SEFOS(config)# router ospf
ES1-24p-2 SEFOS(config-router)# asbr router
ES1-24p-2 SEFOS(config-router)# router-id 12.0.0.4
ES1-24p-2 SEFOS(config-router)# redistribute connected
ES1-24p-2 SEFOS(config-router)# network 192.168.205.20 area
0.0.0.0
ES1-24p-2 SEFOS(config-router)# network 192.168.206.20 area
0.0.0.0
ES1-24p-2 SEFOS(config-router)# network 192.168.60.10 area 0.0.0.0
ES1-24p-2 SEFOS(config-router)# end
```
**8. Configure the VLAN interface with hello, dead intervals, authentication, and network type.**

```
ES1-24p-2 SEFOS# configure terminal
ES1-24p-2 SEFOS(config)# interface vlan 2005
ES1-24p-2 SEFOS(config-if)# ip ospf hello-interval 3
ES1-24p-2 SEFOS(config-if)# ip ospf dead-interval 12
ES1-24p-2 SEFOS(config-if)# ip ospf message-digest-key 1 md5
oracle
ES1-24p-2 SEFOS(config-if)# ip ospf authentication message-digest
ES1-24p-2 SEFOS(config-if)# ip ospf network point-to-point
ES1-24p-2 SEFOS(config-if)# exit
ES1-24p-2 SEFOS(config)# interface vlan 2006
ES1-24p-2 SEFOS(config-if)# ip ospf hello-interval 3
ES1-24p-2 SEFOS(config-if)# ip ospf dead-interval 12
ES1-24p-2 SEFOS(config-if)# ip ospf message-digest-key 1 md5
oracle
ES1-24p-2 SEFOS(config-if)# ip ospf authentication message-digest
ES1-24p-2 SEFOS(config-if)# ip ospf network point-to-point
ES1-24p-2 SEFOS(config-if)# exit
ES1-24p-2 SEFOS(config)# interface vlan 60
ES1-24p-2 SEFOS(config-if)# ip ospf hello-interval 3
ES1-24p-2 SEFOS(config-if)# ip ospf dead-interval 12
ES1-24p-2 SEFOS(config-if)# ip ospf message-digest-key 1 md5
oracle
ES1-24p-2 SEFOS(config-if)# ip ospf authentication message-digest
ES1-24p-2 SEFOS(config-if)# ip ospf network point-to-point
ES1-24p-2 SEFOS(config-if)# exit
ES1-24p-2 SEFOS(config)# end
```
**9. Save the configuration.**

```
ES1-24p-2 SEFOS# copy run start
Building configuration ...
[OK]
```
**10. Verify the status of the interfaces.**

```
ES1-24p-2 SEFOS# show interface description
Interface Status Protocol Description
--------- ------ -------- -----------
Ex0/1 up up connected to eth1 nsn172-76
Ex0/2 down down
...
Ex0/20 down down
Ex0/21 up up connected to ToR72p-1 on port72
```
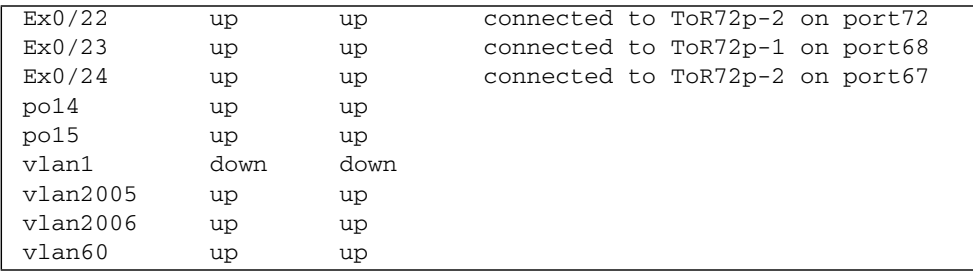

#### **11. Verify the OSPF neighbors.**

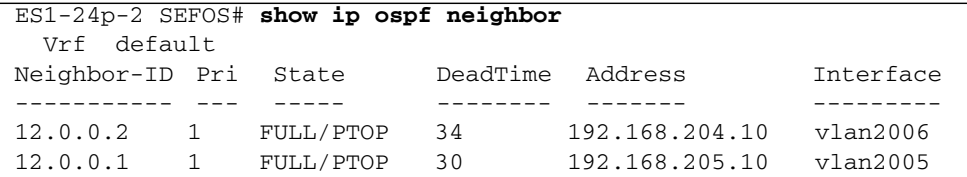

**12. After IXIA sends 500 routes to the core switch, verify the number of routes on this** ToR72p-2 **switch.**

Some switches display OSPF routes learned as 1000 because they have multiple paths to reach a particular destination.

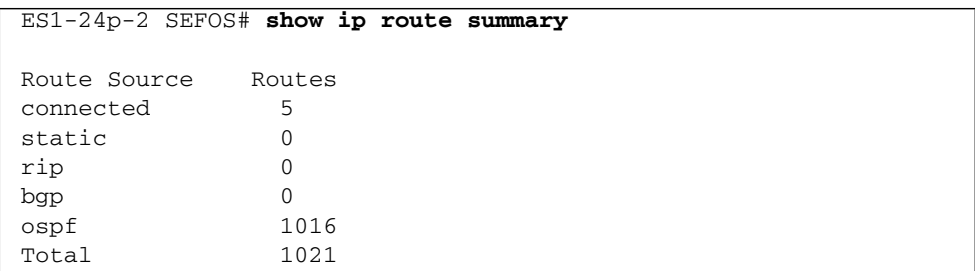

#### **13. Verify the routes learned.**

```
ES1-24p-2 SEFOS# show ip route
Codes: C - connected, S - static, R - rip, B - bgp, O - ospf
O 192.168.20.0/24 [3] via 192.168.205.10
               [3] via 192.168.204.10
O 192.168.30.0/24 [2] via 192.168.205.10
O 192.168.40.0/24 [2] via 192.168.204.10
O 192.168.50.0/24 [3] via 192.168.205.10
               [3] via 192.168.204.10
```

```
C 192.168.60.0/24 is directly connected, vlan60
O 192.168.100.0/24 [3] via 192.168.205.10
               [3] via 192.168.204.10
O 192.168.101.0/24 [3] via 192.168.205.10
               [3] via 192.168.204.10
O 192.168.150.0/24 [3] via 192.168.205.10
               [3] via 192.168.204.10
O 192.168.151.0/24 [3] via 192.168.205.10
               [3] via 192.168.204.10
O 192.168.201.0/24 [2] via 192.168.205.10
O 192.168.202.0/24 [2] via 192.168.204.10
O 192.168.203.0/24 [2] via 192.168.205.10
O 192.168.204.0/24 [2] via 192.168.204.10
C 192.168.205.0/24 is directly connected, vlan2005
C 192.168.206.0/24 is directly connected, vlan2006
O 45.45.45.0/24 [3] via 192.168.205.10
               [3] via 192.168.204.10
O 45.45.46.0/24 [3] via 192.168.205.10
               [3] via 192.168.204.10
O 45.45.47.0/24 [3] via 192.168.205.10
               [3] via 192.168.204.10
O 45.45.48.0/24 [3] via 192.168.205.10
               [3] via 192.168.204.10
O 45.45.49.0/24 [3] via 192.168.205.10
               [3] via 192.168.204.10
O 45.45.50.0/24 [3] via 192.168.205.10
               [3] via 192.168.204.10
O 45.45.51.0/24 [3] via 192.168.205.10
               [3] via 192.168.204.10
O 45.45.52.0/24 [3] via 192.168.205.10
               [3] via 192.168.204.10
...
```
#### **Related Information**

- ["Configure Switch TOR72p-1 for L3 Routing Using OSPF" on page 126](#page-135-0)
- ["Configure Switch TOR72p-2 for L3 Routing Using OSPF" on page 133](#page-142-0)
- ["Configure Switch ES1-24p-1 for L3 Routing Using OSPF" on page 140](#page-149-0)
- ["Verify the L3 OSPF Configuration" on page 153](#page-162-0)

# <span id="page-162-0"></span>▼ Verify the L3 OSPF Configuration

**Note –** All pings should be successful. Each switch has learned all routes to different networks in the topology through OSPF.

#### <span id="page-162-2"></span><span id="page-162-1"></span>**1. Verify the configuration on** Host-1**.**

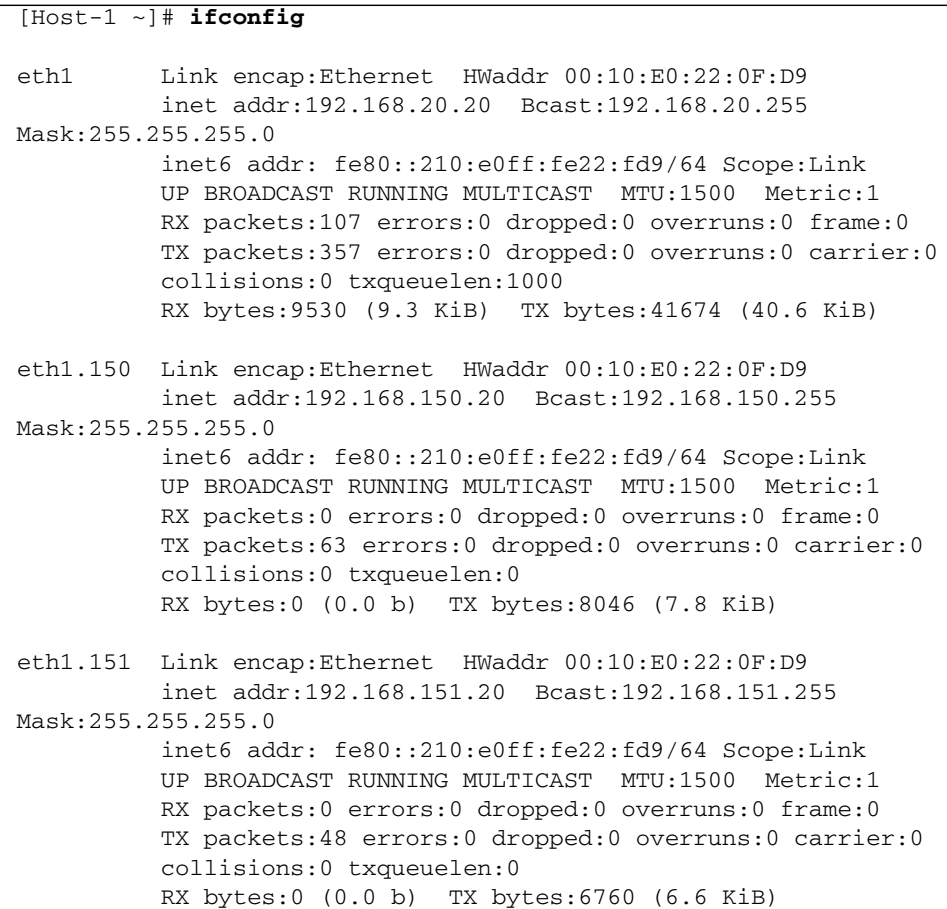

**2. Verify the configuration on** Host-2**.**

```
Host-2# ifconfig nxge1
index 41001000843<UP, BROADCAST, RUNNING, MULTICAST, IPv4, FIXEDMTU>
mtu 9000 nxge1: flags=
      inet 192.168.30.20 netmask ffffff00 broadcast 192.168.30.255
         ether 0:14:4f:6c:43:9
```
**3. Verify the configuration on** Host-3**.**

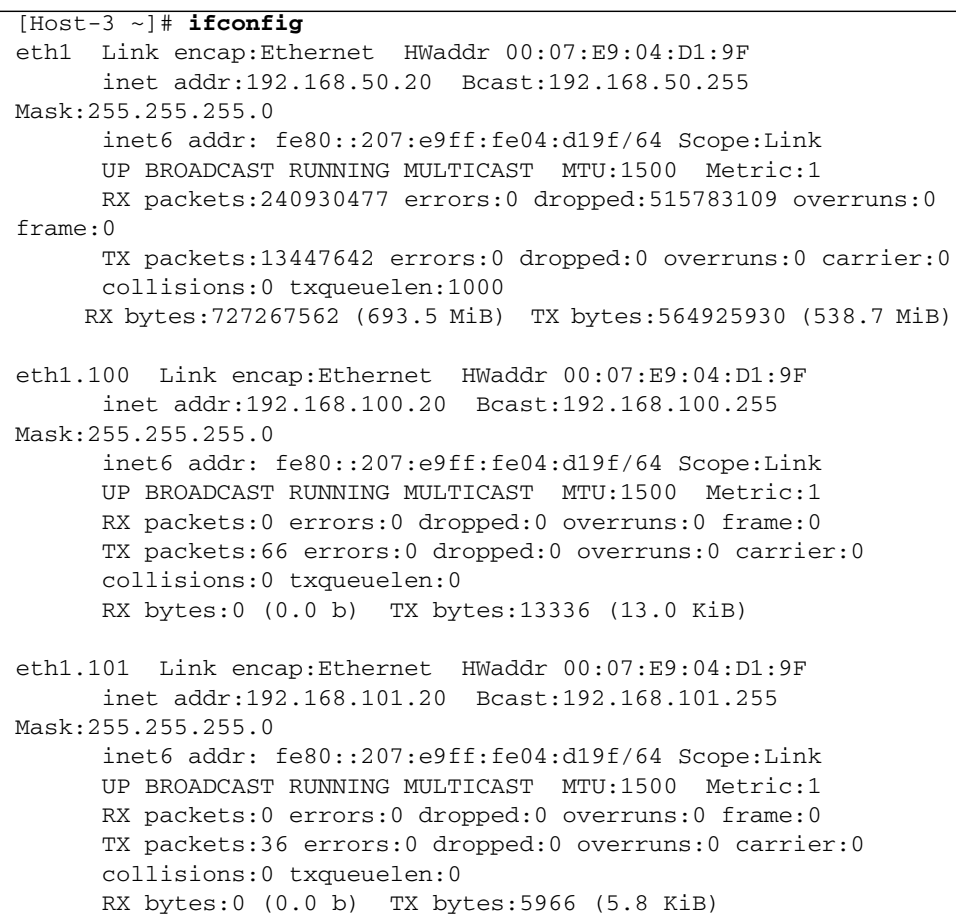

**4. Ping from** Host-3 **to untagged and tagged interfaces on** Host-1 **of the core switch.**

[Host-3 ~]# **ping 192.168.20.20** [Host-3 ~]# **ping 192.168.150.20** **5. Ping from** Host-1 **to untagged and tagged interfaces on** Host-3 **of** ES1-24p-1**.**

```
[Host-1 ~]# ping 192.168.50.20
[Host-1 ~]# ping 192.168.100.20
```
**6. Ping from** Host-1 **to an untagged interface on** Host-2 **of** ToR72p-1**.**

```
[Host-1 ~]# ping 192.168.30.20
```
#### **Related Information**

- ["Configure Switch TOR72p-1 for L3 Routing Using OSPF" on page 126](#page-135-0)
- ["Configure Switch TOR72p-2 for L3 Routing Using OSPF" on page 133](#page-142-0)
- ["Configure Switch ES1-24p-1 for L3 Routing Using OSPF" on page 140](#page-149-0)
- ["Configure Switch ES1-24p-2 for L3 Routing Using OSPF" on page 146](#page-155-0)

# Glossary

## 10

**10GbE** 10 Gigabit Ethernet.

## A

**ACL** Access control list.

## G

- **GARP** Generic Attribute Registration Protocol.
- <span id="page-166-1"></span>**GMRP** GARP Multicast Registration Protocol.
- <span id="page-166-0"></span>**GVRP** GARP VLAN Registration Protocol.

## L

- **LA** Link Aggregation protocol.
- **L2** Layer 2, (Data Link [MAC]) of the OSI model TCP/IP stack.
- **L3** Layer 3, (Network) of the OSI model TCP/IP stack.
- **LLA** Logical Link Aggregation protocol.

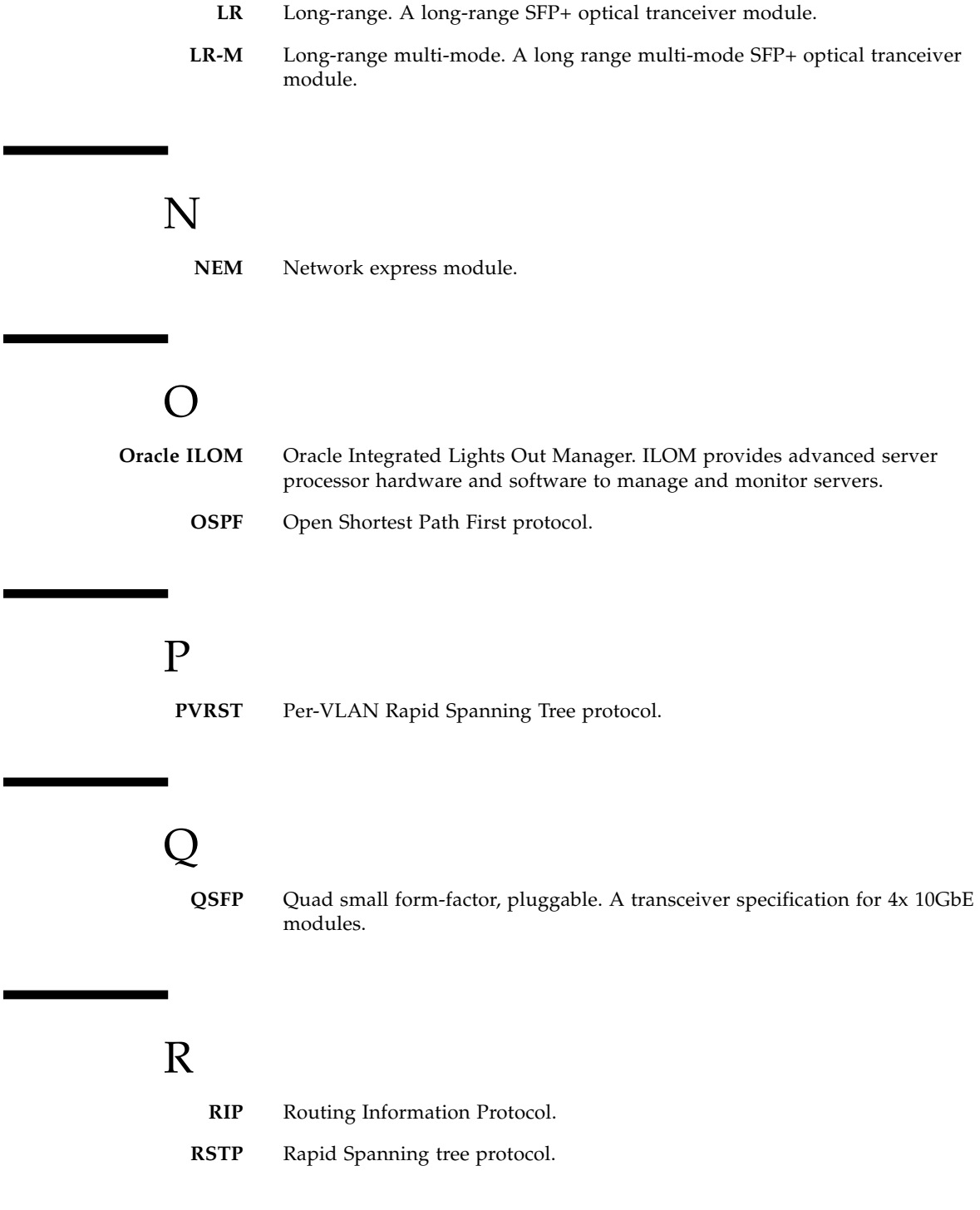

# S

- **SEFOS** Sun Ethernet Fabric Operating System. A full-featured fabric and switch management software package for configuring and monitoring the switches network infrastructure.
	- **SEL** System event log. The switch includes a number of replaceable component sensors that generate entries in the SEL when the sensor crosses a threshold. Many of these readings are used to adjust the fan speeds and perform other actions, such as illuminatiing LEDs and powering off the switch.
	- **SFP+** Small form-factor, pluggable. A transceiver module specification for several physical layer technologies. In this document, SFP+ refers to Gigabit Ethernet, or 10GE, modules.
		- **SR** Short range. A short range SFP+ optical tranceiver module.
		- **SP** Service processor.
		- **STP** Spanning-Tree Protocol.
- T

**TOR** Top of rack. The Sun Network 10GbE Switch 72p is a TOR switch.

## Index

## **A**

adding vlans [tagged VLAN, 11](#page-20-0) [untagged VLAN, 11](#page-20-1)

## **C**

configuring [L2 PVRST, 17](#page-26-0) [L2 PVRST active/standby, 45](#page-54-0) [L2 PVRST LLA active/active, 63](#page-72-0) [L3 OSPF, 125](#page-134-0) [L3 RIP, 97](#page-106-0)

## **L**

 $L2$  and  $L3$ [adding vlans, 11](#page-20-2) [topology, 9](#page-18-1) [VLAN best practices, 10](#page-19-0) L2 and L3 implementations [understanding, 7](#page-16-0) L2 PVRST [configuration overview, 13](#page-22-0) [configuration task overview, 14](#page-23-0) [configuring, 17](#page-26-1) [implementations overview, 13](#page-22-1) [verifying, 38](#page-47-0) L2 PVRST active/standby [configuring, 45](#page-54-1) [verifying, 57](#page-66-0) L2 PVRST LLA active/active [configuring, 63](#page-72-1) [verifying, 89](#page-98-0) L3 implementations [overview, 95](#page-104-0) L3 OSPF [configuring, 125](#page-134-1) [verifying, 153](#page-162-1)

L3 RIP [configuring, 97](#page-106-1) [verifying, 122](#page-131-0) L3 RIP and OSPF [configuration task overview, 96](#page-105-0) L3 RIP and OSPF configuration [overview, 95](#page-104-1)

### **O**

Oracle Switch ES1-24 [overview, 2](#page-11-0) overview [L2 PVRST configuration, 13](#page-22-2) [L2 PVRST configuration tasks, 14](#page-23-1) [L3 implementations, 95](#page-104-2) [L3 RIP and OSPF configuration, 95](#page-104-3) [L3 RIP and OSPF configuration tasks, 96](#page-105-1) [Oracle Switch ES1-24, 2](#page-11-1) [Sun Blade 6000 Ethernet Switched NEM 24p](#page-13-0) 10GbE, 4 [Sun Network 10GbE Switch 72p, 3](#page-12-0) [switches, 1](#page-10-0)

### **S**

Sun Blade 6000 Ethernet Switched NEM 24p 10GbE [overview, 4](#page-13-1) Sun Network 10GbE Switch 72p [overview, 3](#page-12-1) switches [overview, 1](#page-10-1)

### **T**

topology [L2 and L3, 9](#page-18-1)

### **U**

understanding

[L2 and L3 implementations, 7](#page-16-1)

### **V**

verifying [L2 PVRST, 38](#page-47-1) [L2 PVRST active/standby, 57](#page-66-1) [L2 PVRST LLA active/active, 89](#page-98-1) [L3 OSPF, 153](#page-162-2) [L3 RIP, 122](#page-131-1) VLAN best practices

[L2 and L3, 10](#page-19-1)